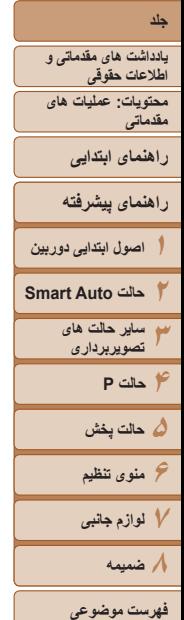

**راهنمای کاربر دوربين**

PowerShot A2600

PowerShot A1400

**فارسی**

Canon

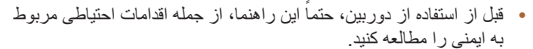

- مطالعه اين راهنما به شما کمک خواهد کرد ياد بگيريد از دوربين درست استفاده کنيد.
- اين راهنما را در محل امنی نگهداری کنيد تا بتوانيد در آينده از آن استفاده کنيد.
- برای دسترسی به صفحات ديگر، روی دکمه های پايين سمت راست کليک کنيد.

: صفحه بعد : صفحه قبل

: صفحه ای که قبل از کليک کردن بر روی پيوند نمايش داده شده بود

**•** برای پرش به آغاز يک فصل، روی عنوان فصل در سمت راست کليک کنيد. در صفحات عنوان فصل ها می توانيد با کليک بر روی عناوين به موضوعات آنها برويد.

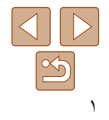

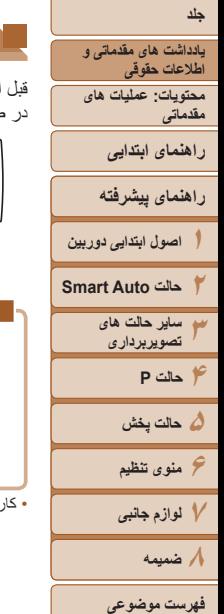

#### **محتويات بسته بندی**

قبل از استفاده، مطمئن شويد که اين اقلام در بسته بندی موجود هستند. در صورتی که چيزی کم است، با فروشنده دوربين خود تماس بگيريد.

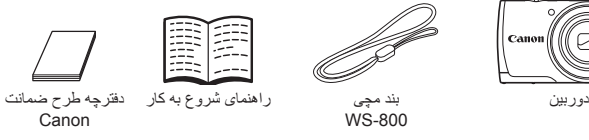

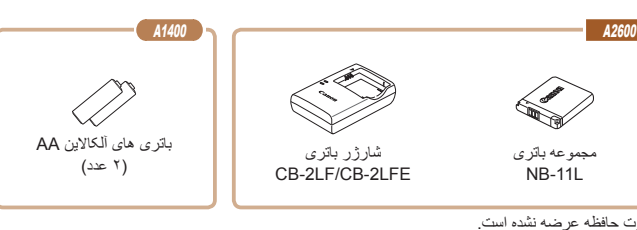

#### **کارت های حافظه سازگار**

<span id="page-1-0"></span>از کارت های حافظه زير (که جداگانه فروخته می شوند) می توان صرف نظر از ظرفيت استفاده کرد.

- کارت های حافظه SD\*
- کارت های حافظه SDHC\*
- کارت های حافظه SDXC\*
	- کارت های Fi-Eye

\* کارت های مطابق با استانداردهای SD. با اين وجود، برخی از کارت های حافظه برای کار با دوربين تأييد نشده اند.

#### **درباره کارت های Fi-Eye**

اين دوربين پشتيبانی از عملکردهای کارت Fi-Eye) شامل انتقال بی سيم) را تضمين نمی کند. در صورت داشتن مشکل با کارت Eye-Fi، لطفاً آن را با سازنده کارت در ميان بگذاريد. همچنين توجه داشته باشيد که برای استفاده از کارت های Fi-Eye در بسياری از کشورها يا مناطق، نياز به تأييديه است. بدون تأييديه، استفاده از کارت مجاز نيست. در صورتی که مشخص نيست کارت برای استفاده در ناحيه مورد نظر تأييد شده است يا خير، لطفاً آن را با سازنده كارت در ميان بگذاريد.

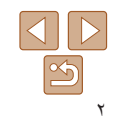

**١٢٣۴حالت P ۵حالت پخش ۶منوی تنظيم ٧لوازم جانبی ٨ضميمه جلد يادداشت های مقدماتی و اطلاعات حقوقی محتويات: عمليات های مقدماتی راهنمای پيشرفته اصول ابتدايی دوربين حالت Auto Smart ساير حالت های تصويربرداری راهنمای ابتدايی**

**يادداشت های مقدماتی و اطلاعات حقوقی**

- <span id="page-2-0"></span>**•** ابتدا چند عکس آزمايشی بگيريد و آنها را بررسی کنيد تا مطمئن شويد که تصاوير به درستی ثبت شده اند. لطفاً توجه داشته باشید که .Canon Inc، شرکت های فرعی و وابسته آن و توزیع کنندگان آن در قبال خسارت های پی آيند ناشی از عملکرد نادرست دوربين يا لوازم جانبی آن، شامل عملکرد نادرست کارت های حافظه که منجر به عدم ثبت تصوير يا ثبت آن به گونه ای شود که قابل خواندن با ماشين نباشد، هيچ گونه مسئوليتی نمی پذيرند.
- تصاوير ثبت شده با اين دوربين با هدف استفاده شخصی در نظر گرفته شده اند. از ثبت غير مجاز که موجب نقض قوانين حق نسخه برداری می شود خودداری کنيد و توجه داشته باشيد که عکاسی حتی به منظور استفاده شخصی ممکن است در برخی اجراها يا نمايشگاه ها، يا در برخی محيط های تجاری تخطی از حق نسخه برداری يا ساير حقوق قانونی محسوب شود.
	- ً برای آگاهی از اطلاعات مربوط به ضمانت نامه دوربين خود، به اطلاعات ضمانت نامه که لطفا همراه دوربين شما عرضه شده است، مراجعه کنيد.
- به اطلاعات ضمانت نامه جهت كسب اطلاعات، Canon لطفاً براي تماس با مركز پشتيباني مشتريان تماس مراجعه کنيد.
- اگرچه نمايشگر LCD تحت شرايط توليد با دقت فوق العاده بالا توليد شده است و بيش از ٩٩,٩٩ درصد از پيکسل ها با مشخصات طرح مطابقت دارند، ممکن است در موارد نادر برخی پيکسل ها معيوب باشند يا به صورت نقطه های قرمز يا سياه ظاهر شوند. اين مسئله آسيب ديدگی دوربين را نشان نمی دهد يا تصاوير ثبت شده را تحت تأثير قرار نمی دهد.
- نمايشگر LCD ممکن است با يک روکش پلاستيکی نازک پوشانده شده باشد تا در حين حمل در مقابل خراشيدگی محافظت شود. در صورت پوشيده بودن، قبل از استفاده از دوربين، روکش را جدا کنيد.
	- در صورتی که از دوربين برای مدت زمان طولانی استفاده شود، ممکن است گرم شود. اين مسئله نشان دهنده آسيب ديدگی نيست.

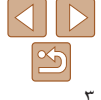

**فهرست موضوعی**

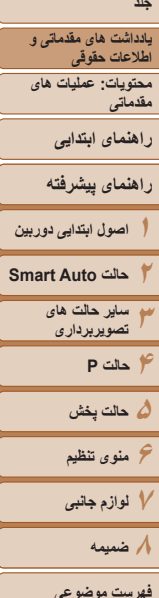

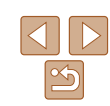

#### **نام قطعات و قواعد موجود در اين راهنما**

#### A1400

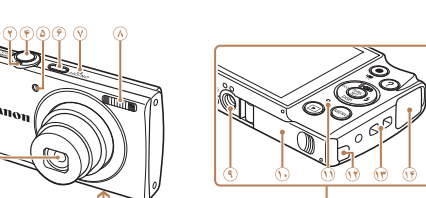

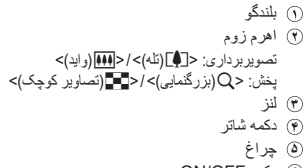

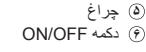

A2600

**٣** لنز

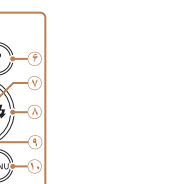

صفحه نمايش (نمايشگر LCD( دکمه فيلم **٣** دکمه <A) خودکار)> / <a) پاک کردن تکی تصوير)> / بالا **۴** دکمه < > / چپ **۵** دکمه <1 (پخش)>

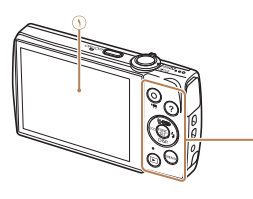

**٧** ميکروفن **٨** فلاش

**١١** نشانگر

**١٣** محل اتصال بند

**٩** محل سوار شدن روی سه پايه **١٠** درپوش باتری/کارت حافظه

**١٢** درگاه کابل اتصال دهنده برق مستقيم

**١۴** پايانه OUT AV) خروجی صدا/تصوير) / DIGITAL

 دکمه < (راهنما)> دکمه SET./FUNC دکمه <h) فلش)> / راست دکمه <l) نمايش)> / پايين دکمه <MENU

**̊**

**̋**

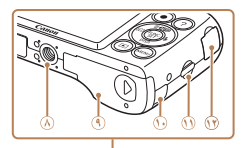

- اهرم زوم تصويربرداری: <i) تله)> / <j)زاويه وايد)> پخش: <k)بزرگنمايی)> / <g)تصوير کوچک)> چراغ
	- **٣** ميکروفن **۴** لنز
	- **۵** دکمه شاتر
	- **۶** دکمه OFF/ON
- <span id="page-3-0"></span>**̊**
- **٧** فلاش **٨** محل سوار شدن روی سه پايه **٩** درپوش باتری/ کارت حافظه **١٠** درگاه کابل اتصال دهنده برق مستقيم

**̌ ̋**

- **١١** محل اتصال بند
- **١٢** پايانه OUT AV) خروجی صدا/تصوير) / DIGITAL

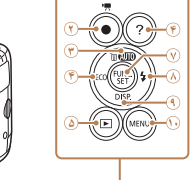

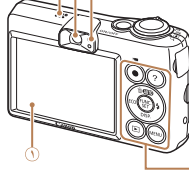

- صفحه نمايش (نمايشگر LCD(
	- دکمه فيلم
- **٣** دکمه <A) خودکار)> / <a) پاک کردن تکی
	- تصوير)> / بالا **۴** دکمه < > / چپ
	- **۵** دکمه <1 (پخش)>
	- **۶** دکمه < (راهنما)>
- **٧** دکمه SET./FUNC **٨** دکمه <h) فلش)> / راست
- **٩** دکمه <l) نمايش)> / پايين
	- **10** دکمه <MENU
		- **١١** بلندگو
		- **١٢** نماياب
		- **١٣** نشانگر

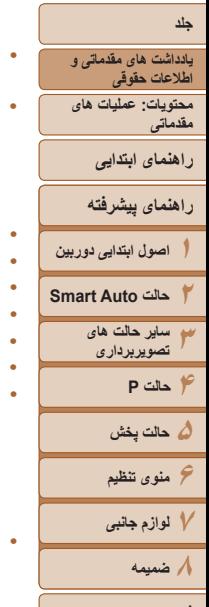

- در اين راهنما، از نمادها برای نشان دادن دکمه ها و کليدهای مربوط به دوربين که روی آنها ظاهر
	- می شوند يا شبيه آنها هستند، استفاده شده است.
	- دکمه ها و کنترل های دوربين در قسمت زير به وسيله نماد نشان داده شده اند.
		- <o <دکمه بالا **٣** در قسمت عقب
		- <q <دکمه چپ **۴** در قسمت عقب
		- <r <دکمه راست **٨** در قسمت عقب
		- <p <دکمه پايين **٩** در قسمت عقب
	- حالت های تصويربرداری و نمادهای روی صفحه و متن در يک کروشه نشان داده می شوند.
		- : اطلاعات مهمی که بايد بدانيد
		- : يادداشت ها و نکات مربوط به استفاده تخصصی از دوربين
	- =xx: صفحات دارای اطلاعات مربوط (در اين نمونه، xx شماره صفحه را نشان می دهد)
- دستورالعمل های موجود در اين راهنما در مورد دوربين با تنظيمات پيش فرض به کار می روند.
	- برای راحتی، به همه کارت های حافظه پشتيبانی شده، "کارت حافظه" گفته می شود.
- زبانه های نشان داده شده در بالای عناوين نشان می دهند که عملکرد مورد نظر بری تصوير ثابت، فيلم يا هر دوی آنها استفاده می شوند.

تصاوير ثابت : نشان می دهد که از عملکرد مورد نظر در هنگام عکسبرداری از تصاوير ثابت يا مشاهده آنها استفاده می شود.

فيلم ها : نشان می دهد که از عملکرد مورد نظر در هنگام فيلمبرداری يا مشاهده فيلم ها استفاده می شود.

- از نمادهای زير برای نشان دادن عملکردهايی استفاده می شود که بسته به مدل دوربين متفاوت هستند.
	- 2600A : عملکردها و اقدامات احتياطی فقط برای 2600A PowerShot
	- 1400A : عملکردها و اقدامات احتياطی فقط برای 1400A PowerShot
- در اين راهنما از تصاوير 2600A PowerShot و تصاوير فوری از صفحه اين دستگاه برای تمام توضيحات استفاده شده است.

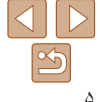

**فهرست موضوعی**

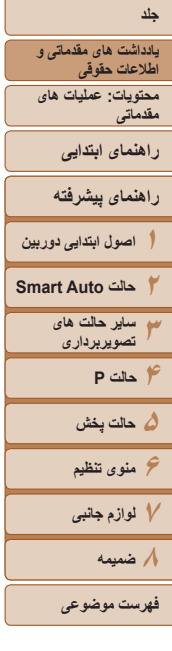

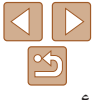

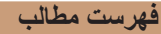

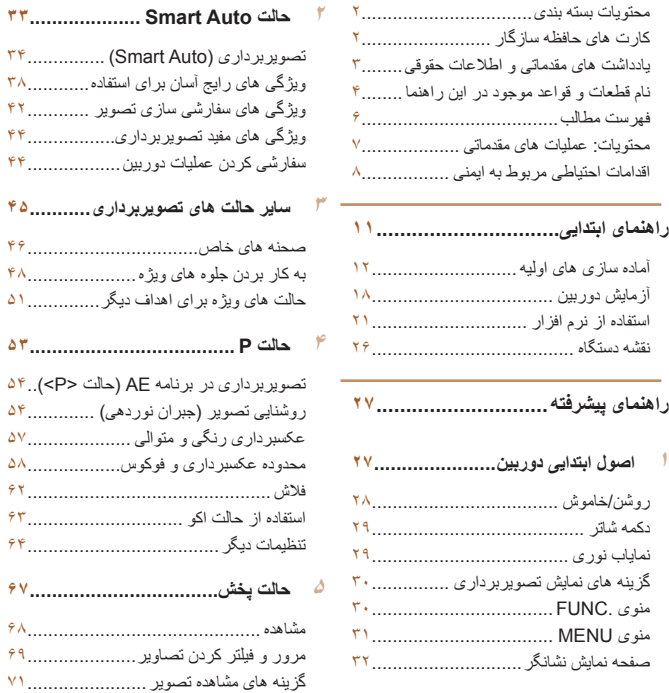

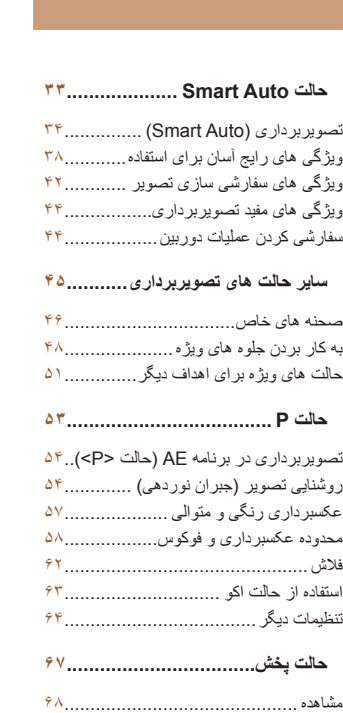

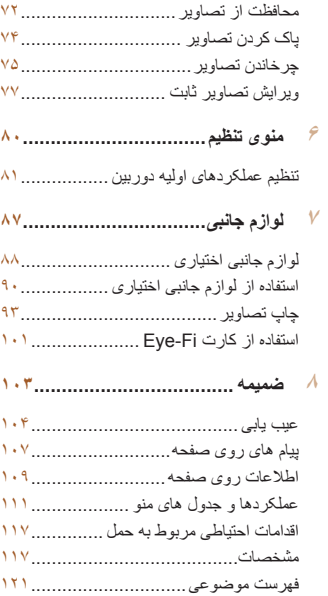

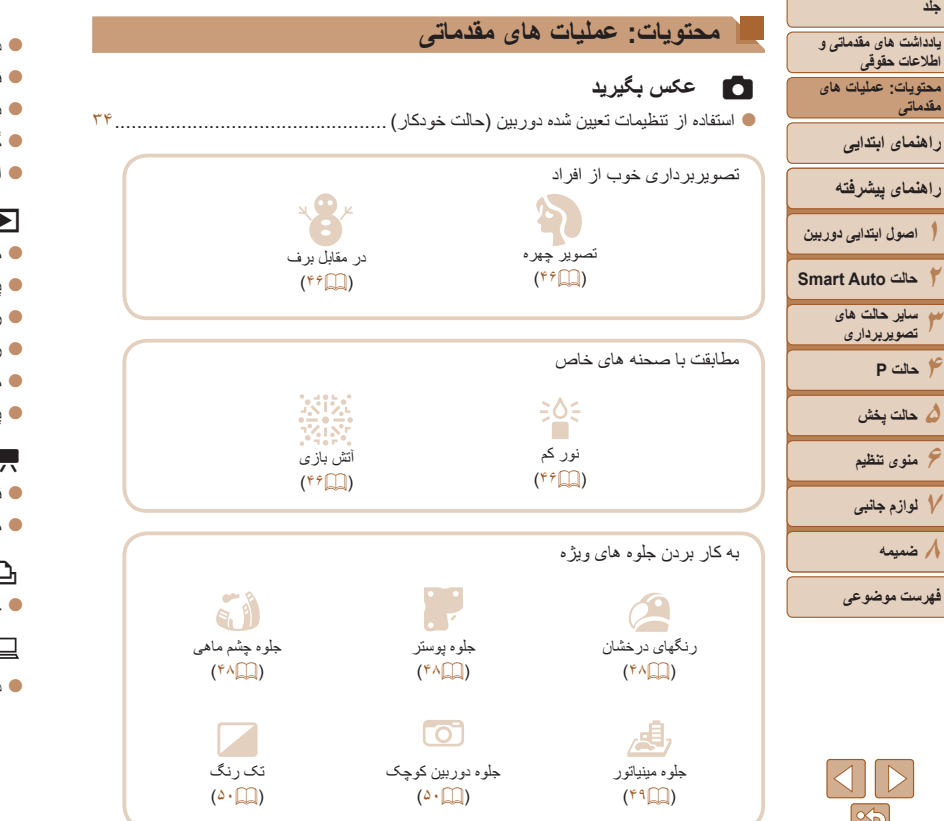

<span id="page-6-0"></span>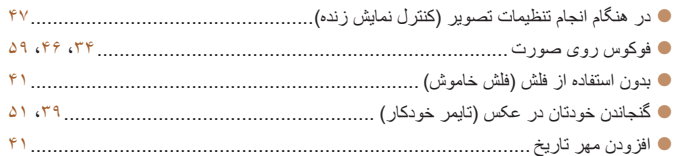

#### 1 **مشاهده**

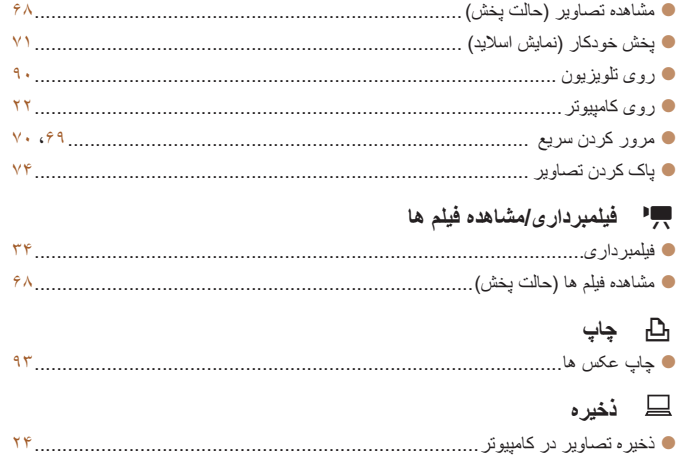

**يادداشت های مقدماتی و اطلاعات حقوقی محتويات: عمليات های مقدماتی**

**راهنمای ابتدايی**

**راهنمای پيشرفته**

**١٢٣۴حالت P اصول ابتدايی دوربين حالت Auto Smart ساير حالت های تصويربرداری**

**۵حالت پخش**

**۶منوی تنظيم**

**٧لوازم جانبی**

**٨ضميمه**

**فهرست موضوعی**

#### **اقدامات احتياطی مربوط به ايمنی**

- لطفاً قبل از استفاده از محصول، حتماً اقدامات احتياطي مربوط به ايمني كه در زير أورده شده است ر ا مطالعه کنيد. هميشه اطمينان حاصل کنيد که از محصول درست استفاده می شود.
	- اقدامات احتياطی مربوط به ايمنی در صفحات بعد، به منظور جلوگيری از مصدوميت شما و ساير افراد و يا آسيب رسيدن به اين وسيله ذکر شده اند.
	- ً راهنماهای عرضه شده با هر وسيله جانبی که به صورت جداگانه فروخته می شود، را نيز حتما بررسی کنيد.

## **هشدار** بيانگر احتمال مصدوميت جدی يا مرگ است.

#### **• در نزديکی چشم افراد فلاش نزنيد.**

قرار گرفتن چشم در معرض نور شديد ايجاد شده توسط فلاش می تواند به بينايی آسيب برساند. به ويژه هنگام استفاده از فلاش، حداقل ١ متر دور از نوزادان باشيد.

> **• اين وسيله را دور از دسترس کودکان و نوزادان قرار دهيد.** بند: انداختن بند به دور گردن يک کودک می تواند موجب خفگی او شود.

> > **• فقط از منابع برق توصيه شده استفاده کنيد.**

- **اجزای محصول را از هم جدا نکنيد، آن را دستکاری نکنيد و در معرض حرارت قرار ندهيد.**
	- **نگذاريد محصول بيفتد يا در معرض ضربه های شديد قرار بگيرد.**
- **برای جلوگيری از خطر مصدوميت، در صورتی که محصول افتاده است يا به هر صورت آسيب ديده است، داخل آن را لمس نکنيد.**
- اگر محصول دود می کند، بوی عجیبی می دهد، یا به نحوی غیر عادی عمل می کند، فوراً استفاده از **آن را متوقف کنيد.**
	- **از حلال های آلی مثل الکل، بنزين، يا تينر برای تميز کردن اين محصول استفاده نکنيد.**
		- **اجازه ندهيد محصول با آب ( ً مثلا آب دريا) يا مايعات ديگر تماس پيدا کند.**

#### **• اجازه ندهيد مايعات يا اجسام خارجی وارد دوربين شوند.**

<span id="page-7-0"></span>اين کار می تواند منجر به برق گرفتگی يا آتش سوزی شود. اگر مايعات يا اجسام خارجي در تماس با داخل دوربين قرار گرفتند، فوراً دوربين را خاموش كرده و باتری/باتری ها را خارج کنيد.

#### $42600$

اگر شارژر باتری خيس شد، آن را از پريز برق جدا کنيد و با فروشنده دوربين يا مرکز پشتيبانی مشتريان Canon مشورت کنيد.

#### A1400

**• در نماياب جلوی منابع نور درخشان (مانند خورشيد در روز آفتابی) نگاه نکنيد.** اين کار می تواند به بينايی شما آسيب برساند.

- **فقط از باتری/باتری های توصيه شده استفاده کنيد.**
- **باتری/باتری ها را در شعله مستقيم نيندازيد يا نزديک آن قرار ندهيد.**

#### A2600

- هر چند وقت یک بار ، دوشاخه سیم برق را از بریز جدا کنید و هرگونه گرد و غبار و آلودگی که روی **دوشاخه، قسمت خارجی پريز برق و قسمت های مجاور جمع شده است را با استفاده از يک پارچه خشک تميز کنيد.**
	- **با دست های خيس به سيم برق دست نزنيد.**
- **از اين وسيله طوری استفاده نکنيد که از ظرفيت مجاز خروجی برق يا لوازم جانبی سيم کشی بيشتر** شود. در صورت معبوب بودن سیم برق یا دوشاخه، یا داخل نشدن دوشاخه در پریز به طور کامل، از **آنها استفاده نکنيد.**
- اجازه ندهید آلودگی یا اجسام فُلزی (مثل سنجاق یا کلید) با پایانه ها یا دوشاخه تماس پیدا کند. ممکن است باتری/باتری ها منفجر شود يا نشت کند، که منجر به برق گرفتگی يا آتش سوزی می شود. اين کار می تواند باعث مصدوميت يا صدمه به اطراف شود. در صورتی که باتری نشت نمود و الکتروليت باتری با چشم ها، دهان، پوست يا لباس تماس پيدا کرد، فور اٌ اين قسمت ها ر ا با آب فر اوان بشوييد.

#### **• در مکان هايی که استفاده از دوربين ممنوع است، دوربين را خاموش کنيد.**

امواج الکترومغناطيسی منتشر شده توسط دوربين ممکن است در کار لوازم الکترونيکی و ساير دستگاهها تداخل ايجاد کنند. هنگام استفاده از دوربين در مکانهايی که استفاده از دستگاههای الکترونيکی ممنوع است، مانند داخل هواپيماها و بيمارستانها اقدامات احتياطی لازم را انجام دهيد.

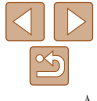

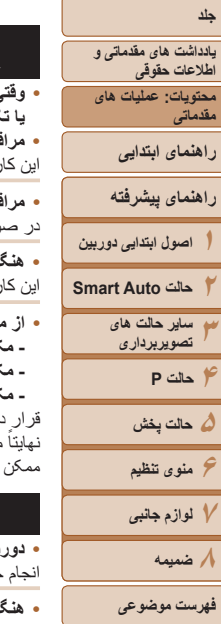

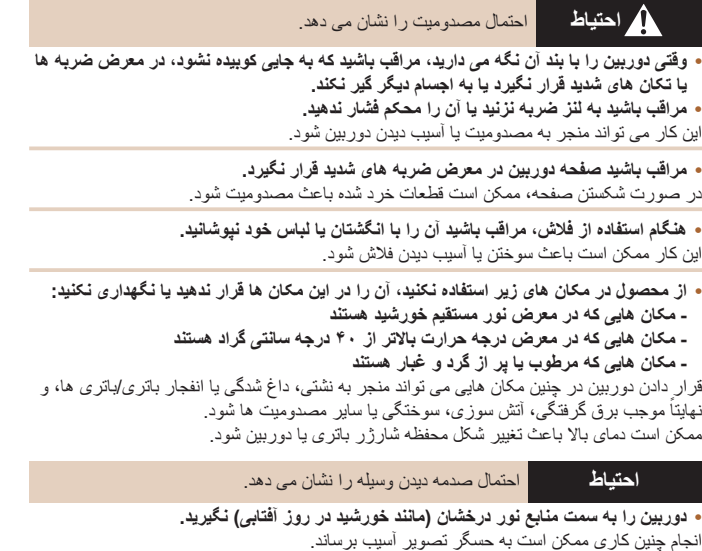

نام استفاده از دوربین در ساحل یا یک مکان طوفانی، مراقب باشید که گرد و غبار یا شن وارد **دوربين نشود.**

اين وضعيت ممکن است موجب نقص عملکرد محصول شود.

#### **• هنگام استفاده عادی، ممکن است مقادير اندکی دود از فلاش متصاعد شود.**

اين امر به علت گرمای زياد فلاش است که گرد و غبار و مواد خارجی چسبيده به قسمت جلويی دستگاه را می سوزاند. لطفاً برای پاک کردن گرد و غبار ، آلودگی یا مواد خارجی از فلاش و جلوگیری از ایجاد گرما و آسيب ديدن دستگاه، از گوش پاک کن استفاده کنيد.

• وفَّتی از دوربین استفاده نمی کنید، باتری/باتری ها را خارج کنید و در جایی نگهداری نمایید. اگر باتری/باتری ها داخل دوربين باقی بمانند، ممکن است بر اثر نشت به دوربين صدمه بزنند.

• فَبِل از اینکه باتری/باتری ها را دور بیندازید، یایانه های آن را با نوار چسب یا سایر مواد عایق **بپوشانيد.**

تماس پيدا کردن باتری با مواد فلزی ديگر ممکن است موجب آتش سوزی يا انفجار شود.

#### A2600

• پس از پایان شارژ یا وقتی از شارژر باتری استفاده نمی کنید، آن را از پریز برق جدا کنید. **وقتی شارژر باتری در حال شارژ کردن است، هيچ چيزی، ً مثلا • پارچه، روی آن قرار ندهيد.** اگر شارژر برای مدت طولانی متصل به پريز برق رها شود، ممکن است موجب گرم شدن بيش از حد و اختلال شارژر و در نهايت آتش سوزی شود.

#### A2600

#### **• باتری را نزديک حيوانات خانگی قرار ندهيد.**

ممکن است حيوانات خانگی با گاز گرفتن باتری موجب نشت، گرم شدن بيش از حد، يا انفجار آن شوند که منجر به آتش سوزی يا مصدوميت شود.

#### A1400

- انواع مختلف باتری ها را با هم در یک زمان شارژ نکنید، یا از باتری های قدیمی به همراه باتری **های جديدتر استفاده نکنيد.**
	- **باتری ها را با پايانه های + و برعکس در دوربين قرار ندهيد.**
		- اين وضعيت ممکن است موجب نقص عملکرد محصول شود.

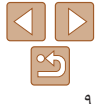

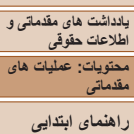

**راهنمای پيشرفته**

**١٢حالت Auto Smart اصول ابتدايی دوربين**

**٣ساير حالت های**

**۴حالت P تصويربرداری**

**۵حالت پخش ۶منوی تنظيم**

**٧لوازم جانبی**

**٨ضميمه**

**فهرست موضوعی**

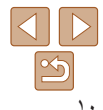

**• در حالی که دوربين در جيبتان است، ننشينيد.**

اين کار می تواند موجب نقص عملکرد يا آسيب ديدن صفحه نمايش شود.

**• وقتی که دوربين را داخل کيف می گذاريد، مراقب باشيد که اجسام سخت در تماس با صفحه نمايش قرار نگيرند.**

**• هيچ جسم سختی را به دوربين وصل نکنيد.**

اين کار می تواند موجب نقص عملکرد يا آسيب ديدن صفحه نمايش شود.

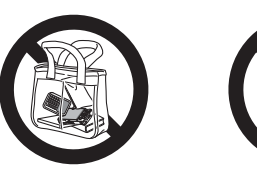

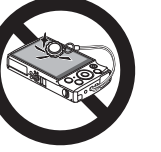

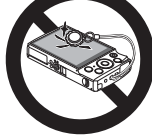

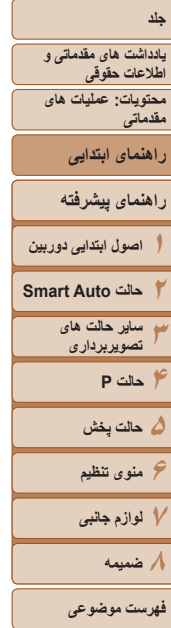

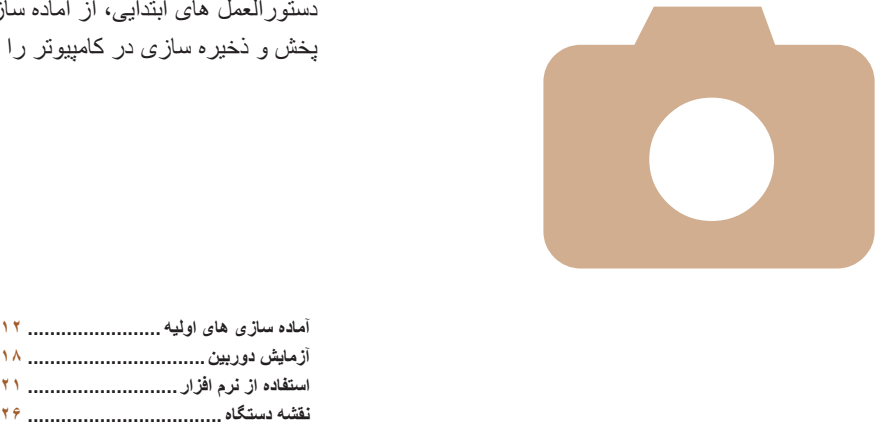

## **راهنمای ابتدايی**

## <span id="page-10-0"></span>دستورالعمل های ابتدايی، از آماده سازی های اوليه گرفته تا تصويربرداری، پخش و ذخيره سازی در كامپيوتر را ارائه می كند

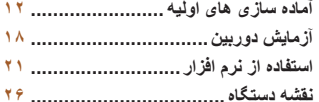

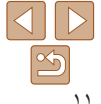

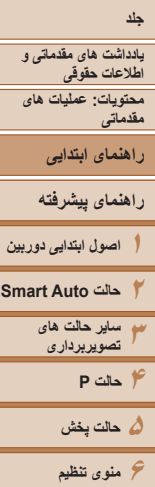

### **٧لوازم جانبی ٨ضميمه**

**فهرست موضوعی**

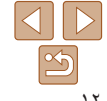

#### **آماده سازی های اوليه**

#### به شرح زير برای تصويربرداری آماده شويد.

#### **وصل کردن بند**

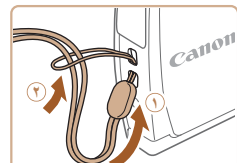

**نگه داشتن دوربين**

 انتهای بند را از بين سوراخ بند عبور دهيد ( ) و سپس انتهای ديگر بند را از بين حلقه موجود در انتهای عبور داده شده بند بکشيد ( ).

### بند را دور مچ خود قرار دهيد.

 در هنگام تصويربرداری، بازوهای خود را نزديک بدن نگه داريد و برای جلوگيری از حرکت دوربين، آن را محکم نگه داريد. انگشت های خود را روی فلاش قرار ندهيد.

#### A2600 **شارژ کردن باتری**

<span id="page-11-0"></span>قبل از استفاده، باتری را با استفاده از شارژر عرضه شده شارژ کنید. حتماً ابتدا باتری را شارژ کنید، زيرا دوربين به همراه باتری شارژ شده فروخته نمی شود.

**١**

**٢**

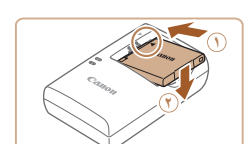

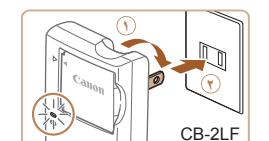

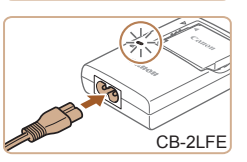

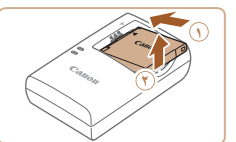

#### **باتری را در جای خود قرار دهيد.**

 بعد از تراز کردن علامت های روی باتری و شارژر، با لغزاندن باتری به طرف داخل ( ) و به طرف پايين ( )، آن را در جای خود قرار دهيد.

#### **باتری را شارژ کنيد.**

- **LF-2CB**: دو شاخه را بيرون بياوريد ( ) و شارژر را به پريز برق وصل کنيد ( ).
- **LFE-2CB**: سيم برق را به شارژر وصل کنيد، سپس سر ديگر آن را به پريز برق وصل کنيد.
	- چراغ شارژ نارنجی می شود و شارژ آغاز می شود.
		- پس از پايان شارژ، چراغ سبز رنگ می شود.

#### **٣باتری را بيرون بياوريد.**

 پس از جدا کردن شارژر باتری از پريز برق، با لغزاندن باتری به طرف داخل ( ) و به طرف بالا ( )، باتری را در آوريد.

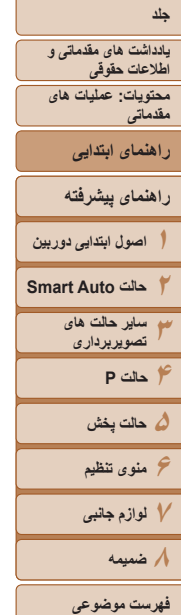

- برای محافظت از باتری و نگهداری از آن در شرايط بهينه، آن را به طور متوالی بيشتر از ٢۴ ساعت شارژ نکنيد.
- برای شارژرهای باتری که از سيم برق استفاده می کنند، شارژر يا سيم را به اجسام ديگر وصل نکنيد. انجام اين کار ممکن است موجب نقص عملکرد محصول يا آسيب ديدن محصول شود.
- برای اطلاع از جزئيات زمان شارژ، تعداد عکس ها و زمان ضبط ممکن با يک باتری ً کاملا شارژ شده، به "تعداد عکس ها/زمان [ضبط،](#page-117-0) زمان پخش" (=١١٨) مراجعه کنيد.
	- باتريهای شارژ شده به تدريج شارژ خود را از دست می دهند، حتی اگر استفاده نشوند. باتری را در روز استفاده (يا بلافاصله قبل از آن) شارژ کنيد.
- اين شارژر را می توان در مناطقی با نيروی برق متناوب ١٠٠ تا ٢۴٠ ولت (۶٠/۵٠ هرتز) استفاده کرد. برای پريزهای برق دارای شکل متفاوت، از يک مبدل برای دوشاخه که در بازار موجود است استفاده کنيد. هرگز از ترانسفورماتور برقی طراحی شده برای مسافرت استفاده نکنيد، زيرا ممکن است به باتری صدمه بزند.

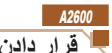

### **قرار دادن باتری**

#### باتری عرضه شده را در جای خود قرار دهيد.

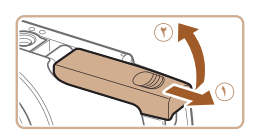

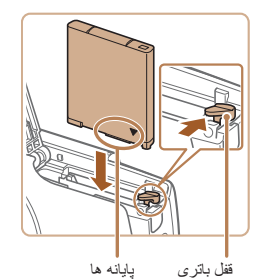

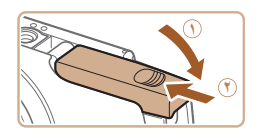

**١ درپوش را باز کنيد.** درپوش را بلغزانيد ( ) و آن را باز کنيد ( ).

#### **٢باتری را در جای خود قرار دهيد.**

- در هنگام فشار دادن قفل باتری در جهت پيکان، باتری را به صورت نشان داده شده قرار دهيد و آن را به داخل فشار دهيد تا با صدای تق در وضعيت قفل شده قرار گيرد.
- اگر باتری را در جهت اشتباه قرار داده باشيد، باتری در وضعيت صحيح قفل نمی شود. هميشه مطمئن شويد که باتری در جهت درست قرار دارد و در هنگام قرار گرفتن قفل می شود.

#### **٣درپوش را ببنديد.**

 درپوش را پايين بياوريد ( ) و در حين لغزاندن آن را پايين نگه داريد، تا با صدای تق در وضعيت بسته قرار گير د ((*؟*)).

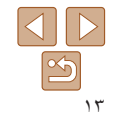

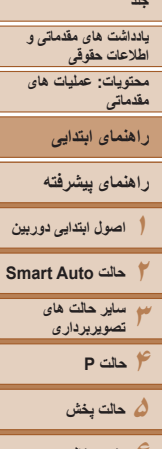

## **۶منوی تنظيم ٧لوازم جانبی ٨ضميمه**

**فهرست موضوعی**

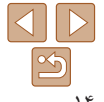

#### **بيرون آوردن باتری**

 درپوش را باز کنيد و قفل باتری را در جهت فلش فشار دهيد. باتری بيرون می پرد.

### A1400 **قرار دادن باتری ها**

**˻**

باتری های عرضه شده را در جای خود قرار دهيد.

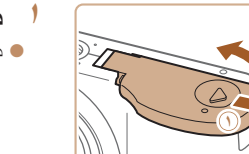

 **درپوش را باز کنيد.** درپوش را بلغزانيد ( ) و آن را باز کنيد ( ).

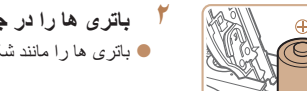

باتری ها را مانند شکل در جای خود قرار دهيد. **<sup>٢</sup> باتری ها را در جای خود قرار دهيد.**

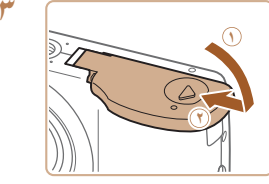

#### **٣ درپوش را ببنديد.**

 درپوش را پايين بياوريد ( ) و در حين لغزاندن آن را پايين نگه داريد، تا با صدای تق در وضعيت بسته قرار گير د ((f)).

## **باتری های سازگار**

از باتری های غير قابل شارژ آلکالين AA يا باتری های قابل شارژ NiMH AA ساخت Canon (به صورت جداگانه فروخته می شود، [=](#page-87-0)٨٨) استفاده کنيد.

- به دليل عملکرد متفاوت باتری های ديگر، فقط استفاده از باتری های تعيين شده توصيه می شود.
- باتری های NiMH به خصوص در هوای سرد، بيشتر از باتری های آلکالين در دوربين ها دوام می آورند.
- برای راهنمايی درباره تعداد عکس ها يا ساعت های ضبط که با باتری های مختلف امکان پذير هستند، به "تعداد عکس ها/زمان ضبط، زمان پخش" (=[١١٨](#page-117-0)) مراجعه کنيد.

**يادداشت های مقدماتی و اطلاعات حقوقی محتويات: عمليات های مقدماتی راهنمای ابتدايی**

**١٢٣۴حالت P راهنمای پيشرفته اصول ابتدايی دوربين حالت Auto Smart ساير حالت های تصويربرداری**

**۵حالت پخش ۶منوی تنظيم**

**٧لوازم جانبی ٨ضميمه**

**فهرست موضوعی**

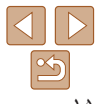

#### **قرار دادن کارت حافظه**

کارت حافظه (به طور جداگانه فروخته می شود) را داخل دوربين قرار دهيد. توجه داشته باشيد که قبل از استفاده از يک کارت حافظه جديد (يا کارت حافظه ای که در يک دستگاه ديگر فرمت شده است)، بايد کارت حافظه را با استفاده از اين دوربين فرمت کنيد ([=](#page-81-0)٨٢).

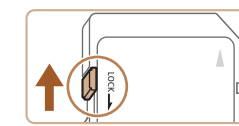

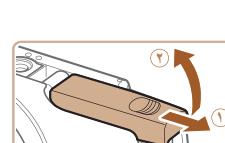

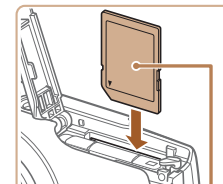

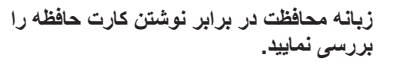

- ضبط روی کارت حافظه هايی که دارای زبانه محافظت در برابر نوشتن هستند در هنگامی که زبانه در وضعيت قفل شده (به طرف پايين) قرار دارد، امکان پذير نيست. زبانه را به طرف بالا بلغزانيد تا با صدای تق در وضعيت قفل گشوده قرار گيرد.
	- **٢درپوش را باز کنيد.**
	- درپوش را بلغزانيد ( ) و آن را باز کنيد ( ).
	- **٣کارت حافظه را در جای خود قرار دهيد.**
- کارت حافظه را در جهت نشان داده شده قرار دهيد تا با صدای تق در وضعيت قفل شده قرار گيرد.
- مطمئن شويد که کارت حافظه در هنگام قرار گرفتن در جای خود، در جهت درست قرار داشته باشد. قرار دادن کارت های حافظه در جهت اشتباه ممکن است به دوربين آسيب برساند.

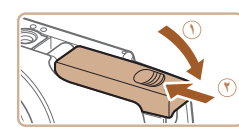

#### **۴درپوش را ببنديد.**

- درپوش را پايين بياوريد ( ) و در حين لغزاندن آن را پايين نگه داريد، تا با صدای تق در وضعيت بسته قرار گير د ( ( ).
- برای راهنمايی درباره تعداد عکس ها يا ساعت های ضبط که می توانند در يک کارت حافظه ذخيره شوند، به "تعداد عکس ها در ازای هر کارت حافظه" (=[١١٨](#page-117-1)) مراجعه کنيد.

### **خارج کردن کارت حافظه**

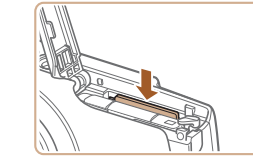

- درپوش را باز کنيد و کارت حافظه را به داخل فشار دهيد تا يک صدای تق بشنويد و سپس کارت حافظه را به آرامی رها کنيد.
	- کارت حافظه بيرون می پرد.

برچسب

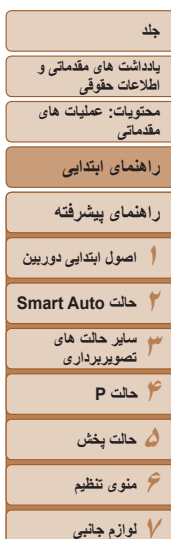

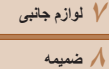

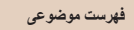

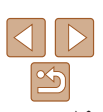

#### **تنظيم تاريخ و زمان**

اگر صفحه [تاريخ/زمان] در هنگام روشن کردن دوربين نمايش داده شد، تاريخ و زمان را به درستی مانند زير تنظيم کنيد. اطلاعاتی که به اين روش مشخص می کنيد در قسمت مشخصات تصوير در هنگام تصويربرداری ضبط می شود، و در هنگام مديريت تصاوير بر اساس تاريخ تصويربرداری يا در هنگام چاپ تصاوير با نمايش تاريخ به شما کمک می کند.

همچنين در صورت تمايل می توانيد مهر تاريخ را به تصوير اضافه کنيد ([=](#page-40-1)۴١).

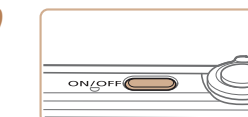

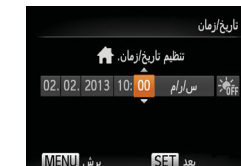

**٢تاريخ و زمان را تنظيم کنيد.**

صفحه [تاريخ/زمان] نمايش داده می شود.

دکمه OFF/ON را فشار دهيد. **<sup>١</sup> دوربين را روشن کنيد.**

- دکمه های <r><q <را برای انتخاب يک گزينه فشار دهيد.
	- دکمه های <p><o <را برای تنظيم تاريخ و زمان فشار دهيد.
		- پس از پايان کار، دکمه <m <را فشار دهيد.

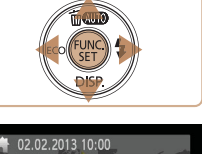

تاييد SETT

**MENU** 

**٣ منطقه زمانی محل سکونت را تنظيم کنيد.** برای انتخاب منطقه زمانی محل سکونت خود دکمه های <r><q <را فشار دهيد.

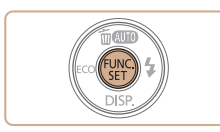

- **به فرايند تنظيم پايان دهيد.**<br>● دکمه <(ﷺ)> را برای کامل کردن تنظيمات فشار دهيد. صفحه تنظيم ديگر نمايش داده نمی شود.
- وقتی تاريخ و زمان تنظيم شد، صفحه [تاريخ/زمان] بسته می شود.
- برای خاموش کردن دوربين، دکمه OFF/ON را فشار دهيد.
- مگر اينکه تاريخ و زمان را تنظيم کنيد، صفحه [تاريخ/زمان] هر بار که دوربين را روشن می Œ کنيد، نمايش داده خواهد شد. اطلاعات صحيح را تعيين کنيد.
	- برای تنظيم ساعت تابستانی (١ ساعت به جلو)، [ ] را در مرحله ٢ انتخاب کنيد و [ ] را با فشردن دکمه های <▼><▲> انتخاب کنيد.

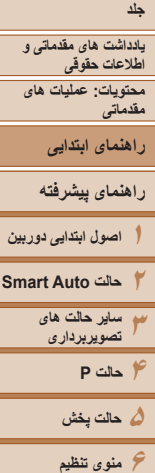

**٧لوازم جانبی ٨ضميمه**

**فهرست موضوعی**

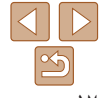

#### **تغيير تاريخ و زمان** تاريخ و زمان را به شرح زير تنظيم کنيد.

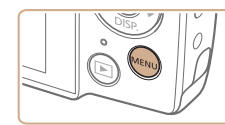

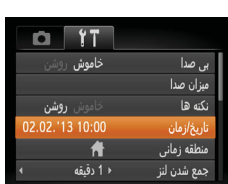

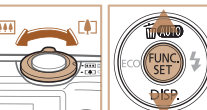

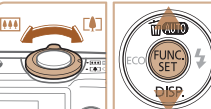

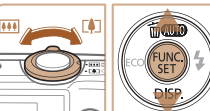

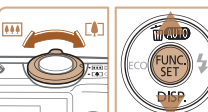

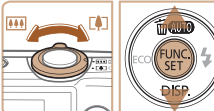

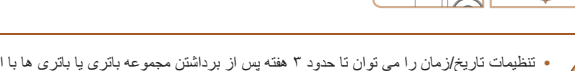

**٣**

**•** تنظيمات تاريخ/زمان را می توان تا حدود ٣ هفته پس از برداشتن مجموعه باتری يا باتری ها با استفاده از باتری تاريخ/زمان تعبيه شده در دوربين (باتری پشتيبان) حفظ نمود.

دکمه <n <را فشار دهيد. **<sup>١</sup> به منوی دوربين برويد.**

**تاريخ و زمان را تغيير دهيد.**

انجام تنظيمات پيروی کنيد.

 اهرم زوم را برای انتخاب زبانه [3] حرکت دهيد. **<sup>٢</sup> [تاريخ/زمان] را انتخاب کنيد.** دکمه های <p><o <را برای انتخاب [تاريخ/زمان] فشار دهيد، و سپس دکمه <m <را فشار دهيد.

از مرحله ٢ در "تنظيم تاريخ و زمان" (=١۶) برای

دکمه <n <را برای بستن منو فشار دهيد.

- باتری تاريخ/زمان حدود ۴ ساعت پس از قرار دادن يک باتری شارژ شده يا اتصال دوربين به يک کيت آداپتور AC) جداگانه فروخته می شود، [=](#page-87-1)٨٨) شارژ خواهد شد، حتی اگر دوربين خاموش باشد.
- به محض اينکه باتری تاريخ/زمان خالی شود، وقتی که دوربين را روشن می کنيد، صفحه [تاريخ/زمان] نمايش داده می شود. برای تنظيم تاريخ و زمان، مراحل موجود در "تنظيم تاريخ و زمان" (=١۶) را دنبال کنيد.

#### **زبان صفحه نمايش**

#### زبان صفحه نمايش را بر حسب نياز تغيير دهيد.

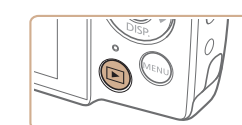

دکمه <1> را فشار دهيد. **<sup>١</sup> وارد حالت پخش شويد.**

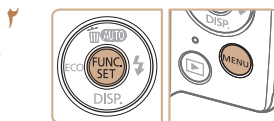

Suomi

Norsk

Svenska

Español

简体中文

Русский Українська Português

Čeština

Magyar

Türkce

繁體中文

 $E = 0$ 

กาษาไทย

Română

हिन्दी

日本語

Fnglish

Deutsch

Francais

lederlands Dansk

Italiano

B. Malaysia Ελληνικά

Indonesian Polski iếng Việt

- **به صفحه تنظيمات دسترسی پيدا کنيد.** دکمه <m <را فشار داده و نگه داريد، سپس دکمه <MENU> را فشار دهيد.
	- **٣زبان صفحه نمايش را تنظيم کنيد.**
- دکمه های <r><q><p><o <را فشار دهيد تا يک زبان انتخاب شود و سپس دکمه <(EMC)> را فشار دهيد.
	- به محض اينکه زبان صفحه نمايش تنظيم شود، صفحه تنظيمات، ديگر نمايش داده نمی شود.

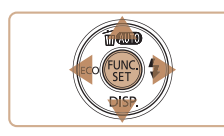

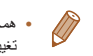

**•** همچنين می توانيد با فشردن دکمه <n <و انتخاب [زبان ] از زبانه [3]، زبان صفحه نمايش را تغيير دهيد.

## **جلد يادداشت های مقدماتی و اطلاعات حقوقی**

**محتويات: عمليات های مقدماتی**

**راهنمای ابتدايی**

#### **راهنمای پيشرفته**

**١اصول ابتدايی دوربين**

**٢حالت Auto Smart**

> **٣ساير حالت های تصويربرداری**

> > **۴حالت P ۵حالت پخش**

**۶منوی تنظيم**

**٧لوازم جانبی**

**٨ضميمه**

**فهرست موضوعی**

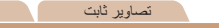

#### **آزمايش دوربين**

برای روشن کردن دوربين، گرفتن تصاوير ثابت يا فيلم ها و سپس مشاهده آنها، از اين دستورالعمل ها پيروی کنيد.

#### **تصويربرداری (Auto Smart(**

بر ای انتخاب کاملاً خودکار تنظيمات بهينه بر ای صحنه های خاص، فقط کافيست اجاز ه دهيد که دور بين سوژه و شرايط تصويربرداری را تعيين کند.

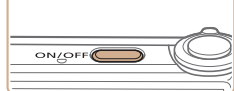

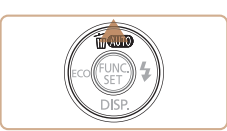

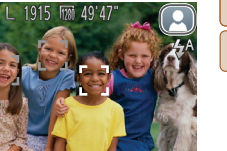

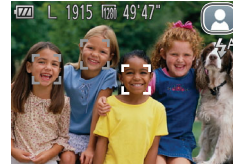

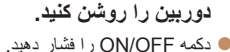

صفحه آغازين نمايش داده می شود.

## **٢ وارد حالت [ ] شويد.**

- دکمه <o <را مکرر فشار دهيد تا [ ] نشان داده شود.
- دوربين را به طرف سوژه بگيريد. در حالی که دوربين صحنه را تعيين می کند، يک صدای تق کوچک ايجاد خواهد کرد.
	- يک نماد صحنه در قسمت بالای سمت راست صفحه نمايش داده می شود.
- کادرهايی که دور هر يک از سوژه های شناسايی شده نمايش داده می شوند، نشان می دهند که سوژه در فوکوس قرار دارد.

<span id="page-17-0"></span>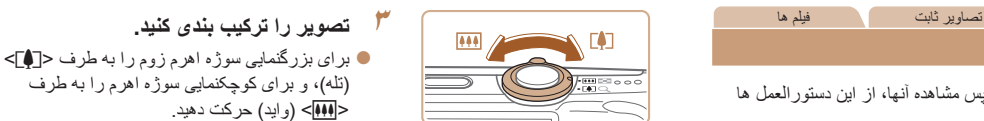

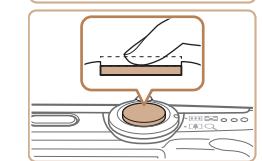

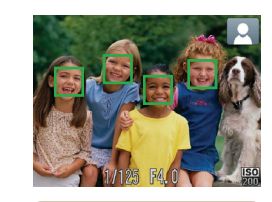

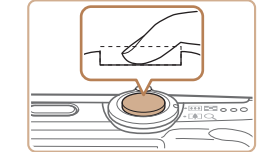

(تله)، و برای کوچکنمايی سوژه اهرم را به طرف <j) <وايد) حرکت دهيد.

#### **۴ عکس بگيريد. گرفتن تصاوير ثابت فوکوس کنيد.**

 دکمه شاتر را به آرامی تا نيمه به طرف پايين فشار دهيد. دوربين بعد از فوکوس کردن دو بار بوق می زند، و کادرهای AF برای نشان دادن نواحی فوکوس شده تصوير نمايش داده می شوند.

#### **تصوير بگيريد.**

دکمه شاتر را به طور کامل به پايين فشار دهيد.

- وقتی که دوربين عکس می گيرد، صدای شاتر پخش می شود، و در شرايط کم نور فلش به طور خودکار زده می شود.
	- دوربين را ثابت نگه داريد تا صدای شاتر قطع شود.

 تصوير شما فقط تا زمانی نمايش داده می شود که دوربين دوباره آماده تصويربرداری شود.

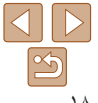

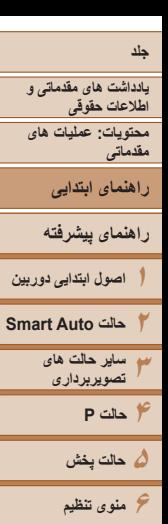

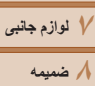

**فهرست موضوعی**

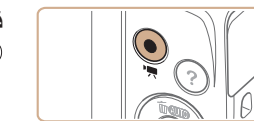

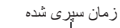

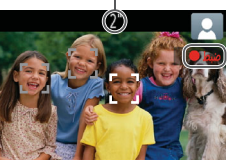

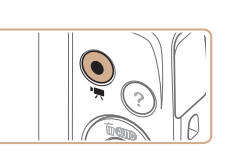

#### **فيلمبرداری فيلمبرداری را شروع کنيد.**

- دکمه فيلم را فشار دهيد. وقتی ضبط شروع می شود، دوربين يک بار بوق می زند و [ضبط ] به همراه زمان سپری شده نمايش داده می شود.
- نوارهای سياه رنگی که در لبه های بالا و پايين صفحه نمايش داده می شوند، نواحی ضبط نشده تصوير را نشان می دهند.

#### A2600

- کادرهايی که دور هر يک از چهره های شناسايی شده نمايش داده می شوند، نشان می دهند که چهره در فوکوس قرار دارد.
	- وقتی ضبط شروع می شود، انگشت خود را از روی دکمه فيلم برداريد.

### **به فيلمبرداری پايان دهيد.**

 برای متوقف کردن فيلمبرداری، دکمه فيلم را دوباره فشار دهيد. وقتی ضبط متوقف می شود، دوربين دو بار بوق می زند.

#### **مشاهده**

بعد از گرفتن عکس يا فيلم، می توانيد آنها را روی صفحه به صورت زير مشاهده کنيد.

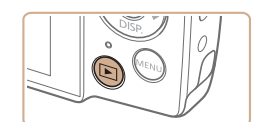

 دکمه <1> را فشار دهيد. **<sup>١</sup> وارد حالت پخش شويد.** آخرين تصوير شما نمايش داده می شود.

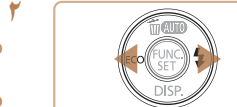

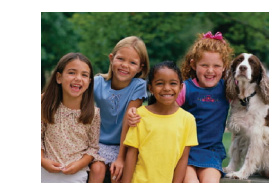

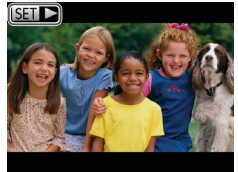

- 
- برای مشاهده تصوير قبلی دکمه <q <را فشار دهيد. **<sup>٢</sup> در بين تصاوير خود حرکت کنيد.** برای مشاهده تصوير بعدی دکمه <r <را فشار دهيد.
- برای حرکت سريع بين تصاوير، دکمه های <r><q < را فشار داده و نگه داريد. در اين زمان، تصاوير دانه دانه به نظر می رسند.

 فيلم ها با نماد [ ] مشخص می شوند. برای پخش فيلم ها، به مرحله ٣ برويد.

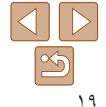

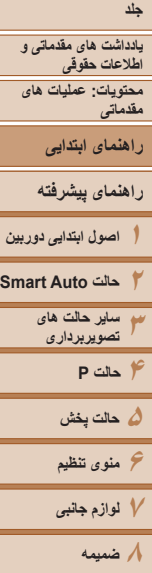

 $\mathbb{Z}$ 

**فهرست موضوعی**

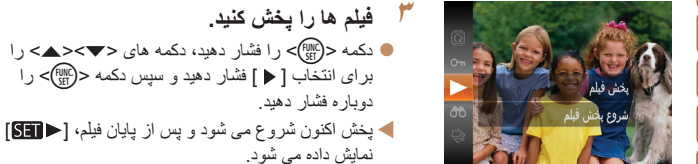

 برای تنظيم ميزان صدا دکمه های <p><o <را فشار دهيد.

**•** برای رفتن به حالت تصويربرداری از حالت پخش، دکمه شاتر را تا نيمه فشار دهيد.

#### **پاک کردن تصاوير**

می توانيد تصاويری که لازم نداريد را تک تک انتخاب کرده و پاک کنيد. هنگام پاک کردن تصاوير مراقب باشيد، زيرا نمی توان آنها را بازيابی کرد.

- **١يک تصوير را برای پاک کردن انتخاب کنيد.**
- دکمه های <r><q <را برای انتخاب يک تصوير فشار دهيد.
	- دکمه <o <را فشار دهيد. **<sup>٢</sup> تصوير را پاک کنيد.**
	-
- وقتی [پاک شود؟] نمايش داده شد، دکمه های <r><q < را برای انتخاب [پاک کردن] فشار دهيد و سپس دکمه <(<sup>FUNC</sup>)> را فشار دهيد.
	- تصوير فعلی اکنون پاک می شود.
- برای لغو پاک کردن دکمه های <r><q <را فشار دهيد تا [لغو] انتخاب شود و سپس دکمه <(ﷺ)> را فشار دهيد.

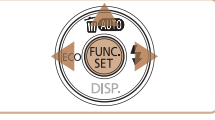

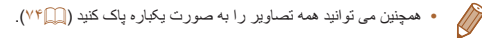

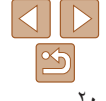

**يادداشت های مقدماتی و اطلاعات حقوقی محتويات: عمليات های**

**مقدماتی**

**راهنمای ابتدايی**

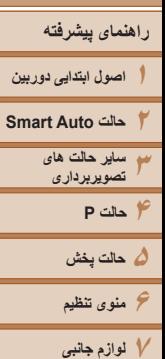

**AUTO** أروشن .<br>روشنایی را برای ثبت تصاویر روشن بهینه می سازد

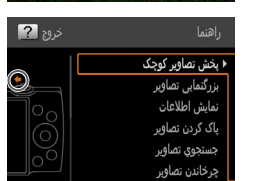

 $\blacksquare$ 

**دسترسی به منوی راهنما**

 $(\mathcal{S})$ **Tony** 

های پخش به صورت زير دسترسی داريد.

- برای دسترسی به منوی راهنما دکمه < > را فشار دهيد. برای بازگشت به صفحه نمايش اصلی دکمه < > را دوباره فشار دهيد.
- در حالت فيلمبرداری، توضيح صحنه رديابی شده به وسيله دوربين نشان داده می شود. توصيه فيلمبرداری نيز بسته به صحنه نشان داده می شود.

- در حالت پخش دکمه های <p><o <را فشار داده و يک مورد انتخاب کنيد. اهرم زوم و دکمه ها بر روی تصوير دوربين نشان داده می شوند.
- يک مورد انتخاب کنيد و دکمه <r <را فشار دهيد. توضيح مورد نشان داده می شود. برای ادامه خواندن توضيحات، دکمه های <p><o <را برای بالا و پايين رفتن در صفحه فشار دهيد. برای بازگشت به صفحه سمت چپ دکمه <q <را فشار دهيد.

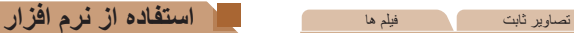

<span id="page-20-0"></span>نرم افزار موجود در سايت Canon برای دانلود، به همراه دستورالعمل های نصب و ذخيره سازی تصاوير در کامپيوتر در قسمت زير معرفی شده اند.

#### **نرم افزار**

پس از دانلود نرم افزار از وب سايت Canon، می توانيد کارهای زير را از طريق کامپيوتر خود انجام دهيد.

#### **CameraWindow**

وارد کردن تصاوير و تغيير تنظيمات دوربين

#### **ImageBrowser EX**

- مديريت کردن تصاوير: مشاهده، جستجو و سازماندهی
	- چاپ و ويرايش تصاوير

**•** برای استفاده از اين عملکرد، دسترسی به اينترنت لازم است، و هرگونه هزينه اشتراک ارائه دهنده خدمات اينترنت و هزينه دسترسی بايد جداگانه پرداخت شود.

هنگام استفاده از نرم افزار، به اين راهنما مراجعه کنيد. می توان از طريق سيستم راهنمايی نرم افزار به **راهنمای نرم افزار** راهنما دسترسی پيدا کرد (برخی نرم افزارها مستثنی هستند).

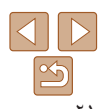

**•** می توان از منوی راهنما در تمام حالت ها به جز حالت [ ] استفاده کرد، و در اين حالت ها به همان صورتی که در حالت پخش نشان داده می شود در اينجا هم نشان داده می شود.

به توضيحات روی صفحه صحنه های رديابی شده به وسيله دوربين، دستگاه فيلمبرداری و دستورالعمل

**٨ضميمه**

**فهرست موضوعی**

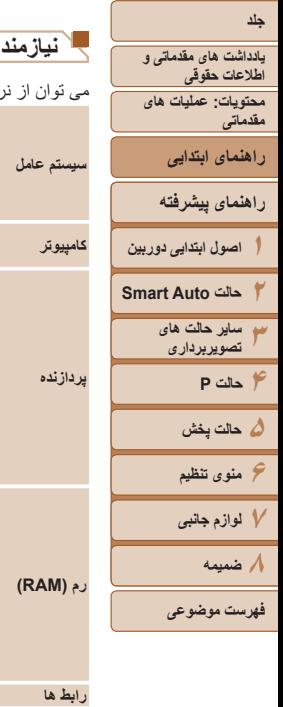

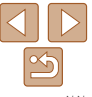

#### **نيازمندی های سيستم**

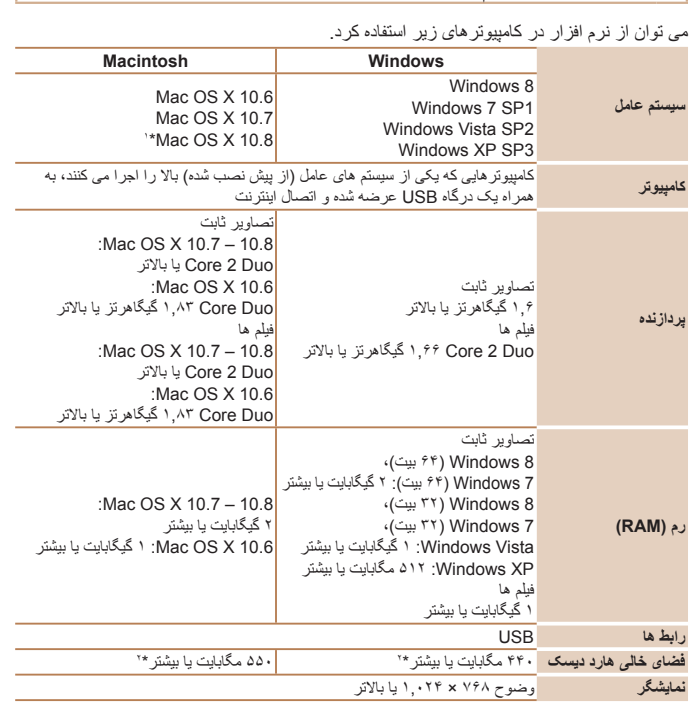

\*١ اطلاعات مدل های کامپيوتر سازگار با 10.8 X OS Mac در وب سايت Apple موجود است.

\*۲ شامل Silverlight 5.1 (حداکثر ۱۰۰ مگابايت). در Mindows XP (Windows XP متابانه Microsoft .NET Framework 3.0 ‹Windows XP<br>يا يکی از نسخه های جديدتر آن (حداکثر ۵۰۰ مگابايت) بايد نصب باشد. نصب ممکن است بسته به کار ايی کامپيو مدتی طول بکشد.

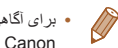

**•** برای آگاهی از جديدترين نيازمندی های سيستم، از جمله نسخه های پشتيبانی شده سيستم عامل، به وب سايت Canon برويد.

#### **نصب نرم افزار**

7 Windows و 10.6 X OS Mac در اينجا برای نشان دادن در تصاوير مورد استفاده قرار گرفته اند.

#### **آنچه که لازم داريد:**

**DIGITAL CAMERA** Easy Installation **Custom Installatio** N MAGE GATEWAY Register 

- کامپيوتر
- کابل USB) انتهای دوربين: B-Mini(

Canon

- 
- با يک کامپيوتر متصل به اينترنت به اين وب سايت برويد: **<sup>١</sup> نرم افزار را دانلود کنيد.** .http://www.canon.com/icpd/
	- به وب سايت مربوط به کشور يا منطقه خود برويد.
		- نرم افزار را دانلود کنيد.
		- فايل دانلود شده را باز کنيد. **<sup>٢</sup> نصب را آغاز کنيد.**
		-
- روی [Installation Easy/نصب آسان] کليک کنيد و برای کامل کردن فرايند نصب، دستورالعمل های روی صفحه را دنبال کنيد.

<span id="page-22-0"></span>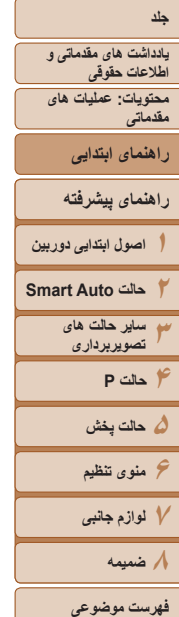

**˺**

 $Cancel$ 

 $\frac{1}{2}$  Connect **CALL Protection** 

**˻**

⇒

- **٣ وقتی پيامی نمايش داده شد که از شما می خواهد دوربين را وصل کنيد، آن را به کامپيوتر وصل نماييد.**
- دوربين را خاموش کرده و درپوش را باز کنيد ( ). فيش کوچکتر کابل USB را در جهت نشان داده شده به طور کامل در پايانه دوربين وارد کنيد ( ).

 فيش بزرگتر کابل USB را در درگاه USB کامپيوتر وارد کنيد. برای اطلاع از جزئيات مربوط به اتصالات USB در کامپيوتر، به دفترچه راهنمای کاربر کامپيوتر

مراجعه کنيد.

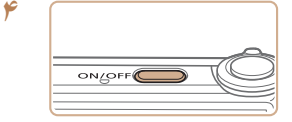

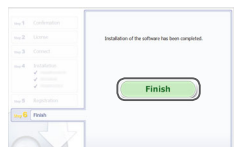

#### **فايل ها را نصب کنيد.**

- دوربين را روشن کنيد، و برای کامل کردن فرايند نصب، دستورالعمل های روی صفحه را دنبال کنيد.
- نرم افزار به اينترنت وصل می شود تا به جديدترين نسخه به روزرسانی شود و عملکردهای جديد دانلود شود. بسته به کارايی کامپيوتر و اتصال اينترنت، ممکن است نصب مدتی طول بکشد.
	- در صفحه پس از نصب، روی [Finish/پايان] يا [Restart/راه اندازی مجدد] کليک کنيد.
		- دوربين را خاموش کنيد و کابل را جدا نماييد.

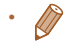

- با استفاده از نرم افزار، می توانيد به جديدترين نسخه به روزرسانی کنيد، و عملکردهای جديد را از طريق اينترنت دانلود نماييد (به استثنای برخی نرم افزارها).
- اولين باری که دوربين را به کامپيوتر وصل می کنيد، درايورها نصب می شوند، بنابراين ممکن است چند دقيقه طول بکشد تا زمانی که تصاوير دوربين قابل دسترسی شوند.
- به علت اينکه محتوا و عملکردهای نرم افزار بسته به مدل دوربين متفاوت است، اگر چندين دوربين داريد بايد
	- از هر دوربين برای به روزرسانی آخرين نسخه نرم افزار آن استفاده کنيد.

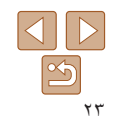

#### **١٢٣۴حالت P ۵حالت پخش ۶منوی تنظيم ٧لوازم جانبی ٨ضميمه جلد يادداشت های مقدماتی و اطلاعات حقوقی محتويات: عمليات های مقدماتی راهنمای پيشرفته اصول ابتدايی دوربين حالت Auto Smart ساير حالت های تصويربرداری فهرست موضوعی راهنمای ابتدايی**

#### **ذخيره تصاوير در کامپيوتر**

 $\frac{1}{2}$ 

OK Cancel

Canon YODDOODOO Change program You can change the program to use for this task. Import pictures and videos Downloads Images From Canon Camera

7 Windows و 10.6 X OS Mac در اينجا برای نشان دادن در تصاوير مورد استفاده قرار گرفته اند. برای عملکردهای ديگر، به سيستم راهنمای نرم افزار مربوطه مراجعه کنيد (به استثنای برخی نرم افزارها).

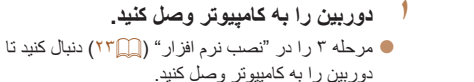

- **دوربين را روشن کنيد. <sup>٢</sup> برای دسترسی به CameraWindow،**
- برای روشن کردن دوربين دکمه <1> را فشار دهيد.
- در کامپيوتر Macintosh، وقتی که بين دوربين و کامپيوتر اتصال برقرار شد، CameraWindow نمايش داده می شود.
- برای Windows، مراحل معرفی شده در قسمت زير را دنبال کنيد.
- در صفحه ای که ظاهر می شود، روی پيوند [ ] برای ويرايش برنامه کليک کنيد.
- Downloads Images From Canon Cameral  $\bullet$ CameraWindow Canon using/بارگيری تصاوير از دوربين Canon با استفاده از CameraWindow Canon [ را انتخاب کرده و روی [OK/تأييد] کليک کنيد.

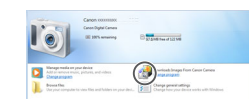

 $\begin{tabular}{|c|c|c|c|} \hline & \multicolumn{3}{|c|}{\textbf{Gefam}}\\ \hline \multicolumn{3}{|c|}{\textbf{Defam}}\\ \hline \multicolumn{3}{|c|}{\textbf{Defam}}\\ \hline \multicolumn{3}{|c|}{\textbf{Defam}}\\ \hline \multicolumn{3}{|c|}{\textbf{Defam}}\\ \hline \multicolumn{3}{|c|}{\textbf{Defam}}\\ \hline \multicolumn{3}{|c|}{\textbf{Defam}}\\ \hline \multicolumn{3}{|c|}{\textbf{Defam}}\\ \hline \multicolumn{3}{|c|}{\textbf{D$ 

CameraWindow

### روی [ ] دو بار کليک کنيد.

#### **٣ تصاوير را در کامپيوتر ذخيره کنيد.**

- روی [Camera from Images Import/دريافت تصاوير از دوربين]، و سپس [Untransferred Import Images/دريافت تصاوير منتقل نشده] کليک کنيد.
- اکنون تصاوير در پوشه تصاوير موجود در کامپيوتر در پوشه های جداگانه ای که بر اساس تاريخ نام گذاری شده، ذخيره می شوند.
- پس از ذخيره تصاوير، CameraWindow را ببنديد، دکمه <1> را فشار دهيد تا دوربين خاموش شود و کابل را جدا کنيد.
	- برای آگاهی از دستورالعمل های مربوط به مشاهده تصاوير از طريق کامپيوتر، به راهنمای نرم افزار (=٢١) مراجعه کنيد.

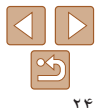

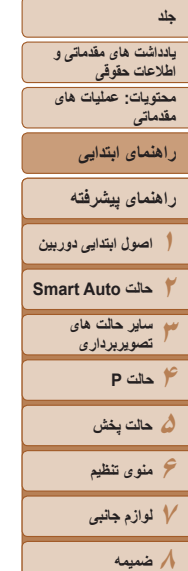

**فهرست موضوعی**

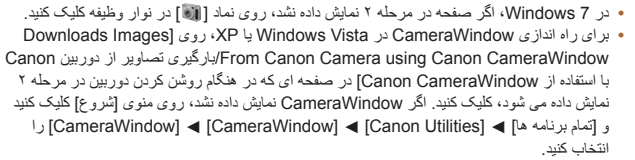

- در کامپيوتر Macintosh، اگر CameraWindow بعد از مرحله ٢ نمايش داده نشد، روی نماد [CameraWindow [واقع در Dock) نوار پايين دسکتاپ) کليک کنيد.
- اگرچه می توانيد تصاوير را به سادگی از طريق اتصال دوربين خود به کامپيوتر بدون استفاده از نرم افزار ذخيره کنيد، اما محدوديت های زير وجود دارد.

- ممکن است بعد از اينکه دوربين را به کامپيوتر وصل کرديد تا زمانی که تصاوير دوربين قابل دسترسی شوند، چند دقيقه طول بکشد.

- ممکن است عکس های گرفته شده در جهت عمودی، در جهت افقی ذخيره شوند.
- ممکن است تنظيمات محافظت از تصوير از تصاوير ذخيره شده در کامپيوتر پاک شوند.
- ممکن است در هنگام ذخيره سازی تصاوير يا اطلاعات تصوير، بسته به نسخه سيستم عامل، نرم افزار مورد استفاده يا اندازه های فايل تصوير مشکلاتی رخ دهد.

- ممکن است برخی عملکردهای ارائه شده توسط نرم افزار، مانند ويرايش فيلم، موجود نباشد.

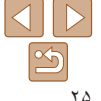

#### $A1400$

<span id="page-25-0"></span>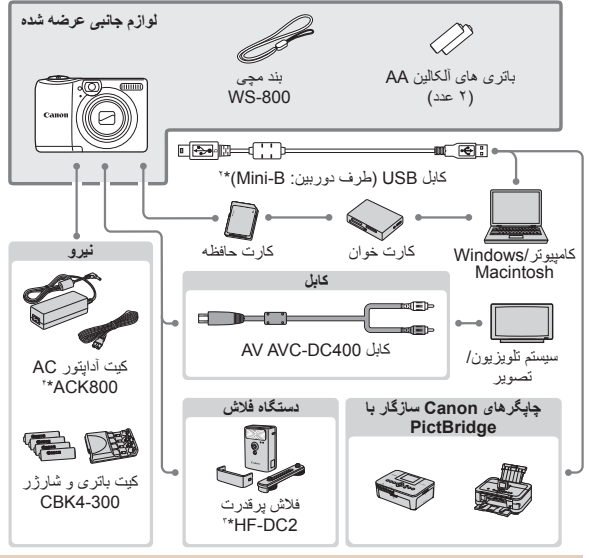

**استفاده از لوازم جانبی اصلی Canon توصيه می شود.**

اين محصول به گونه ای طراحی شده است که هنگام استفاده با لوازم جانبی اصلی Canon، کارکرد عالی به دست آيد. Canon در قبال هر گونه آسيب وارده به اين محصول و/يا سوانحی نظير آتش سوزی و ساير موارد، که ناشی از نقص عملکرد لوازم جانبی غيراصلی Canon هستند (به عنوان مثال نشت و/يا انفجار مجموعه باتری)، مسئوليتی نخواهد داشت. لطفاً توجه داشته باشید که این ضمانت نامه برای تعمیرات خرابی های ناشی از نقص عملکرد لوازم جانبی غيراصلی Canon کاربردی ندارد، اگرچه می توانيد با پرداخت هزينه های مربوطه، اين گونه تعميرات را درخواست نماييد.

توجه کنيد که موجود بودن لوازم جانبی در قسمتهای مختلف متفاوت است، و برخی لوازم جانبی ممکن است ديگر موجود نباشد.

#### **نقشه دستگاه**

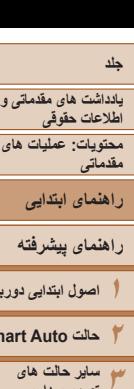

**اصول ابتدايی دوربين حالت Auto Smart**

> **۴حالت P ۵حالت پخش ۶منوی تنظيم ٧لوازم جانبی ٨ضميمه**

**تصويربرداری**

**فهرست موضوعی**

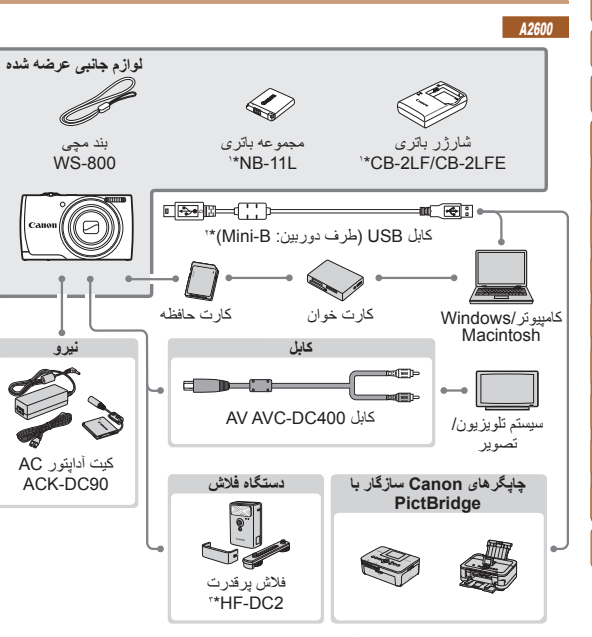

\*١ همچنين برای خريد به صورت جداگانه موجود است. \*٢ همچنين لوازم جانبی اصلی Canon موجود است (کابل رابط PCU-400IFC(. \*٣ فلاش پرقدرت 1DC-HF نيز پشتيبانی شده است. \*۴ نياز به اتصال برق مستقيم 10DC-DR دارد.

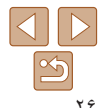

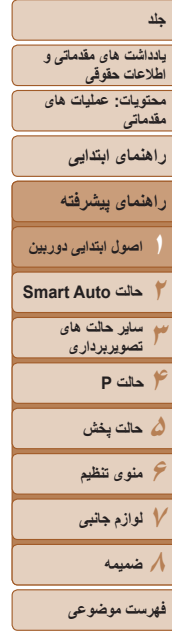

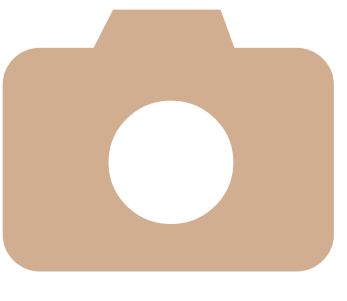

## **راهنمای پيشرفته**

## **اصول ابتدايی دوربين**

**١**

<span id="page-26-0"></span>راهنمای مفيدی که ساير اصول ابتدايی دوربين را معرفی می کند و گزينه های تصويربرداری و پخش را شرح می دهد

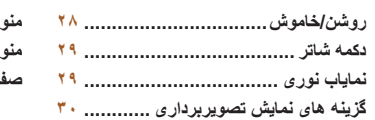

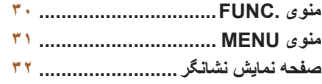

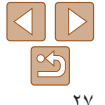

## **يادداشت های مقدماتی و اطلاعات حقوقی محتويات: عمليات های**

**مقدماتی**

**راهنمای ابتدايی**

**راهنمای پيشرفته**

**اصول ابتدايی دوربين**

**٢حالت Auto Smart**

**٣ساير حالت های تصويربرداری**

> **۴حالت P ۵حالت پخش**

**۶منوی تنظيم**

**٧لوازم جانبی**

**٨ضميمه**

**فهرست موضوعی**

#### <span id="page-27-1"></span>**روشن/خاموش**

G

#### **حالت تصويربرداری**

- دکمه OFF/ON را فشار دهيد تا دوربين روشن شده و آماده تصويربرداری شود.
- برای خاموش کردن دوربين، دکمه OFF/ON را دوباره فشار دهيد.

## **حالت پخش**

- دکمه <1> را برای روشن کردن دوربين و مشاهده فيلم های خود فشار دهيد.
	- برای خاموش کردن دوربين، دکمه <1> را دوباره فشار دهيد.
		- برای رفتن به حالت پخش پس از تصويربرداری، دکمه <1> را فشار دهيد.
		- برای رفتن به حالت تصويربرداری از حالت پخش، دکمه شاتر را تا نيمه فشار دهيد ([=](#page-28-1)٢٩).
	- لنز بعد از گذشت حدود يک دقيقه از زمانی که دوربين در حالت پخش است، جمع خواهد شد. می توانيد در هنگامی که لنز جمع شده است، دوربين را با فشردن دکمه <1> خاموش کنيد.

### **ويژگی های ذخيره نيرو (خاموش خودکار)**

<span id="page-27-0"></span>به عنوان راهی برای حفظ نيروی باتری، دوربين به طور خودکار صفحه را غير فعال می کند (نمايشگر خاموش) و سپس بعد از مدت زمان معينی عدم فعاليت به طور خودکار خاموش می شود.

صفحه بعد از گذشت حدود يک دقيقه عدم فعاليت، به طور خودکار غير فعال می شود. بعد از گذشت **ذخيره نيرو در حالت تصويربرداری** حدود ٢ دقيقه، لنز جمع شده و دوربين به طور خودکار خاموش می شود. برای فعالسازی صفحه و آماده شدن برای عکسبرداری در هنگامی که صفحه خاموش است اما لنز هنوز بيرون است، دکمه شاتر را تا نيمه فشار دهيد ([=](#page-28-1)٢٩).

### **ذخيره نيرو در حالت پخش**

دوربين بعد از گذشت حدود پنج دقيقه عدم فعاليت به طور خودکار خاموش می شود.

**•** در صورت تمايل، می توانيد خاموش شدن خودکار را غيرفعال کرده و زمان خاموش شدن نمايشگر را تنظيم کنيد ([=](#page-83-0)٨۴).

**•** وقتی دوربين به کامپيوتر وصل است، ذخيره نيرو فعال نيست (=٢۴).

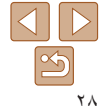

<span id="page-28-1"></span>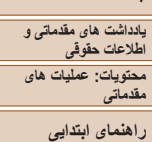

### **راهنمای پيشرفته اصول ابتدايی دوربين**

- **٢حالت Auto Smart**
	- **٣ساير حالت های تصويربرداری**
		- **۴حالت P ۵حالت پخش**
		- **۶منوی تنظيم**
		- **٧لوازم جانبی**
		- **٨ضميمه**
	- **فهرست موضوعی**

#### **دکمه شاتر**

برای اطمينان از اينکه عکس ها در فوکوس هستند، هميشه ابتدا دکمه شاتر را تا نيمه فشار دهيد و زمانی که روی سوژه فوکوس انجام گرفت آن را به طور کامل فشار دهيد.

در اين دفترچه راهنما، عمليات های دکمه شاتر به عنوان فشار دادن دکمه تا نيمه يا به طور کامل به پايين توصيف می شوند.

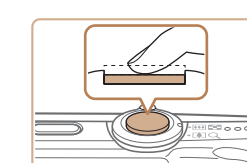

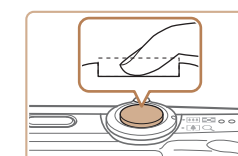

- **١ تا نيمه فشار دهيد. (برای فوکوس کردن به آرامی فشار دهيد.)**
- دکمه شاتر را تا نيمه فشار دهيد. دوربين دو بار بوق می زند، و کادرهای AF دور نواحی فوکوس شده تصوير نمايش داده می شوند.
- **٢ به طور کامل به پايين فشار دهيد. (از وضعيت نيمه، به طور کامل برای عکسبرداری فشار دهيد.)**
- دوربين عکس می گيرد، در حالی که صدای شاتر پخش می شود.
	- دوربين را ثابت نگه داريد تا صدای شاتر قطع شود.
- اگر برای عکسبرداری ابتدا دکمه شاتر را تا نيمه فشار ندهيد، ممکن است تصاوير خارج از فوکوس قرار گيرند.
- طول پخش صدای شاتر بسته به زمان لازم برای گرفتن عکس فرق می کند. ممکن است اين زمان در برخی صحنه های عکسبرداری بيشتر طول بکشد، و اگر قبل از قطع صدای شاتر، دوربين را تکان دهيد (يا سوژه حرکت کند)، تصاوير تار خواهند شد.

#### A1400 **نماياب نوری**

<span id="page-28-0"></span>برای حفظ نيروی باتری در هنگام عکسبرداری، می توانيد به جای صفحه از نماياب نوری استفاده کنيد. مانند هنگامی که از صفحه استفاده می کنيد، عکسبرداری کنيد.

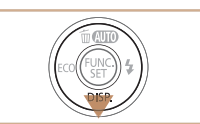

**صفحه را غير فعال کنيد.** دکمه <p <را برای خاموش کردن صفحه فشار دهيد  $(\mathbf{r} \cdot \mathbf{r})$ 

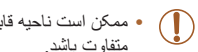

- ممکن است ناحيه قابل مشاهده در نماياب نوری با ناحيه تصوير در عکس های شما کمی متفاوت باشد.
	- ممکن است بخشی از لنز در برخی وضعيت های زوم از بين نماياب نوری قابل مشاهده باشد.
- اگرچه دوربين به طور خودکار روی سوژه ها فوکوس می کند، تشخيص چهره و فوکوس کردن امکان پذير نيست.

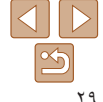

<span id="page-29-1"></span>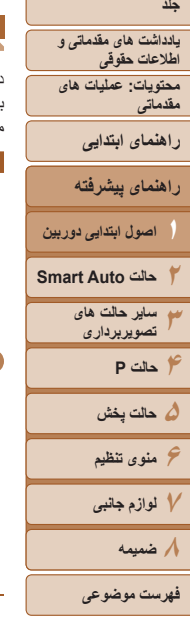

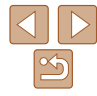

#### **گزينه های نمايش تصويربرداری**

دکمه <p <را فشار دهيد تا ساير اطلاعات را روی صفحه مشاهده کنيد، يا اطلاعات را پنهان نماييد. برای اطلاع از جزئيات مربوط به اطلاعات نمايش داده شده، به "[اطلاعات](#page-108-1) روی صفحه" (=١٠٩) مراجعه کنيد.

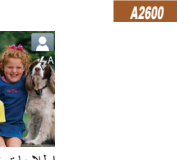

A1400

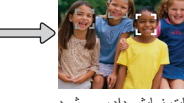

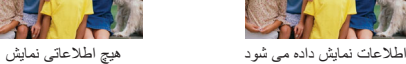

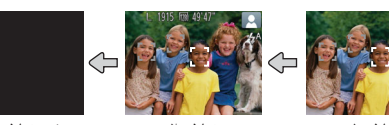

داده نمی شود

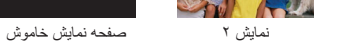

1400A **•** حتی اگر صفحه نمايش خاموش باشد، هنگام شروع فيلمبرداری روشن می شود.

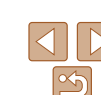

**•** روشنايی صفحه از طريق عملکرد نمايش شب در هنگام تصويربرداری زير نور کم به طور خودکار افزايش می يابد، و بازبينی نحوه ترکيب بندی عکس ها را آسان تر می سازد. اما ممکن است روشنايی تصوير روی صفحه با روشنايی عکس های شما مطابقت نداشته باشد. توجه داشته باشيد که هر گونه شکستگی تصوير روی صفحه يا حرکت متناوب سوژه، تصاوير ضبط شده را تحت تأثير قرار نمی دهد. **•** برای گزينه های نمايش پخش، به "تغيير دادن حالت های [نمايش](#page-68-1)" (=۶٩) مراجعه کنيد.

#### **منوی .FUNC**

<span id="page-29-0"></span>عملکردهای رايج را از طريق منوی .FUNC به شرح زير پيکربندی کنيد. توجه داشته باشيد که بسته به حالت تصويربرداری (=[١١٢](#page-111-0) – [١١٣](#page-112-0)) يا حالت پخش (=[١١۶](#page-115-0))، گزينه ها و موارد منو متفاوت هستند.

دکمه <m <را فشار دهيد. **<sup>١</sup> به منوی .FUNC برويد.**

**يک مورد منو را انتخاب کنيد.**

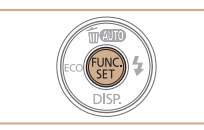

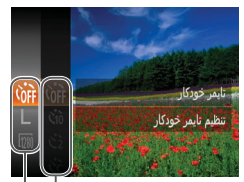

گزينه ها

**٢**

موارد منو

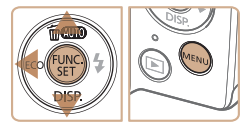

- **٣ يک گزينه را انتخاب کنيد.**
- دکمه های <▼><ه> را برای انتخاب يک گزينه فشار دهيد.

● دکمه های <ح><ه> را برای انتخاب يک مورد منو فشار دهيد، و سپس دکمه <m <يا <r <را فشار دهيد. در برخی موارد منو، عملکردها را می توان به سادگی با فشار دادن دکمه <m <يا <r <تعيين کرد، يا اينکه صفحه ديگری برای پيکربندی عملکرد نمايش داده می شود.

- گزينه های مشخص شده با نماد [ ] را می توان با فشار دادن دکمه <MENU> پيکربندی کرد.
- برای بازگشت به موارد منو، دکمه <q <را فشار دهيد.

٣٠

**٢٣۴حالت P ۵حالت پخش ۶منوی تنظيم ٧لوازم جانبی ٨ضميمه**

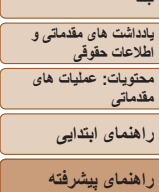

**اصول ابتدايی دوربين حالت Auto Smart ساير حالت های تصويربرداری**

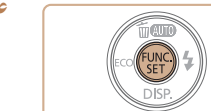

## دکمه <m <را فشار دهيد. **<sup>۴</sup> به فرايند تنظيم پايان دهيد.**

 صفحه قبل از فشار دادن دکمه <m <در مرحله ،١ دوباره نمايش داده می شود و گزينه ای که پيکربندی کرده ايد را نشان می دهد.

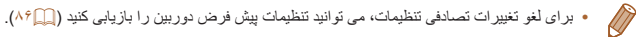

#### **منوی MENU**

<span id="page-30-0"></span>عملکردهای متنوع دوربين را از طريق منوهای ديگر به شرح زير پيکربندی کنيد. موارد منو بر اساس هدف مانند تصويربرداری [4]، پخش [1] و غيره روی زبانه ها گروه بندی می شوند. توجه داشته باشيد که تنظيمات موجود بسته به حالت تصويربرداری يا پخش انتخاب شده فرق می کنند  $(118 - 118)$ 

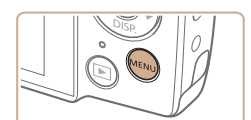

دکمه <n <را فشار دهيد. **<sup>١</sup> به منو برويد.**

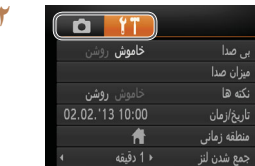

- اهرم زوم را برای انتخاب يک زبانه حرکت دهيد. **<sup>٢</sup> يک زبانه انتخاب کنيد.**
- $\blacktriangleright$ بعد از اینکه در ابتدا دکمه های  $\blacktriangleright$   $\blacktriangleright$   $\blacktriangleright$  را برای انتخاب يک زبانه فشار داديد، می توانيد با فشار دادن دکمه های <r><q <بين زبانه ها جابجا شويد.

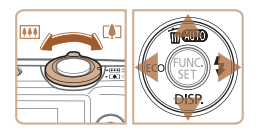

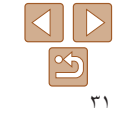

**فهرست موضوعی**

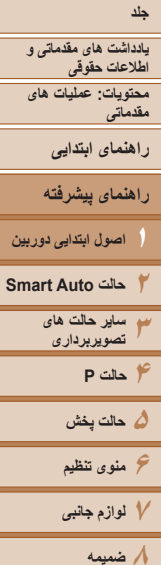

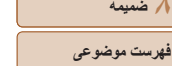

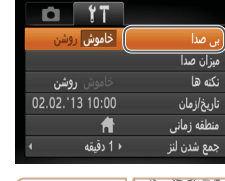

**٣**

دهيد.

فشار دهيد.

دهيد.

فشار دهيد.

**يک تنظيم را انتخاب کنيد.**

<p><o <را فشار دهيد.

**۴ يک گزينه را انتخاب کنيد.**

**۵ به فرايند تنظيم پايان دهيد.**

دکمه های <p><o <را برای انتخاب يک تنظيم فشار

 برای انتخاب تنظيمات با گزينه های نشان داده نشده، ابتدا دکمه <m <يا <r <را برای تعويض صفحه ها فشار دهيد، و سپس برای انتخاب تنظيم، دکمه های

برای بازگشت به صفحه قبلی، دکمه <n <را

دکمه های <r><q <را برای انتخاب يک گزينه فشار

 برای بازگشت به صفحه نمايش داده شده قبل از فشار دادن دکمه <MENU> در مرحله ۰۱ دکمه <MENU

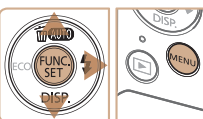

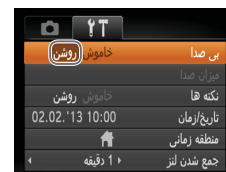

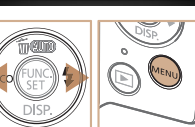

**•** برای لغو تغييرات تصادفی تنظيمات، می توانيد تنظيمات پيش فرض دوربين را بازيابی کنيد ([=](#page-85-0)٨۶).  $\sqrt{2}$ 

#### **صفحه نمايش نشانگر**

بسته به وضعيت دوربين، نشانگر پشت دوربين (=۴) روشن می شود يا چشمک می زند.

<span id="page-31-0"></span>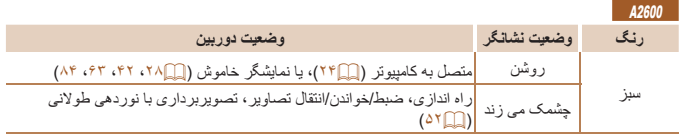

#### $A1400$

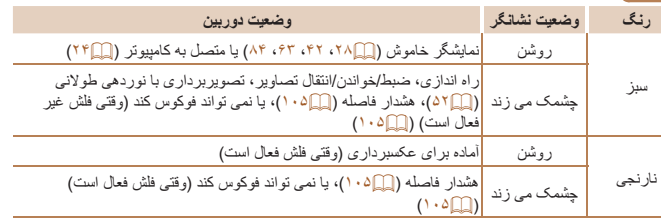

- زمانی که نشانگر به رنگ سبز چشمک زد، اين کارها را انجام ندهيد زيرا ممکن است باعث T خرابی تصاوير شوند يا در دوربين و کارت حافظه مشکل ايجاد کنند.
	- خاموش کردن دوربين
	- تکان دادن يا ضربه زدن به دوربين

#### A2600

- باز کردن درپوش باتری/ کارت حافظه

#### $A1400$

- باز کردن درپوش باتری/ کارت حافظه

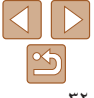

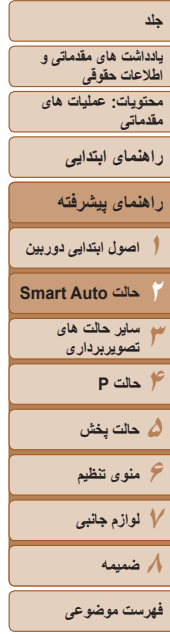

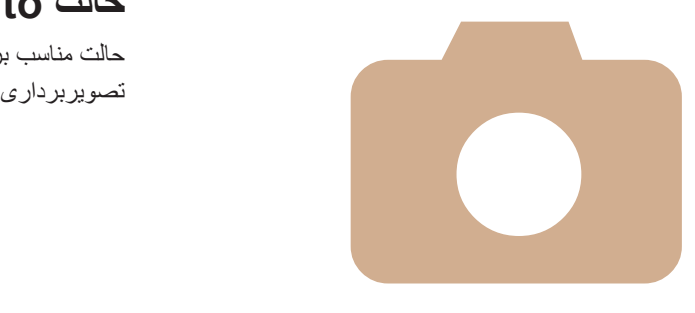

# **٢**

## **حالت Auto Smart**

<span id="page-32-0"></span>حالت مناسب برای گرفتن آسان تصاوير با داشتن کنترل بيشتر روی

**ويژگی های مفيد [تصويربرداری](#page-43-0).............. ۴۴ سفارشی کردن عمليات دوربين[...............](#page-43-0) ۴۴**

**تصويربرداری [\(Auto Smart \(...........](#page-33-0) ٣۴ ويژگی های رايج آسان برای استفاده[........](#page-37-0) ٣٨ ويژگی های [سفارشی](#page-41-0) سازی تصوير ......... ۴٢**

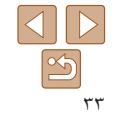

<span id="page-33-1"></span>**١٢٣۴۵۶٧٨**

**حالت پخش منوی تنظيم لوازم جانبی ضميمه فهرست موضوعی**

**حالت P**

**يادداشت های مقدماتی و اطلاعات حقوقی محتويات: عمليات های**

**مقدماتی**

**راهنمای ابتدايی**

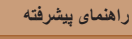

**حالت Auto Smart ساير حالت های تصويربرداری**

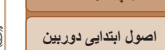

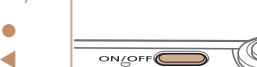

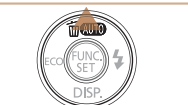

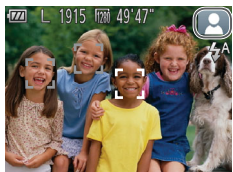

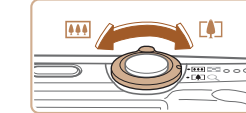

<span id="page-33-2"></span>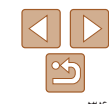

#### **تصويربرداری (Auto Smart(**

**٢**

برای انتخاب کاملاً خودکار تنظیمات بهینه برای صحنه های خاص، فقط کافیست اجازه دهید که دوربین<br>سوژه و شرایط تصویربرداری را تعیین کند.<br>• دکمه ON/OFF را فشار دهید.<br>• معاهده آغازین نمایش داده می شود.<br>• معاهده آغازین نمایش داده م

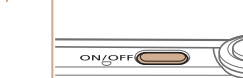

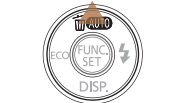

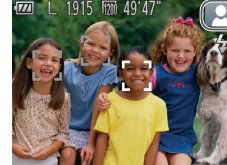

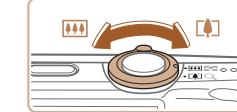

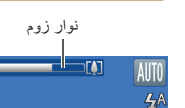

- 
- 

● دکمه <▲> را مکرر فشار دهيد تا [**AUTO]** نشان<br>داده شود.

تصاوير ثابت فيلم ها

- دوربين را به طرف سوژه بگيريد. در حالی که دوربين صحنه را تعيين می کند، يک صدای تق کوچک ايجاد<br>خواهد کرد.
	- يک نماد صحنه در قسمت بالای سمت راست صفحه ٣٧). نمايش داده می شود ([=](#page-36-0)
- کادرهايی که دور هر يک از سوژه های شناسايی شده **تصوير را ترکيب بندی کنيد.** قرار دارد. نمايش داده می شوند، نشان می دهند که سوژه در فوکوس

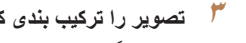

- 
- برای بزرگنمايی سوژه اهرم زوم را به طرف <i <**<sup>٣</sup>** (تله)، و برای کوچکنمایی سوژه اهرم را به طرف <|@44||> (وايد) حركت دهيد. (يک نوار زوم كه وضعيت زوم را نشان می دهد نمايش داده می شود.)

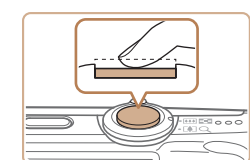

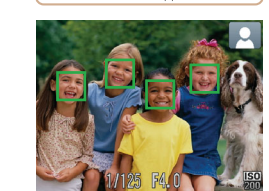

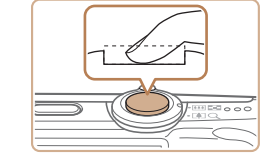

#### **عکس بگيريد. ۴فوکوس کنيد. گرفتن تصاوير ثابت**

<span id="page-33-0"></span> دکمه شاتر را تا نيمه فشار دهيد. دوربين بعد از فوکوس کردن دو بار بوق می زند، و کادر *های* AF برای نشان دادن نواحی فوکوس شده تصوير نمايش داده می شوند. ► وقتی چند ناحیه در فوکوس قرار داشته باشد، چند کادر<br>AF نمایش داده می شود.<br>● نکمه شاتر را به طور کامل به پایین فشار دهید<sub>.</sub><br>● نکمه شاتر را به طور کامل به پایین فشار دهید<sub>.</sub>

- 
- وقتی که دوربين عکس می گيرد، صدای شاتر پخش می شود، و در شرایط کم نور فلش به طور خودکار زده می<br>شود.
	- دوربين را ثابت نگه داريد تا صدای شاتر قطع شود.
- د تصوير شما فقط تا زمانی نمايش داده می شود كه دوربين<br>دوبار ه آماده تصوير برداری شود.

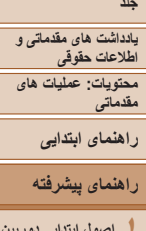

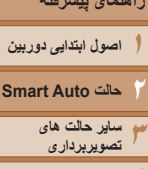

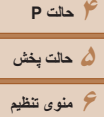

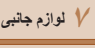

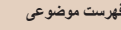

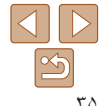

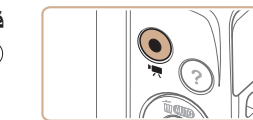

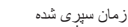

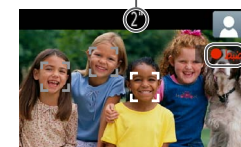

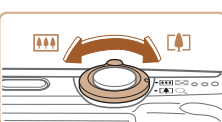

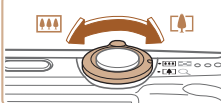

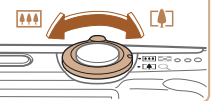

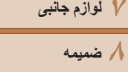

**فهرست موضوعی**

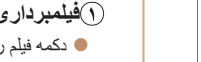

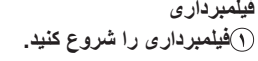

- دکمه فيلم را فشار دهيد. وقتی ضبط شروع می شود، دوربين يک بار بوق می زند و [ضبط ] به همراه زمان سپری شده نمايش داده می شود.
- نوارهای سياه رنگی که در لبه های بالا و پايين صفحه نمايش داده می شوند، نواحی ضبط نشده تصوير را نشان می دهند.

#### A2600

- کادرهايی که دور هر يک از چهره های شناسايی شده نمايش داده می شوند، نشان می دهند که چهره در فوکوس قرار دارد.
	- وقتی ضبط شروع می شود، انگشت خود را از روی دکمه فيلم برداريد.

#### **اندازه سوژه را تغيير دهيد و در صورت لزوم عکس را دوباره ترکيب بندی کنيد.**

 برای تغيير اندازه سوژه، عمليات های مرحله ٣ را تکرار کنيد ([=](#page-33-2)٣۴).

اما توجه داشته باشيد که صدای عمليات های دوربين ضبط خواهد شد.

#### A2600

A1400

توجه کنيد که عکس های گرفته شده در محدوده زوم آبی، دانه دانه به نظر می رسند.

علاوه بر اين، فيلم های گرفته شده با محدوده زوم آبی رنگ دانه دانه به نظر می رسند.

 وقتی تصاوير را دوباره ترکيب بندی می کنيد، تصاوير، روشنايی و رنگ ها به طور خودکار تنظيم می شوند.

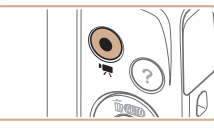

#### **٣ به فيلمبرداری پايان دهيد.**

- برای متوقف کردن فيلمبرداری، دکمه فيلم را دوباره فشار دهيد. وقتی ضبط متوقف می شود، دوربين دو بار بوق می زند.
- وقتی کارت حافظه پر می شود، ضبط به طور خودکار متوقف خواهد شد.

#### **تصاوير ثابت/فيلم ها**

**•** اگر وقتی دکمه <p <را فشار داده و نگه داشته ايد دوربين را روشن کنيد، ديگر صدايی از دوربين شنيده نمي شود. براي فعال سازي مجدد صدا، دكمه <MENU> را فشار دهيد، و [بي صدا] را از زبانه [3] انتخاب کنيد، و سپس دکمه های <r><q <را برای انتخاب [خاموش] فشار دهيد.

A1400 **•** برای فعال کردن صفحه وقتی دوربين روشن است اما صفحه خالی است، دکمه <p <را فشار دهيد.

### **تصاوير ثابت**

- يک نماد [ ] چشمک زن هشدار می دهد که تصاوير به احتمال زياد با تکان دوربين تار می شوند. در اين صورت، برای ثابت نگه داشتن دوربين، آن را روی سه پايه نصب کنيد يا
- اقدامات ديگری انجام دهيد. **•** اگر عليرغم روشن شدن فلش، عکس ها تاريک هستند، به سوژه نزديکتر شويد. برای اطلاع
	- از جزئيات مربوط به محدوده فلش، به "[محدوده](#page-118-0) فلش" (=١١٩) مراجعه کنيد.
- اگر وقتی دکمه شاتر را نيمه فشار می دهيد، دوربين فقط يک بار بوق بزند، ممکن است سوژه بيش از حد نزديک باشد. برای اطلاع از جزئيات مربوط به محدوده فلش (محدوده تصويربرداری)، به "محدوده [تصويربرداری](#page-118-1)" (=١١٩) مراجعه کنيد.
- در هنگام عکسبرداری در شرايط نور کم، ممکن است چراغ برای کاهش قرمزی چشم و کمک کردن به فوکوس روشن شود.

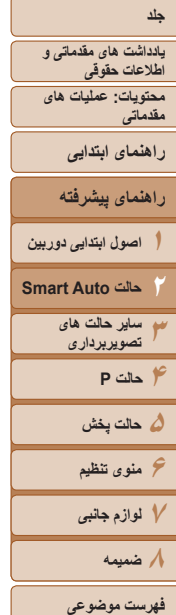

#### A2600

**•** نماد چشمک زن [h [که وقتی اقدام به عکسبرداری می کنيد نمايش داده می شود، نشان می دهد که عکسبرداری تا زمانی که شارژ فلش پايان نيابد، امکان پذير نيست. به محض اينکه فلش آماده شود، عکسبرداری می تواند ادامه پيدا کند، بنابراين دکمه شاتر را به طور کامل به پايين فشار دهيد و صبر کنيد، يا اينکه آن را رها کنيد و دوباره فشار دهيد.

A1400

 $\sqrt{2}$ 

- وقتی اقدام به عکسبرداری می کنيد، نماد [h [چشمک زن به همراه پيام [درحال شارژ فلاش] نشان می دهد که تا زمانی که شارژ شدن فلش پايان نيابد، عکسبرداری امکان پذير نيست. به محض اينکه فلش آماده شود، عکسبرداری می تواند ادامه پيدا کند، بنابراين دکمه شاتر را به طور کامل به پايين فشار دهيد و صبر کنيد، يا اينکه آن را رها کنيد و دوباره فشار دهيد.
	- می توانيد زمان نمايش عکس ها پس از هر عکسبرداری را تغيير دهيد ([=](#page-64-0)۶۵).

### **فيلم ها**

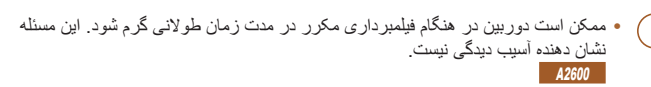

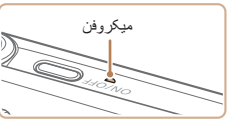

**•** در هنگام فيلمبرداری، انگشت های خود را دور از ميکروفن نگه داريد. مسدود کردن ميکروفن ممکن است از ضبط صدا جلوگيری کند يا موجب خفه شدن صدای ضبط شود.

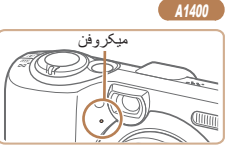

**•** در هنگام فيلمبرداری از لمس کردن کنترل های دوربين به غير از دکمه فيلم خودداری کنيد، زيرا صداهای ايجاد شده به وسيله دوربين ضبط خواهند شد.

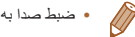

**•** ضبط صدا به صورت مونو است.

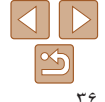
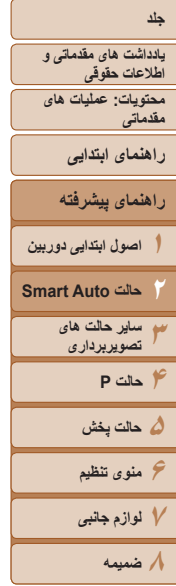

**فهرست موضوعی**

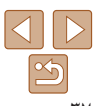

**نمادهای صحنه**

در حالت [**AUTO**]، صحنه های تصوير بر دار ی که دور بين تعيين کر ده است به وسيله نماد نمايش داده شده نشان داده می شوند، و تنظيمات مربوط برای فوکوس، روشنايی سوژه و رنگ بهينه به طور خودکار انتخاب می شوند.

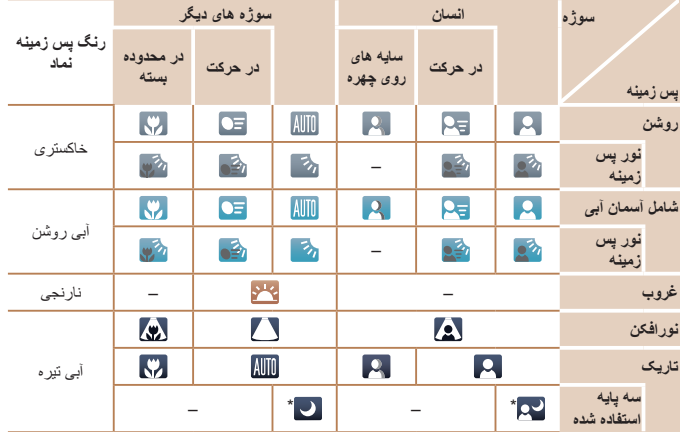

\* در صحنه های تاريک وقتی دوربين ثابت نگه داشته شده است، مانند وقتی که روی سه پايه سوار شده است، نمايش داده می شود.

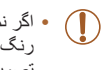

**•** اگر نماد صحنه با شرايط تصويربرداری واقعی مطابقت ندارد، يا تصويربرداری با جلوه، رنگ يا روشنايی مورد انتظار امکان پذير نيست، در حالت <G[=](#page-52-0)) <۵٣ (اقدام به تصويربرداری نماييد.

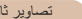

**نمادهای صحنه**

در حالت [ ]، صحنه های تصويربرداری که دوربين تعيين کرده است به وسيله نماد نمايش داده شده نشان داده می شوند، و تنظيمات مربوط برای فوکوس، روشنايی سوژه و رنگ بهينه به طور خودکار انتخاب می شوند.

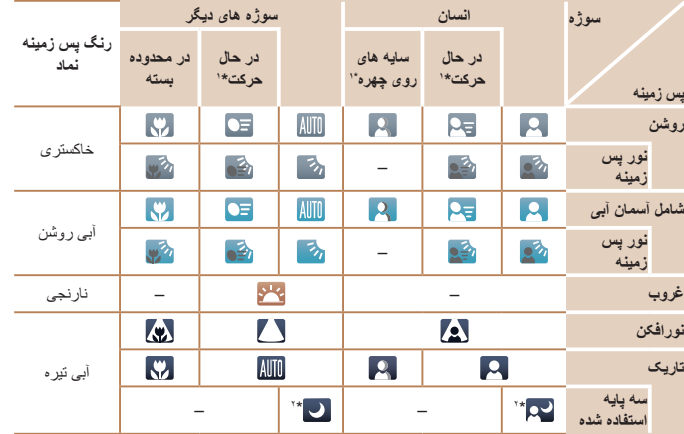

\*١ برای فيلم ها نمايش داده نمی شود.

\*٢ در صحنه های تاريک وقتی دوربين ثابت نگه داشته شده است، مانند وقتی که روی سه پايه سوار شده است، نمايش داده می شود.

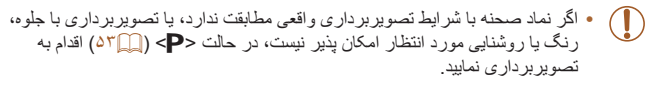

<span id="page-37-0"></span>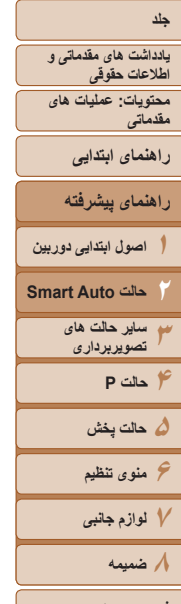

**فهرست موضوعی**

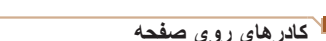

#### فيلم ها

در حالت [ ]، وقتی دوربين سوژه هايی که دوربين را به طرف آنها گرفته ايد تشخيص می دهد، کادرهای مختلفی نمايش داده می شوند.

**•** يک کادر سفيد دور سوژه (يا چهره شخص) که دوربين آن را به عنوان سوژه اصلی تعيين کرده است، نمايش داده می شود، و کادرهای خاکستری دور چهره های تشخيص داده شده ديگر نمايش داده می شوند. کادرها سوژه های متحرک را در محدوده معينی برای نگه داشتن آنها در فوکوس دنبال می کنند.

اما اگر دوربين حرکت سوژه را تشخيص دهد، فقط کادر سفيد روی صفحه باقی می ماند.

- وقتی دکمه شاتر را نيمه فشار می دهيد و دوربين حرکت سوژه را تشخيص می دهد، يک کادر آبی نمايش داده می شود، و فوکوس و روشنايی تصوير به طور دائم تنظيم می شوند (AF Servo(.
- اگر هيچ کادری نمايش داده نشد، اگر کادرها دور سوژه های مورد نظر نمايش داده نشدند، يا اگر کادرها روی پس زمينه يا نواحی مشابه نمايش داده نشدند، در حالت <G[=](#page-52-0)) <۵٣ (اقدام به تصويربرداری نماييد.

### **ويژگی های رايج آسان برای استفاده** تصاوير ثابت

#### **بزرگنمايی نزديک تر سوژه ها (زوم ديجيتال)** تصاوير ثابت فيلم ها

وقتی سوژه های دور برای بزرگنمايی با استفاده از زوم نوری بيش از حد دور هستند، از زوم ديجيتال برای بزرگنمايی حداکثر تا حدود ٢٠ برابر استفاده کنيد.

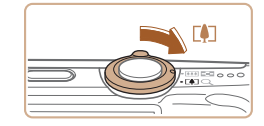

# اهرم را نگه داريد تا زوم کردن متوقف شود. **<sup>١</sup> اهرم زوم را به طرف <**i **<حرکت دهيد.**

- 
- زوم کردن در بزرگترين ضريب زوم ممکن (قبل از اينکه تصوير به طور قابل ملاحظه دانه دانه شود) که در هنگام رها کردن اهرم زوم نمايش داده می شود، متوقف می شود که سپس بر روی صفحه مشخص می شود.
	- **دهيد. <sup>٢</sup> اهرم زوم را دوباره به طرف <**i **<حرکت**
		- دوربين سوژه را حتی نزديکتر بزرگنمايی می کند.

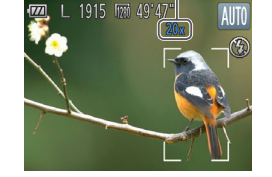

ضريب زوم

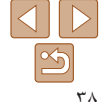

<span id="page-38-0"></span>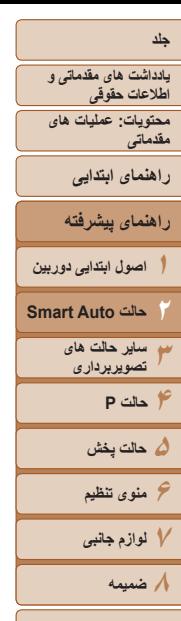

 $\oslash$ 

- با حرکت دادن اهرم زوم، نوار زوم نمايش داده می شود (که موقعيت زوم را نشان می دهد). بسته به محدوده زوم، رنگ نوار زوم تغيير می کند.
	- محدوده سفيد: محدوده زوم نوری که در آن تصوير دانه دانه به نظر نمی رسد.
- محدوده زرد: محدوده زوم ديجيتال که در آن تصوير به طور قابل ملاحظه دانه دانه نيست (ZoomPlus).
	- محدوده آبی: محدوده زوم ديجيتال که در آن تصوير دانه دانه به نظر می رسد.

به دليل اينکه محدوده آبی در برخی تنظيمات وضوح موجود نيست ([=](#page-41-0)۴٢)، می توان حداکثر ضريب زوم را با دنبال کردن مرحله ١ به دست آورد.

**•** فاصله کانونی وقتی زوم نوری و ديجيتال ترکيب می شوند به شرح زير است (معادل فيلم ٣۵ ميلی متری). ٢٨ – ۵۶٠ ميلی متر (٢٨ – ١۴٠ ميلی متر با استفاده از زوم نوری به تنهايی)

#### **استفاده از تايمر خودکار**

با استفاده از تايمر خودکار، می توانيد خود را در عکس های گروهی يا عکس های زمان بندی شده ديگر قرار دهيد. دوربين حدود ١٠ ثانيه پس از فشار دادن دکمه شاتر عکسبرداری می کند.

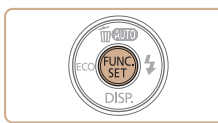

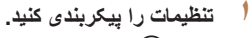

 دکمه <m <را فشار دهيد، [ ] را از منو انتخاب کنيد، و سپس گزينه [[] را انتخاب کنيد ([=](#page-29-0)٣٠). وقتی تنظيمات انجام شد، [[] نمايش داده می شود.

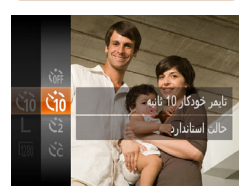

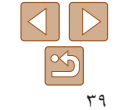

**فهرست موضوعی**

تصاوير ثابت فيلم ها

<span id="page-39-0"></span>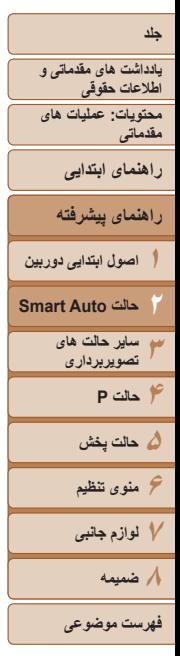

<span id="page-39-1"></span>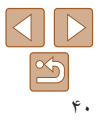

### **٢ تصوير بگيريد.**

- برای تصاوير ثابت: دکمه شاتر را تا نيمه فشار دهيد تا روی سوژه فوکوس شود، و سپس آن را به طور کامل به پايين فشار دهيد.
	-

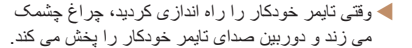

- دو ثانيه قبل از عکسبرداری، سرعت چشمک زدن و صدا افزايش می يابد. (در صورتی که فلش روشن شود، چراغ روشن باقی می ماند.)
	- برای لغو تصويربرداری پس از راه اندازی تايمر خودکار، دکمه <n <را فشار دهيد.
	- برای بازيابی تنظيمات اصلی، [ ] را در مرحله ١ انتخاب کنيد.

#### تصاوير ثابت فيلم ها

#### **استفاده از تايمر خودکار برای جلوگيری از لرزش دوربين**

اين گزينه رهاسازی شاتر را تا حدود دو ثانيه بعد از فشار دادن دکمه شاتر به تأخير می اندازد. اگر در حالی که دکمه شاتر را فشار می دهيد، دوربين بی ثبات باشد، عکسبرداری شما را تحت تأثير قرار نمی دهد.

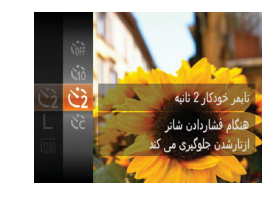

# **تنظيمات را پيکربندی کنيد.**

- از مرحله ١ در "استفاده از تايمر خودکار" ([=](#page-38-0)٣٩) پيروی کنيد و []] را انتخاب نماييد.
- وقتی تنظيمات انجام شد، []] نمايش داده می شود.
- از مرحله ٢ در "استفاده از تايمر خودکار" ([=](#page-39-0)۴٠) برای تصويربرداری پيروی کنيد.

برای فيلم ها: دکمه فيلم را فشار دهيد.

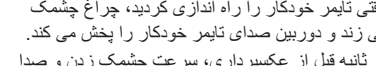

- -
- 

# برای تصويربرداری پيروی کنيد.

(I)

**•** برای فيلم هايی که با استفاده از تايمر خودکار گرفته می شوند، [تأخير] تأخير قبل از شروع ضبط را نشان می دهد، اما تنظيم [عکس ها] هيچ تأثيری ندارد.

**<sup>١</sup> [**\$**] را انتخاب کنيد.**

**تنظيمات را پيکربندی کنيد.**

[عکس ها] فشار دهيد.

را فشار دهيد.

 از مرحله ١ در "استفاده از تايمر خودکار" ([=](#page-38-0)٣٩) پيروی کنيد، [\$] را انتخاب کنيد و دکمه <n <

● دکمه های <▼><▲> را برای انتخاب [تأخير ] يا

 دکمه های <r><q <را برای انتخاب يک مقدار فشار دهيد، و سپس دکمه <(FINC)> را فشار دهيد. وقتی تنظيمات انجام شد، [\$] نمايش داده می شود. از مرحله ٢ در "استفاده از تايمر خودکار" ([=](#page-39-0)۴٠)

- وقتی چند عکس را تعيين می کنيد، روشنايی تصوير و تعادل سفيدی با اولين عکس تعيين می شود. وقتی فلش روشن می شود يا وقتی تعيين کرده ايد که چندين عکس بگيريد، زمان بيشتری بين عکس ها لازم است. وقتی کارت حافظه پر می شود، تصويربرداری به طور خودکار متوقف خواهد شد.
	- وقتی تأخير بيشتر از دو ثانيه تعيين می شود، دو ثانيه قبل از عکسبرداری، سرعت چشمک زدن چراغ و صدای تايمر خودکار افزايش می يابد. (در صورتی که فلش روشن شود، چراغ روشن باقی می ماند.)

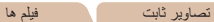

 **سفارشی کردن تايمر خودکار** می توانيد تأخير (٠ تا ٣٠ ثانيه) و تعداد عکس ها (١ تا ١٠) را تعيين کنيد.

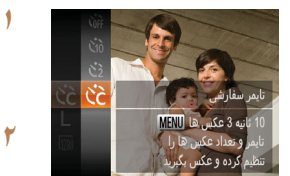

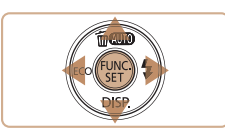

**يادداشت های مقدماتی و اطلاعات حقوقی**

**محتويات: عمليات های مقدماتی**

**راهنمای ابتدايی**

**راهنمای پيشرفته**

**١اصول ابتدايی دوربين حالت Auto Smart**

> **٣ساير حالت های تصويربرداری**

<span id="page-40-0"></span>**٢**

**۴حالت P**

**۵حالت پخش ۶منوی تنظيم**

**٧لوازم جانبی**

**٨ضميمه**

**فهرست موضوعی**

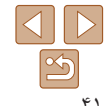

#### تصاوير ثابت

دوربين را برای عکسبرداری بدون فلش به شرح زير آماده کنيد.

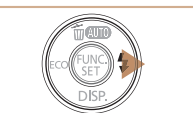

**غير فعال کردن فلش**

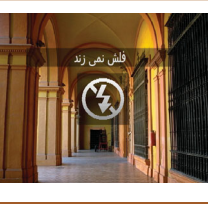

 $(\mathbf{I})$ 

- **تنظيمات را پيکربندی کنيد.**
- برای غيرفعال کردن فلش، دکمه <r <را چندين بار فشار دهيد تا [!] نشان داده شود.
- برای فعال کردن فلش، دکمه <r <را دوباره فشار دهيد. ([ ] نمايش داده می شود.) در شرايط کم نور، فلش به صورت خودکار روشن می شود.

**•** اگر وقتی دکمه شاتر را در شرايط کم نور تا نيمه فشار می دهيد، نماد [ ] چشمک زن نمايش داده می شود، دوربين را روی يک سه پايه نصب کنيد يا اقدامات ديگری را برای ثابت نگه داشتن آن انجام دهيد.

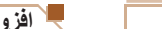

تصاوير ثابت

#### **افزودن يک مهر تاريخ**

دوربين می تواند تاريخ تصويربرداری را در گوشه پايين سمت راست تصاوير بيفزايد. اما توجه داشته باشيد که مهرهای تاريخ را نمی توانيد ويرايش يا حذف کنيد، از اين رو از قبل بررسی کنيد که تاريخ و ساعت صحيح باشد (=١۶).

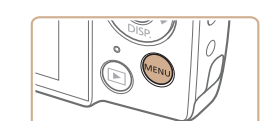

تنظيم جراغ

حذف قرمزى جشم

مهر تاريخ آق

مرور عکس پس از گرفته شدن تشخیص پلک زدن

**D** IT

ش روشن

**خاموش** روشن

خاموش √ تاريخ

#### **١تنظيمات را پيکربندی کنيد.**

• دكمه <MENU> را فشار دهيد، [مهر تاريخ [5] را از زبانه [4] انتخاب کنيد، و سپس گزينه مورد نظر را انتخاب کنيد ([=](#page-30-0)٣١).

وقتی تنظيمات انجام شد، [ ] نمايش داده می شود.

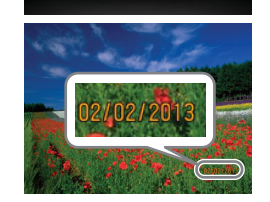

#### **٢ تصوير بگيريد.**

 وقتی تصوير می گيريد، دوربين تاريخ و زمان تصويربرداری را به گوشه پايين سمت راست تصاوير می افزايد. برای بازيابی تنظيمات اصلی، در مرحله ،١ [خاموش] را انتخاب کنيد.

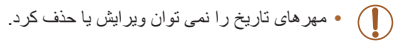

#### <span id="page-41-0"></span>**١٢٣۴حالت P ۵حالت پخش ۶منوی تنظيم ٧لوازم جانبی ٨ضميمه جلد يادداشت های مقدماتی و اطلاعات حقوقی محتويات: عمليات های مقدماتی راهنمای پيشرفته اصول ابتدايی دوربين حالت Auto Smart ساير حالت های تصويربرداری فهرست موضوعی راهنمای ابتدايی**

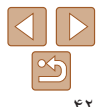

- تصاويری که بدون مهر تاريخ گرفته می شوند را مانند يکی از موارد زير می توان چاپ کرد. اما افزودن مهر تاريخ به تصاويری که اين اطلاعات را دارند، ممکن است موجب شود که تصاوير دو بار چاپ شوند.
	- با استفاده از عملکردهای چاپگر چاپ کنيد ([=](#page-92-0)٩٣)
	- از تنظيمات چاپ DPOF دوربين ([=](#page-96-0)٩٧) برای چاپ استفاده کنيد
	- برای چاپ کردن از نرم افزار دانلود شده از وب سايت Canon استفاده کنيد برای آگاهی از جزئيات، به راهنمای نرم افزار (=٢١) مراجعه کنيد

**١**

#### تصاوير ثابت فيلم ها

#### **استفاده از حالت اکو**

اين عملکرد به شما امکان صرفه جويی در نيروی باتری را در حالت تصويربرداری می دهد. اگر دوربين در حال استفاده نباشد، صفحه تاريک می شود تا مصرف باتری کمتر شود.

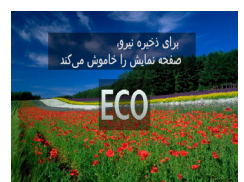

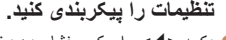

- دکمه <q <را مکرر فشار دهيد تا [ ] نشان داده شود.
- اگر دوربين برای حدود دو ثانيه استفاده نشود، صفحه تاريک می شود و تقريباً ده ثانيه پس از تاريک شدن، صفحه خاموش می شود. دوربين بعد از گذشت حدود سه دقيقه عدم فعاليت به طور خودکار خاموش می شود.
- با فشردن دوباره دکمه <q<، [ ] نشان داده می شود و حالت اکو غيرفعال می شود.
	- **٢تصوير بگيريد.**
- برای فعالسازی صفحه و آماده شدن برای عکسبرداری در هنگامی که صفحه خاموش است اما لنز هنوز بيرون است، دکمه شاتر را تا نيمه فشار دهيد.

#### **ويژگی های سفارشی سازی تصوير**

#### تصاوير ثابت

#### **تغيير دادن وضوح تصوير (اندازه)**

از بين ۵ سطح وضوح تصوير به شرح زير انتخاب کنيد. برای راهنمايی درباره اينکه چه تعداد عکس در هر يک از تنظيمات وضوح می تواند روی کارت حافظه جا بگيرد، به "تعداد [عکس](#page-117-0) ها در ازای هر کارت [حافظه](#page-117-0)" (=١١٨) مراجعه کنيد.

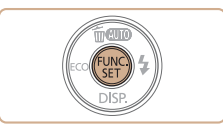

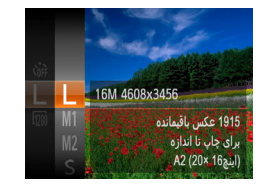

#### **تنظيمات را پيکربندی کنيد.**

- دکمه <m <را فشار دهيد، [ ] را از منو انتخاب کنيد، و گزينه مورد نظر را انتخاب کنيد ([=](#page-29-0)٣٠).
- گزينه ای که پيکربندی کرديد اکنون نمايش داده می شود. برای بازيابی تنظيمات اصلی، اين فرايند را تکرار کنيد، اما [ ] را انتخاب نماييد.

#### **راهنمايی درباره انتخاب وضوح بر اساس اندازه کاغذ**

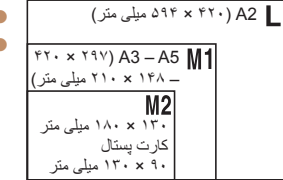

[ ] : برای پست الکترونيکی تصاوير.

[ ] : برای تصاويری که در تلويزيون های HD صفحه گسترده يا دستگاه های نمايش مشابه روی يک صفحه ١۶:٩ نمايش داده می شوند.

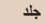

**٢٣۴حالت P ۵حالت پخش ۶منوی تنظيم ٧لوازم جانبی ٨ضميمه**

# **يادداشت های مقدماتی و اطلاعات حقوقی محتويات: عمليات های مقدماتی**

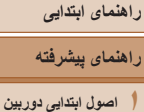

**حالت Auto Smart ساير حالت های تصويربرداری**

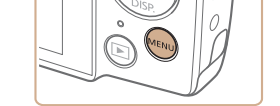

**حذف قرمزی چشم**

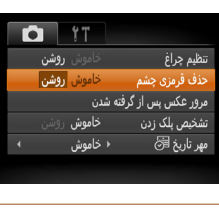

 $\left( \mathbb{T} \right)$ 

Ø

**•** حذف قرمزی چشم را می توان در نواحی تصوير به غير از چشم ها به کار برد (برای مثال، اگر دوربين آرايش چشم قرمز را به عنوان مردمک های قرمز به اشتباه تعبير کند).

قرمزی چشم که در عکاسی با فلش روی می دهد را می توان به شرح زير به طور خودکار تصحيح کرد.

**تنظيمات را پيکربندی کنيد.**

[روشن] را انتخاب کنيد ([=](#page-30-0)٣١). وقتی تنظيمات انجام شد، [R [نمايش داده می شود. برای بازيابی تنظيمات اصلی، اين فرايند را تکرار کنيد،

اما [خاموش] را انتخاب نماييد.

دکمه <MENU> را فشار دهيد، و سپس [حذف قرمزی • CMENU چشم] موجود در زبانه [4] را انتخاب کنيد سپس

**•** همچنين می توانيد تصاوير موجود را تصحيح کنيد ([=](#page-77-0)٧٨).

#### تصاوير ثابت

#### **تغيير کيفيت تصوير فيلم**

٢ تنظيم کيفيت تصوير موجود است. برای راهنمايی مربوط به حداکثر طول فيلم در هر سطح کيفيت تصوير که روی يک کارت حافظه جای می گيرد، به "زمان ضبط در ازای هر کارت [حافظه](#page-118-0)" (=[١١٩](#page-118-0)) مراجعه کنيد.

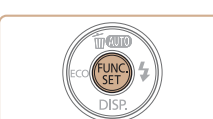

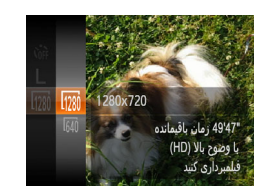

#### **تنظيمات را پيکربندی کنيد.**

- دکمه  $\langle \frac{f(\text{J/m})}{f(\text{J/m})}$  را فشار دهيد،  $\overline{f(\text{J/m})}$  را از منو انتخاب  $\bullet$ کنيد، و گزينه مورد نظر را انتخاب کنيد ([=](#page-29-0)٣٠).
- گزينه ای که پيکربندی کرديد اکنون نمايش داده می شود.
- برای بازيابی تنظيمات اصلی، اين فرايند را تکرار کنيد، اما [ ] را انتخاب نماييد.

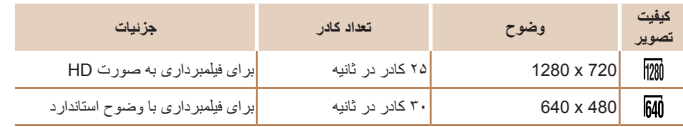

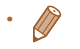

**•** در حالت [ ]، نوارهای سياه رنگی که در لبه های بالا و پايين صفحه نمايش داده می شوند، نواحی ضبط نشده تصوير را نشان می دهند.

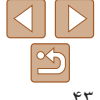

**فهرست موضوعی**

**يادداشت های مقدماتی و اطلاعات حقوقی محتويات: عمليات های**

<span id="page-43-0"></span>**مقدماتی**

**راهنمای ابتدايی**

**١راهنمای پيشرفته اصول ابتدايی دوربين**

**٢٣۴حالت P حالت Auto Smart ساير حالت های تصويربرداری**

**۵حالت پخش ۶منوی تنظيم ٧لوازم جانبی ٨ضميمه**

**فهرست موضوعی**

#### **ويژگی های مفيد تصويربرداری**

تصاوير ثابت

وقتی دوربين تشخيص دهد که افراد ممکن است چشم های خود را بسته باشند، [ ] نمايش داده می شود.

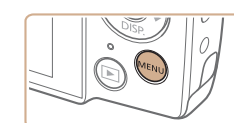

**بررسی بسته بودن چشم ها**

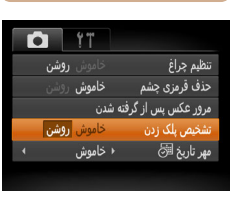

**١ تنظيمات را پيکربندی کنيد.** دکمه <n <را فشار دهيد، [تشخيص پلک زدن] را از زبانه [4] انتخاب کنيد، و سپس [روشن] را انتخاب کنيد ([=](#page-30-0)٣١). **٢**

**تصوير بگيريد.**

- وقتی دوربين شخصی را تشخيص دهد که چشم هايش بسته هستند، [ ] نمايش داده می شود.
- برای بازيابی تنظيمات اصلی، در مرحله ،١ [خاموش] را انتخاب کنيد.

#### **سفارشی کردن عمليات دوربين**

عملکردهای تصويربرداری در زبانه [4] منو را به شرح زير سفارشی کنيد. برای دستورالعمل های مربوط به عملکردهای منو، به "منوی [MENU](#page-30-0)=) "٣١ (مراجعه کنيد.

### **غيرفعال کردن چراغ**

می توانيد چراغی که به طور عادی برای کمک به فوکوس کردن در شرايط کم نور در هنگام فشار دادن دکمه شاتر تا نيمه روشن می شود، يا برای کاهش قرمزی چشم در هنگام استفاده از فلش در عکسبرداری با نور کم روشن می شود، را غيرفعال کنيد.

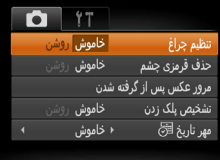

#### **تنظيمات را پيکربندی کنيد.**

 دکمه <n <را فشار دهيد، [تنظيم چراغ] را از زبانه [4] انتخاب کنيد، و سپس [خاموش] را انتخاب کنيد ([=](#page-30-0)٣١).

تصاوير ثابت

 برای بازيابی تنظيمات اصلی، اين فرايند را تکرار کنيد، اما [روشن] را انتخاب کنيد.

> **•** اگر چند عکس را در حالت [\$] تعيين کرده باشيد، اين عملکرد فقط برای عکس آخر موجود است. **•** اگر در [زمان نمايش]، يکی از گزينه های [2 ثانيه]، [4 ثانيه]، [8 ثانيه] يا [نگهداشتن] را انتخاب کرده باشيد ([=](#page-64-0)۶۵)، يک کادر در اطراف اشخاصی که چشمهايشان بسته است نمايش داده می شود.

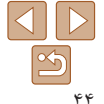

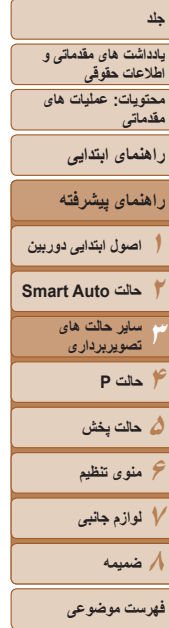

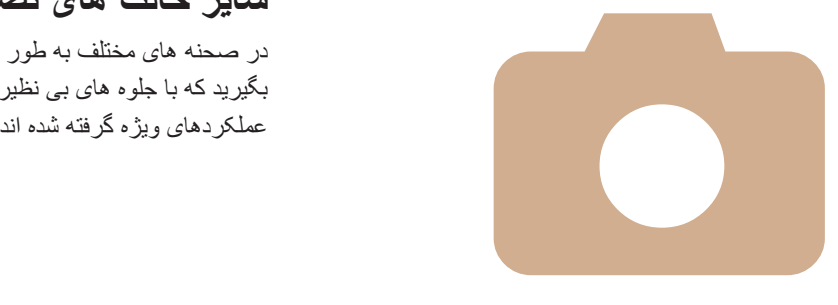

# **٣**

# **ساير حالت های تصويربرداری**

در صحنه های مختلف به طور مؤثرتر تصويربرداری کنيد، و تصاويری بگيريد که با جلوه های بی نظير تصوير بهبود يافته اند يا با استفاده از

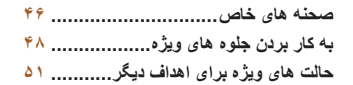

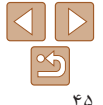

<span id="page-45-2"></span><span id="page-45-1"></span>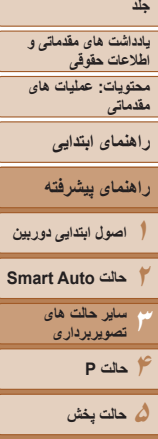

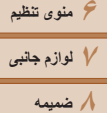

<span id="page-45-3"></span>**فهرست موضوعی**

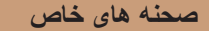

يک حالت که با صحنه تصويربرداری مطابقت دارد را انتخاب کنيد، و دوربين تنظيمات مربوط به تصاوير بهينه را به طور خودکار پيکربندی می کند.

داده شود.

**٢ تصوير بگيريد.**

.<br><mark>تنظیم ساده عکس بر</mark>ای ايجاد جلوه های دلخواه

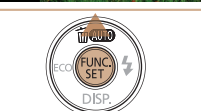

تصاوير ثابت فيلم ها

**١**

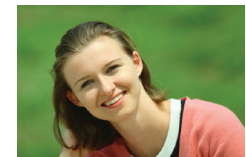

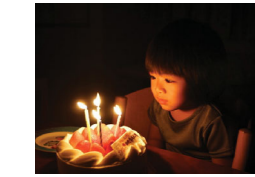

- **تصويربرداری با نور کم (نور کم)**
- با حداقل لرزش دوربين و تار شدگی سوژه حتی در شرايط کم نور عکس بگيريد.

تصاوير ثابت

I **تصاوير چهره بگيريد (تصوير چهره)** از افراد با يک جلوه نرم کننده تصوير بگيريد.

 **يک حالت تصويربرداری را انتخاب کنيد.** دکمه <o <را مکرر فشار دهيد تا [ ] نشان

 دکمه <m <را فشار دهيد، [ ] را از منو انتخاب کنيد، و گزينه مورد نظر را انتخاب کنيد ([=](#page-29-0)٣٠).

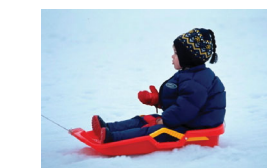

#### تصاوير ثابت فيلم ها

<span id="page-45-0"></span>P **با پس زمينه برفی تصوير بگيريد (برف)** از افراد در پس زمينه های برفی، تصاوير روشن دارای رنگ طبيعی بگيريد.

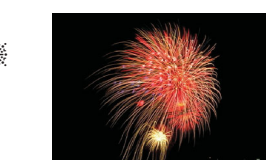

تصاوير ثابت فيلم ها t **از آتش بازی تصوير بگيريد (آتش بازی)** تصاوير واضح از آتش بازی.

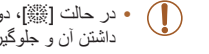

**•** در حالت [t[، دوربين را روی يک سه پايه سوار کنيد يا اقدامات ديگری را برای ثابت نگه داشتن آن و جلوگيری از لرزش دوربين انجام دهيد.

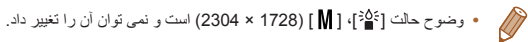

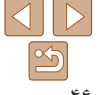

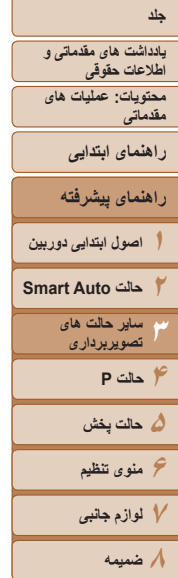

**فهرست موضوعی**

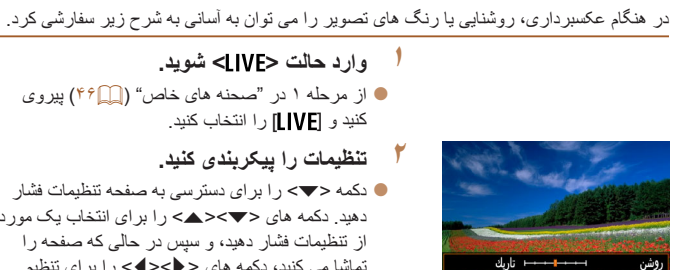

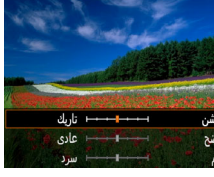

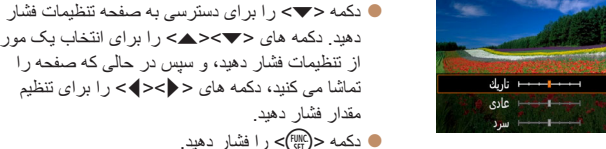

**سفارشی سازی روشنايی/رنگ (کنترل نمايش زنده)**

**١**

**٢**

**٣تصوير بگيريد.**

**وارد حالت < > شويد.**

کنيد و [ ] را انتخاب کنيد.

**تنظيمات را پيکربندی کنيد.**

دکمه <(۱۱۱۲م)> را فشار دهيد.

از مرحله ١ در "صحنه های خاص" ([=](#page-45-1)۴۶) پيروی

دهيد. دکمه های <p><o <را برای انتخاب يک مورد از تنظيمات فشار دهيد، و سپس در حالی که صفحه را

تصاوير ثابت فيلم ها

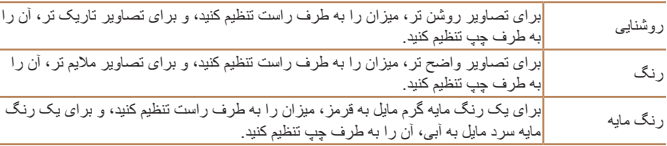

#### **عکسبرداری با تاری کاهش يافته (IS ديجيتال)**

با حداقل لرزش دوربين و تاری سوژه تصويربرداری کنيد. در صحنه هايی که حرکت سوژه کم است، تصاويری که بطور متوالی گرفته می شوند می توانند برای کاهش لرزش دوربين و پارازيت با هم ترکيب شوند.

**١**

#### **وارد حالت < > شويد.**

 از مرحله ١ در "صحنه های خاص" ([=](#page-45-1)۴۶) پيروی کنيد و [ ] را انتخاب کنيد.

#### **٢ تصوير بگيريد.**

- دکمه شاتر را تا نيمه فشار دهيد. [ ] در سمت چپ صفحه در صحنه های بدون افراد نشان داده می شود.
- هنگامی که [ ] نشان داده شد، دکمه شاتر را به طور کامل به پايين فشار دهيد. تصاوير بصورت متوالی گرفته می شوند و سپس ترکيب می شوند.
- هنگامی که نماد نشان داده نمی شود، دکمه شاتر را بطور کامل به پايين فشار دهيد تا يک تصوير تکی گرفته شود.
- از آنجا که دوربين در زمان نمايش [ ] به طور متوالی تصوير می گيرد، آن را در هنگام تصويربرداری ثابت نگه داريد.
	- در برخی صحنه ها، ممکن است تصاوير طبق انتظار به نظر نرسند.
	- هنگامی که [ ] نشان داده می شود، فلاش حتی در شرايط نور کم نيز زده نمی شود.
- در صحنه های شامل افراد،اگر فلش را روی [!] تنظيم کرده باشيد، دوربين به طور متوالی عکس می گيرد.

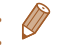

**•** هنگام استفاده از سه پايه، در حالت [ ] عکس بگيريد ([=](#page-32-0)٣٣). **•** وضوح حالت [ ]، [ ] (1728 × 2304) است و نمی توان آن را تغيير داد.

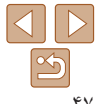

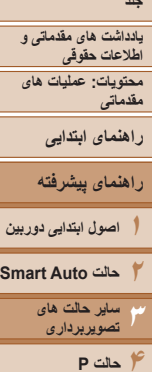

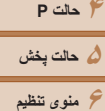

# **٧لوازم جانبی**

**٨ضميمه**

**فهرست موضوعی**

#### **به کار بردن جلوه های ويژه**

هنگام تصويربرداری، جلوه های مختلفی به تصاوير اضافه نماييد.

**١**

- **يک حالت تصويربرداری را انتخاب کنيد.**
- برای انتخاب يک حالت تصويربرداری، از مرحله ١ در "صحنه های خاص" ([=](#page-45-2)۴۶) پيروی کنيد.
	- **٢تصوير بگيريد.**

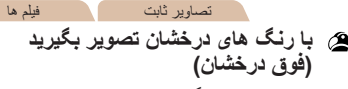

عکس هايی با رنگ های تند درخشان.

#### **عکسبرداری با جلوه لنز چشم ماهی (جلوه چشم ماهی)**

عکسبرداری با جلوه تغيير شکل دهنده لنز چشم ماهی.

SET مقدار جلوه

- **<sup>١</sup> [ ] را انتخاب کنيد.**
- <span id="page-47-0"></span> از مرحله ١ در "صحنه های خاص" ([=](#page-45-2)۴۶) پيروی کنيد و [ ] را انتخاب کنيد.
	- **يک سطح جلوه را انتخاب کنيد.**
- $\ket{0}$ دکمه < $\blacktriangleright$  ( افشار دهيد، دکمه های < $\blacktriangleright$  <  $\blacktriangleright$ برای انتخاب يک سطح جلوه فشار دهيد، و سپس دکمه <(<sup>FUNC</sup>)> را فشار دهيد.
- يک پيش نمايش از چگونگی به نظر رسيدن عکس شما با جلوه به کار رفته نشان داده می شود. **٣عکس بگيريد.**

تصاوير ثابت فيلم ها

 **تصاوير پوستر مانند (جلوه پوستر)** تصاويری که شبيه پوستر يا تصوير قديمی هستند.

**•** در حالت های [ ] و [ ]، ابتدا سعی کنيد چند تصوير آزمايشی بگيريد تا مطمئن شويد که  $\mathbb{C}$ به نتايج مورد نظر دست خواهيد يافت.

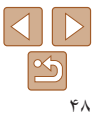

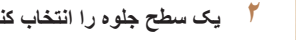

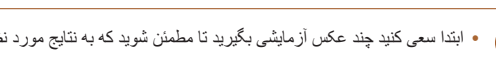

**•** ابتدا سعی کنيد چند عکس آزمايشی بگيريد تا مطمئن شويد که به نتايج مورد نظر دست خواهيد يافت. $\bigcap$ 

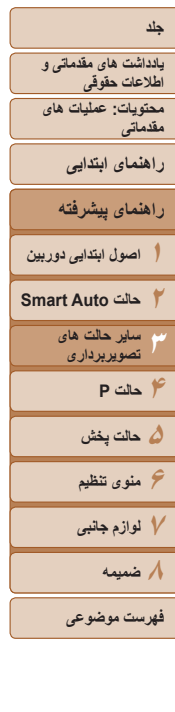

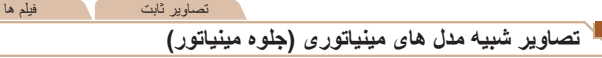

.<br>تحدوده و محل فوكوس را انتخاب كنيد MENU DO 10x

 $10x$  20 $x$ 

با تار کردن نواحی بالا و پايين ناحيه انتخاب شده تصوير، جلوه يک مدل مينياتوری را ايجاد می کند. همچنين می توانيد با انتخاب سرعت پخش قبل از ضبط فيلم، فيلم هايی بسازيد که شبيه صحنه های موجود در مدل های مينياتوری هستند. افراد و اشياء موجود در صحنه در حين پخش به سرعت حرکت می کنند. توجه داشته باشيد که صدا ضبط نمی شود.

### **<sup>١</sup> [ ] را انتخاب کنيد.**

- از مرحله ١ در "صحنه های خاص" ([=](#page-45-2)۴۶) پيروی کنيد و [ ] را انتخاب کنيد.
- يک کادر سفيد نمايش داده می شود که ناحيه تصوير که تار نخواهد شد را نشان می دهد.
- **را انتخاب کنيد. <sup>٢</sup> قسمت مورد نظر برای باقی ماندن در فوکوس**
	- دکمه <p <را فشار دهيد.
- اهرم زوم را برای تغيير دادن اندازه کادر حرکت دهيد، و دکمه های <▼><ه> را برای حرکت دادن آن فشار دهيد.
- **٣ برای فيلم ها، سرعت پخش فيلم را انتخاب کنيد.**
	- دکمه <n <را فشار دهيد، و سپس دکمه های <r><q <را برای انتخاب سرعت فشار دهيد.

# **بگيريد. <sup>۴</sup> به صفحه تصويربرداری برگرديد <sup>و</sup> تصوير** دکمه <n <را برای بازگشت به صفحه

تصويربرداری فشار دهيد، و سپس تصوير بگيريد.

#### **سرعت پخش و زمان تخمينی پخش (برای قطعه های فيلم ١ دقيقه ای)**

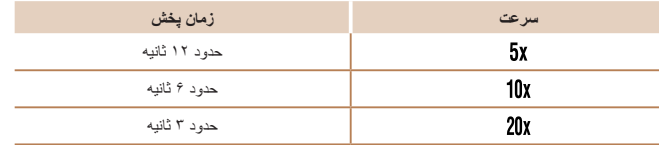

- زوم هنگام فيلمبرداری در دسترس نيست<sub>.</sub> حتماً قبل از تصويربرداری زوم را تنظيم کنيد<sub>.</sub> **•** ابتدا سعی کنيد چند عکس آزمايشی بگيريد تا مطمئن شويد که به نتايج مورد نظر دست خواهيد يافت.
- برای تغيير دادن جهت کادر به صورت عمودی، دکمه های <r><q <را در مرحله ٢ فشار دهيد. برای حرکت دادن کادر، دکمه های <r><q <را دوباره فشار دهيد. برای بازگرداندن کادر به جهت افقی، دکمه های <p><o <را فشار دهيد.
	- با نگه داشتن دوربين به صورت عمودی، جهت کادر تغيير می کند.
- کيفيت تصوير فيلم وقتی وضوح تصوير ثابت [ ] انتخاب می شود، [ ] است، و وقتی وضوح تصوير ثابت [ ] انتخاب می شود، [ ] است ([=](#page-41-0)۴٢). اين تنظيمات کيفيت را نمی توان تغيير داد.

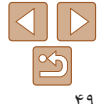

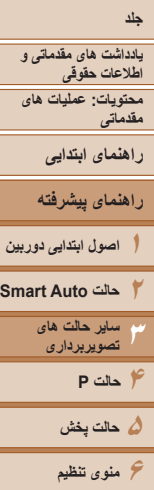

- **٧لوازم جانبی ٨ضميمه**
- **فهرست موضوعی**

#### تصاوير ثابت

#### تصاوير ثابت فيلم ها

#### **تصويربرداری تک رنگ**

SET<sup>1</sup> ىياە/سفېد

تصاويری به صورت سياه و سفيد، قرمز قهوه ای، يا آبی و سفيد بگيريد.

#### **<sup>١</sup> [ ] را انتخاب کنيد.**

- از مرحله ١ در "صحنه های خاص" ([=](#page-45-2)۴۶) پيروی کنيد و [ ] را انتخاب کنيد.
	- **٢يک رنگ مايه انتخاب کنيد.**
- دکمه <p <را فشار دهيد، دکمه های <r><q <را برای انتخاب يک رنگ مايه فشار دهيد، و سپس دکمه <(emc)> را فشار دهيد.
- يک پيش نمايش از چگونگی به نظر رسيدن عکس شما با جلوه به کار رفته نشان داده می شود.

### **عکس بگيريد.**

**٣**

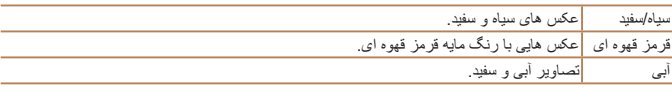

### **<sup>١</sup> [ ] را انتخاب کنيد.**

اين جلوه از طريق سايه روشن کردن (ايجاد لبه های تاريک تر، و محوتر) و تغيير رنگ کلی باعث می

**عکسبرداری با جلوه دوربين کوچک (جلوه دوربين كوچك)**

شود تصاوير به عکس های گرفته شده با يک دوربين کوچک شباهت پيدا کنند.

- از مرحله ١ در "صحنه های خاص" ([=](#page-45-2)۴۶) پيروی کنيد و [ ] را انتخاب کنيد.
	- **٢يک رنگ مايه انتخاب کنيد.**
- $\rightarrow$ دکمه  $\blacktriangleright$   $\blacktriangleright$   $\triangleleft$   $\triangleright$   $\triangleleft$   $\triangleright$  برای انتخاب يک رنگ مايه فشار دهيد، و سپس دکمه <(EUNC)> را فشار دهيد.
- يک پيش نمايش از چگونگی به نظر رسيدن عکس شما با جلوه به کار رفته نشان داده می شود.
	- **عکس بگيريد.**

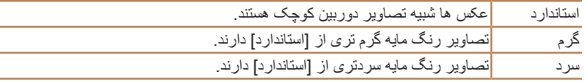

**٣**

**•** ابتدا سعی کنيد چند عکس آزمايشی بگيريد تا مطمئن شويد که به نتايج مورد نظر دست خواهيد يافت.  $\bigcap$ 

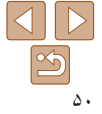

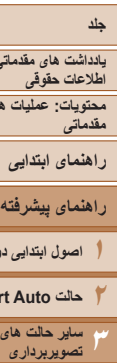

**يادداشت های مقدماتی و**

**محتويات: عمليات های**

**راهنمای پيشرفته اصول ابتدايی دوربين Smart** A

> **۴حالت P ۵حالت پخش ۶منوی تنظيم ٧لوازم جانبی ٨ضميمه**

#### **حالت های ويژه برای اهداف ديگر**

#### تصاوير ثابت

#### **استفاده از تايمر خودکار چهره**

دوربين حدود دو ثانيه بعد از تشخيص اينکه چهره شخص ديگر (مانند عکاس) وارد ناحيه تصويربرداری شده است، عکس خواهد گرفت ([=](#page-58-0)۵٩). اين ويژگی برای حالتی مفيد است که می خواهيد خودتان هم در عکس های گروهی يا عکس های مشابه حضور داشته باشيد.

### **<sup>١</sup> [ ] را انتخاب کنيد.**

- از مرحله ١ در "صحنه های خاص" ([=](#page-45-2)۴۶) پيروی کنيد و [ ] را انتخاب کنيد.
- **نيمه فشار دهيد. <sup>٢</sup> عکس را ترکيب بندی کنيد <sup>و</sup> دکمه شاتر را تا**
- مطمئن شويد که کادر سبز دور چهره ای که روی آن فوکوس می کنيد و کادرهای سفيد دور چهره های ديگر نمايش داده می شود.
- اکنون دوربين وارد حالت آماده بکار تصويربرداری می **<sup>٣</sup> دکمه شاتر را به طور کامل به پايين فشار دهيد.**
- شود، و [نگاه مستقيم در دوربين شروع شمارش معکوس] نمايش داده می شود.
- چراغ چشمک می زند و صدای تايمر خودکار پخش می شود.

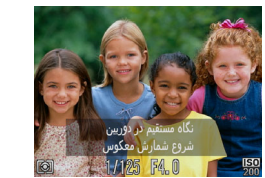

# <span id="page-50-0"></span>**شويد <sup>و</sup> به دوربين نگاه کنيد. <sup>۴</sup> به سوژه ها در ناحيه تصويربرداری ملحق**

- بعد از اينکه دوربين يک چهره جديد را تشخيص داد، سرعت چشمک زن چراغ و صدای تايمر خودکار افزايش خواهند يافت. (وقتی فلش روشن می شود، چراغ به صورت روشن باقی می ماند.) حدود دو ثانيه بعد، دوربين عکس خواهد گرفت.
	- برای لغو تصويربرداری پس از راه اندازی تايمر خودکار ، دکمه <MENU> را فشار دهيد.
	- حتی اگر بعد از اينکه در ناحيه تصويربرداری به ديگران ملحق شديد، چهره شما تشخيص داده نشد، دوربين حدود ١۵ ثانيه بعد عکس خواهد گرفت.
	- برای تغيير دادن تعداد عکس ها، دکمه <p <را فشار دهيد، دکمه های <r><q <را برای انتخاب تعداد عکس ها فشار دهيد، و سپس دکمه <m <را فشار دهيد. [تشخيص پلک زدن] ([=](#page-43-0)۴۴) فقط برای عکس آخر موجود است.

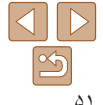

**فهرست موضوعی**

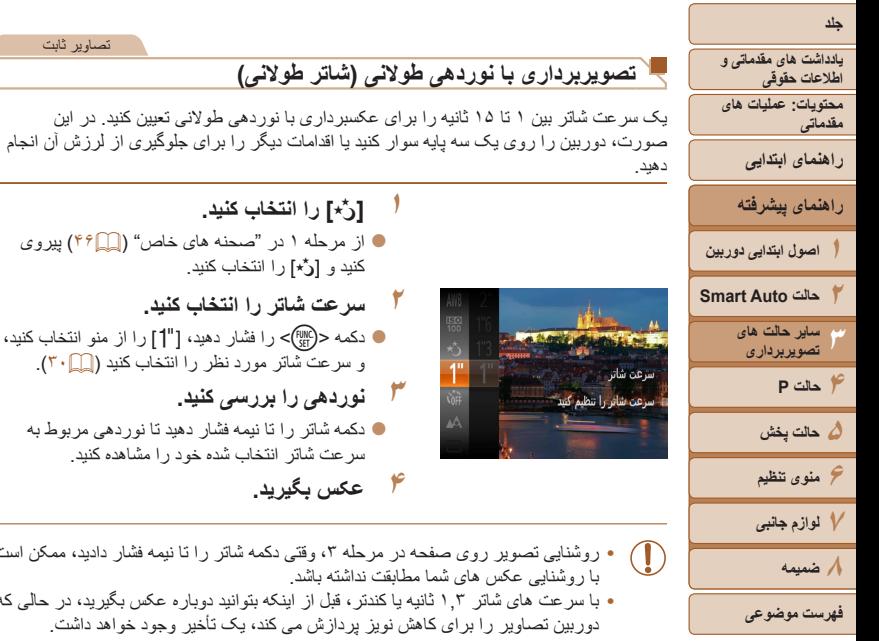

- **<sup>١</sup> [**N **[را انتخاب کنيد.**
- از مرحله ١ در "صحنه های خاص" ([=](#page-45-2)۴۶) پيروی کنيد و [N [را انتخاب کنيد.

تصاوير ثابت

**٢سرعت شاتر را انتخاب کنيد.**

ثانيه را برای عکسبرداری با نوردهی طولانی تعيين کنيد. در اين

- دکمه <m <را فشار دهيد، [(] را از منو انتخاب کنيد، و سرعت شاتر مورد نظر را انتخاب کنيد ([=](#page-29-0)٣٠).
	- **٣نوردهی را بررسی کنيد.**
	- دکمه شاتر را تا نيمه فشار دهيد تا نوردهی مربوط به سرعت شاتر انتخاب شده خود را مشاهده کنيد.
		- **۴ عکس بگيريد.**
- روشنايی تصوير روی صفحه در مرحله ،٣ وقتی دکمه شاتر را تا نيمه فشار داديد، ممکن است های شما مطابقت نداشته باشد.
- با سرعت های شاتر ١,٣ ثانيه يا کندتر، قبل از اينکه بتوانيد دوباره عکس بگيريد، در حالی که براي كاهش نويز پردازش مي كند، يک تأخير وجود خواهد داشت.
	- اگر فلش روشن شود، ممکن است نوردهی عکس شما بيش از اندازه باشد. در اين صورت، فلش را روی  $\oslash$ [!] قرار دهيد و دوباره عکس بگيريد ([=](#page-61-0)۶٢).

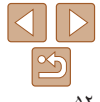

<span id="page-52-0"></span>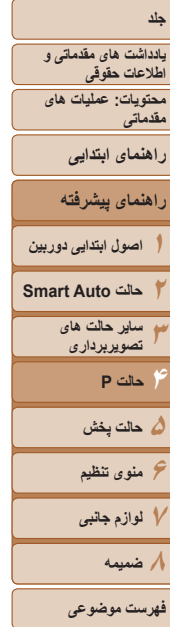

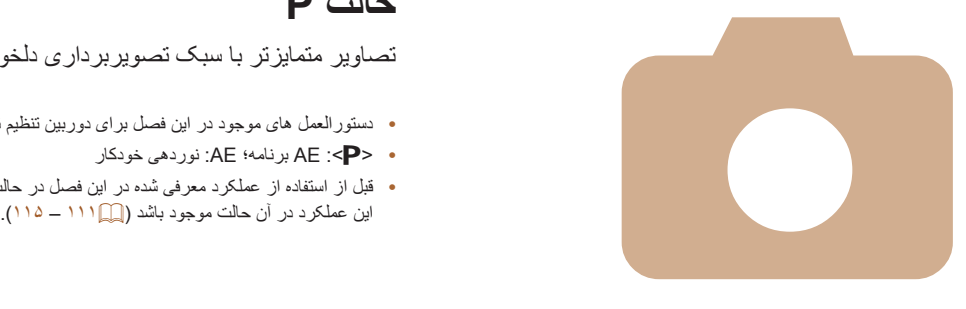

# **۴**

# **حالت P**

تصاوير متمايزتر با سبک تصويربرداری دلخواه شما

- دستورالعمل های موجود در اين فصل برای دوربين تنظيم شده بر روی حالت <G <می باشد.
	- <G<: AE برنامه؛ AE: نوردهی خودکار
- قبل از استفاده از عملکرد معرفی شده در اين فصل در حالت هايی به غير از <G<، مطمئن شويد که

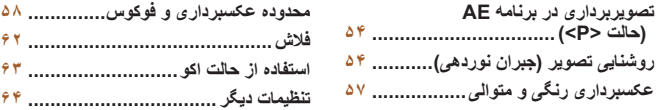

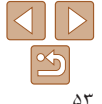

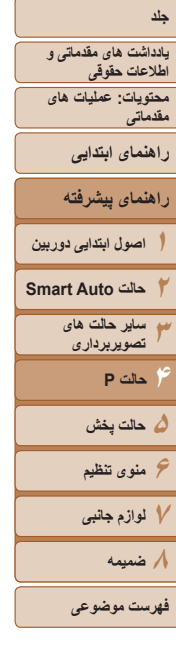

# تصاوير ثابت فيلم ها **تصويربرداری در برنامه AE) حالت <P(<**

<span id="page-53-1"></span>می توانيد بسياری از تنظيمات عملکرد را برای تناسب با سبک تصويربرداری دلخواه خود سفارشی کنيد.

- **١وارد حالت <**G **<شويد.**
- از مرحله ١ در "صحنه های خاص" ([=](#page-45-2)۴۶) پيروی کنيد و [G [را انتخاب کنيد.
- **(**[=](#page-53-1)**۵۴ [۶۶](#page-65-0)) <sup>و</sup> سپس تصوير بگيريد. <sup>٢</sup> تنظيمات را به شکل دلخواه سفارشی کنيد**
- اگر وقتی دکمه شاتر را تا نيمه فشار می دهيد، نوردهی کافی به دست نيايد، سرعت های شاتر و ميزان های ديافراگم به رنگ نارنجی نمايش داده می شوند. در اين صورت، سرعت ISO[=](#page-55-0)) ۵۶ (را تنظيم کنيد يا فلش را فعال کنيد (اگر سوژه ها تيره هستند، [=](#page-61-0)۶٢) تا امکان نوردهی بيشتر فراهم شود.
- فيلم ها را می توان با فشار دادن دکمه فيلم در حالت <G <نيز ضبط کرد. اما ممکن است برخی تنظيمات < MENU> و <MENU> برای ضبط فيلم به طور خودکار تنظيم شوند.
- برای اطلاع از جزئيات مربوط به محدوده تصويربرداری در حالت <G <به "محدوده [تصويربرداری](#page-118-1)" (=[١١٩](#page-118-1)) مراجعه کنيد.

#### **روشنايی تصوير (جبران نوردهی)**

# **تنظيم روشنايی تصوير (جبران نوردهی)**

نوردهی استاندارد تنظيم شده توسط دوربين را می توان در فواصل ١/٣ نقطه ای در محدوده -2 تا +2 تنظيم کرد.

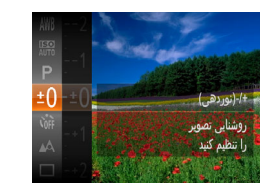

دکمه <(۱۳۵)> را فشار دهيد و [t ]] را از منو انتخاب (۱۳۵ کنيد. در حالی که به صفحه نگاه می کنيد، دکمه های <p><o <را برای تنظيم روشنايی فشار دهيد  $(\mathbf{r} \cdot \mathbf{r})$ 

<span id="page-53-0"></span>تصاوير ثابت فيلم ها

- سطح تصحيحی که تعيين کرده ايد اکنون نمايش داده می شود.
	- هنگام فيلمبرداری، در حالی که نوار جبران نوردهی نمايش داده شده فيلمبرداری کنيد.
- هنگام گرفتن تصاوير ثابت، دکمه <m <را برای نمايش مقدار جبران نوردهی تنظيم شده فشار دهيد، و سپس عکس بگيريد.

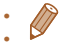

**•** همچنين می توانيد با نوار جبران نوردهی نشان داده شده هم تصاوير ثابت را بگيريد. **•** حين ضبط فيلم، [&] نمايش داده می شود، و نوردهی قفل می شود.

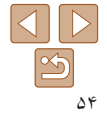

<span id="page-54-0"></span>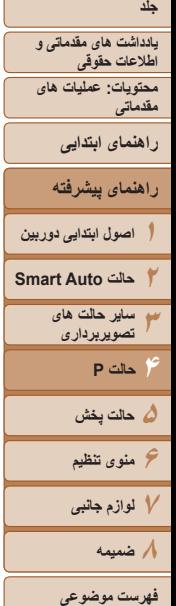

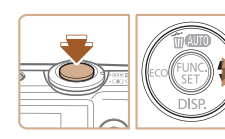

کنيد.

**قفل کردن روشنايی تصوير/نوردهی (قفل AE(**

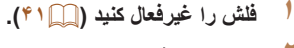

قبل از تصويربرداری، می توانيد نوردهی را قفل کنيد، يا فوکوس و نوردهی را به طور جداگانه تعيين

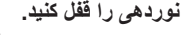

 دوربين را به طرف سوژه بگيريد تا با نوردهی قفل شده **<sup>٢</sup> نوردهی را قفل کنيد.** تصويربرداری کنيد. در حالی که دکمه شاتر تا نيمه فشار داده شده است، دکمه <r <را فشار دهيد.

تصاوير ثابت فيلم ها

- [&] نمايش داده می شود، و نوردهی قفل می شود.
- برای باز کردن قفل AE، دکمه شاتر را رها کنيد و دکمه <<> را دوباره فشار دهيد. در اين حالت، [AEL] ديگر نمايش داده نمی شود.
- **٣تصوير را ترکيب بندی کنيد و عکس بگيريد.**

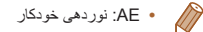

#### **تغيير روش نورسنجی**

روش نورسنجی (شيوه اندازه گيری روشنايی) را برای تناسب با شرايط تصويربرداری به شرح زير تنظيم کنيد.

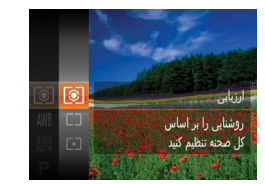

 دکمه <m <را فشار دهيد، [ ] را از منو انتخاب کنيد، و گزينه مورد نظر را انتخاب کنيد ([=](#page-29-0)٣٠). گزينه ای که پيکربندی کرديد اکنون نمايش داده می شود.

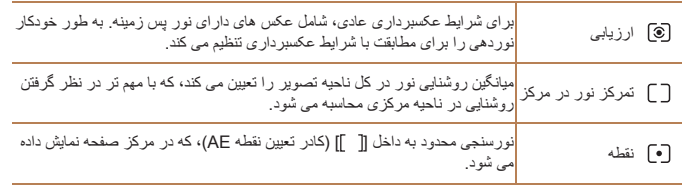

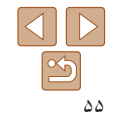

تصاوير ثابت

<span id="page-55-0"></span>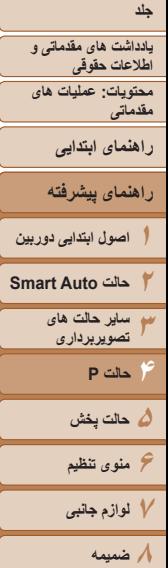

میں ہیں<br>200 100

膈

顯

Ø

**فهرست موضوعی**

#### **تغيير دادن سرعت ISO**

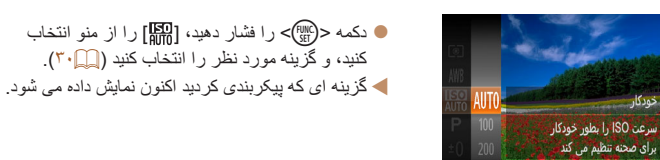

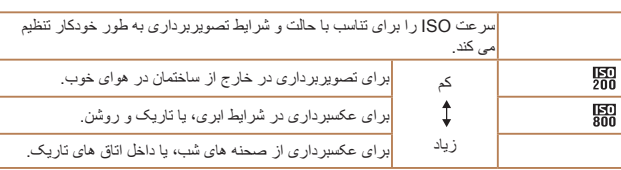

تصاوير ثابت

- برای مشاهده سرعت ISO تنظيم شده به طور خودکار در هنگامی که دوربين روی [ ] قرار دارد، دکمه شاتر را تا نيمه فشار دهيد.
- اگرچه انتخاب يک سرعت ISO پايين تر ممکن است دانه دانه بودن تصوير را کاهش دهد، اما خطر تار شدن سوژه در برخی شرايط عکسبرداری می تواند بيشتر باشد.
- انتخاب يک سرعت ISO بالاتر سرعت شاتر را افزايش می دهد، که ممکن است تار شدن سوژه را کاهش دهد و محدوده فلش را افزايش دهد. اما ممکن است عکس ها دانه دانه به نظر رسند.

#### **تصحيح روشنايی تصوير (دقت تصوير)**

قبل از عکسبرداری، نواحی بيش از حد روشن يا تاريک (مانند چهره ها يا پس زمينه ها) را می توان تشخيص داد و با روشنايی بهينه به طور خودکار تنظيم کرد. دقت تصوير کلی ناکافی را همچنين می توان قبل از عکسبرداری برای برجستگی بهتر سوژه ها به طور خودکار تصحيح کرد.

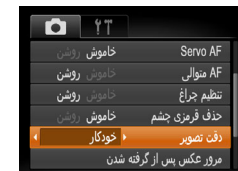

- دکمه <n <را فشار دهيد، [دقت تصوير] را از زبانه [4] انتخاب کنيد و سپس [خودکار] را انتخاب کنيد  $(T \cap \Box)$ 
	- وقتی تنظيمات انجام شد، [@] نمايش داده می شود.

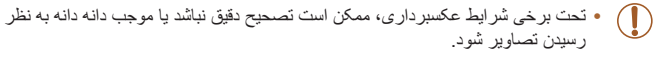

**•** همچنين می توانيد تصاوير موجود را تصحيح کنيد ([=](#page-77-1)٧٨). **DT** 

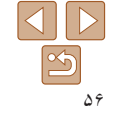

<span id="page-56-2"></span>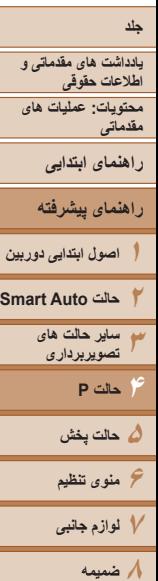

#### **عکسبرداری رنگی و متوالی**

### <span id="page-56-1"></span>**تنظيم تعادل سفيدی**

با تنظيم تعادل سفيدی (WB(، می توانيد رنگ های تصوير را نسبت به صحنه مورد تصويربرداری طبيعی تر سازيد.

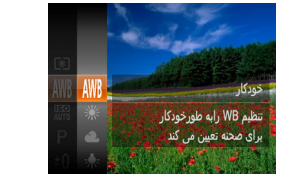

 دکمه <m <را فشار دهيد، [ ] را از منو انتخاب کنيد، و گزينه مورد نظر را انتخاب کنيد ([=](#page-29-0)٣٠). گزينه ای که پيکربندی کرديد اکنون نمايش داده می شود.

تصاوير ثابت فيلم ها

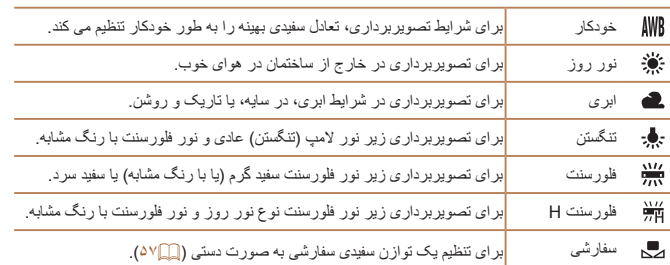

#### **توازن سفيدی سفارشی**

برای رنگ های تصوير که در تصوير گرفته شده توسط شما زير نور طبيعی به نظر می رسند، توازن سفيدی را برای تناسب با منبع نور محل تصويربرداری تنظيم کنيد. تعادل سفيدی را زير همان منبع نور که تصوير شما روشن می کند، تنظيم کنيد.

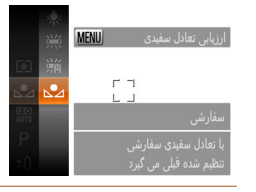

- مراحل "تنظيم تعادل سفيدی" ([=](#page-56-2)۵٧) را برای انتخاب [ ] دنبال کنيد.
- دوربين را به طرف يک سوژه ساده سفيد بگيريد تا کل صفحه سفيد شود. دكمه <MENU> را فشار دهيد.
- به محض اينکه اطلاعات تعادل سفيدی ثبت شود، ته رنگ صفحه تغيير می کند.

**•** اگر بعد از ثبت اطلاعات تعادل سفيدی، تنظيمات دوربين را تغيير دهيد، ممکن است رنگ ها غيرطبيعی به نظر رسند.

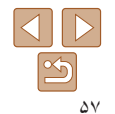

**فهرست موضوعی**

<span id="page-56-0"></span>تصاوير ثابت فيلم ها

**يادداشت های مقدماتی و اطلاعات حقوقی محتويات: عمليات های مقدماتی**

**راهنمای ابتدايی**

**١٢راهنمای پيشرفته اصول ابتدايی دوربين حالت Auto Smart**

**٣۴ساير حالت های تصويربرداری حالت P**

> **۵حالت پخش ۶منوی تنظيم**

**٧لوازم جانبی**

**٨ضميمه**

**فهرست موضوعی**

دکمه شاتر را برای عکسبرداری متوالی به طور کامل به طرف پايين نگه داريد. برای اطلاع از جزئيات مربوط به سرعت عکسبرداری متوالی، به "سرعت [عکسبرداری](#page-118-2) متوالی" [\(](#page-118-2)=[١١٩](#page-118-2)) مراجعه کنيد.

**١**

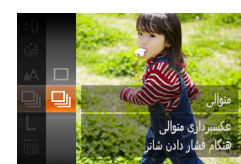

**عکسبرداری متوالی**

#### **تنظيمات را پيکربندی کنيد.**

- دکمه <m <را فشار دهيد، [ ] را از منو انتخاب کنيد، و سپس [W [را انتخاب نماييد ([=](#page-29-0)٣٠).
- وقتی تنظيمات انجام شد، [W [نمايش داده می شود.

# **٢ تصوير بگيريد.**

 دکمه شاتر را برای عکسبرداری متوالی به طور کامل به طرف پايين نگه داريد.

تصاوير ثابت

- نمی توان آن را با تايمر خودکار ([=](#page-38-0)٣٩) يا [تشخيص پلک زدن] ([=](#page-43-0)۴۴) استفاده کرد.
- در حين عکسبرداری متوالی، فوکوس و نوردهی در وضعيت/سطح تعيين شده در هنگام فشار دادن دکمه شاتر تا نيمه، قفل می شوند.
- بسته به شرايط عکسبرداری، تنظيمات دوربين و وضعيت زوم، ممکن است عکسبرداری به طور لحظه ای متوقف شود يا عکسبرداری متوالی کند شود.
	- در حالی که عکس های بيشتری گرفته می شود، ممکن است عکسبرداری کند شود.
		- در صورتی که فلش روشن شود، ممکن است عکسبرداری کند شود.
			- عکسبرداری متوالی در حالت [ ] ([=](#page-45-3)۴۶) سريع تر است. TT

#### **محدوده عکسبرداری و فوکوس**

<span id="page-57-0"></span>تصاوير ثابت فيلم ها

**گرفتن تصاوير کلوزآپ (ماکرو)**

برای محدود کردن فوکوس به سوژه ها در محدوده بسته، دوربين را روی [e [قرار دهيد. برای اطلاع از جزئيات مربوط به محدوده فوکوس، به "محدوده [تصويربرداری](#page-118-1)" (=١١٩) مراجعه کنيد.

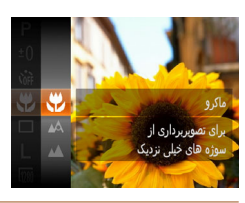

 دکمه <m <را فشار دهيد، [ ] را از منو انتخاب کنيد، و سپس گزينه [e [را انتخاب کنيد ([=](#page-29-0)٣٠). وقتی تنظيمات انجام شد، [e [نمايش داده می شود.

- اگر فلش روشن شود، ممکن است سايه روشن روی دهد.
- در ناحيه نمايش نوار زرد ناحيه زير نوار زوم، [e [خاکستری می شود و دوربين فوکوس نخواهد کرد.

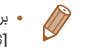

**•** برای جلوگيری از لرزش دوربين، سعی کنيد دوربين را روی سه پايه سوار کنيد و در حالی که دوربين روی []] ([=](#page-39-1)۴٠) قرار دارد، تصويربرداری کنيد.

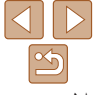

<span id="page-58-0"></span>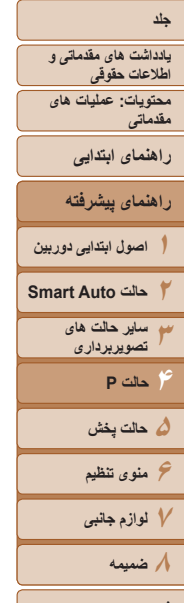

ت نقابت

<span id="page-58-1"></span>**فهرست موضوعی**

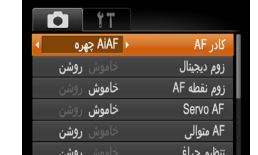

#### تصاوير ثابت فيلم ها **تصويربرداری از سوژه های دور (بی نهايت)**

برای محدود کردن فوکوس به سوژه های دور، دوربين را روی [u [قرار دهيد. برای اطلاع از جزئيات مربوط به محدوده فوکوس، به "محدوده [تصويربرداری](#page-118-1)" (=١١٩) مراجعه کنيد.

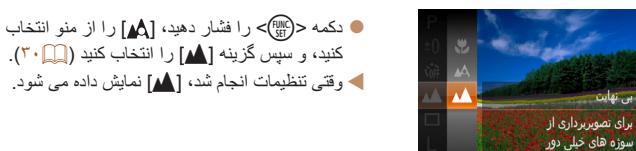

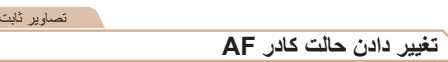

حالت کادر AF) فوکوس خودکار) را برای تناسب با شرايط تصويربرداری به شرح زير تغيير دهيد.

 دکمه <n <را فشار دهيد، [کادر AF [را از زبانه [4] انتخاب کنيد، و سپس گزينه مورد نظر را انتخاب کنيد ([=](#page-30-0)٣١).

فيلم ها

#### **AiAF چهره**

- اين عملکرد، چهره افراد را تشخيص می دهد، و سپس فوکوس، نوردهی (فقط نورسنجی ارزيابی) و توازن سفيدی (فقط [ ]) را تنظيم می کند.
- بعد از اينکه دوربين را به طرف سوژه گرفتيد، يک کادر سفيد دور چهره شخصی که دوربين به عنوان سوژه اصلی تعيين می کند، نمايش داده می شود، و حداکثر دو کادر خاکستری دور چهره های تشخيص داده شده ديگر نمايش داده می شوند.
- وقتی دوربين حرکت را تشخيص داد، کادرها سوژه های متحرک را در محدوده خاصی دنبال می کنند.
- بعد از اينکه دکمه شاتر را تا نيمه فشار می دهيد، حداکثر نه کادر سبز دور چهره هايی که در فوکوس قرار دارند، نمايش داده می شود.
- اگر چهره ها تشخيص داده نشوند، يا کادرهای خاکستری نمايش داده شوند (بدون کادر سفيد)، وقتی دکمه شاتر را تا نيمه فشار دهيد، حداکثر نه کادر سبز در ناحيه هايی که در فوکوس قرار دارند، نمايش داده می شوند.
- اگر زمانی که AF Servo[=](#page-60-0)) ۶١ (روی [روشن] قرار دارد، چهره ها تشخيص داده نشوند، وقتی دکمه شاتر را تا نيمه فشار دهيد، کادر AF در مرکز صفحه نمايش داده می شود.
	- نمونه چهره هايی که رديابی نمی شوند:
	- سوژه هايی که دور يا خيلی نزديک هستند
		- سوژه هايی که تاريک يا روشن هستند
	- چهره های نيمرخ، در زاويه، يا چهره هايی که بخشی از آنها پنهان شده است
	- ممکن است دوربين سوژه های غير انسان را به اشتباه به عنوان چهره تعبير کند.
	- اگر وقتی دکمه شاتر را تا نيمه فشار می دهيد، دوربين نتواند فوکوس کند، هيچ کادر AF نمايش داده نمی شود.

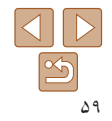

<span id="page-59-0"></span>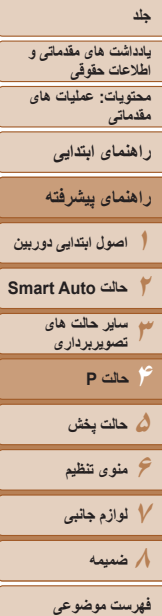

#### تصاوير ثابت

تصاوير ثابت فيلم ها

 **انتخاب سوژه ها برای فوکوس کردن روی آنها (AF رديابی)** بعد از انتخاب يک سوژه برای فوکوس کردن روی آن به شرح زير عکسبرداری کنيد.

- **<sup>١</sup> [AF رديابی] را انتخاب کنيد.**
- مراحل موجود در "تغيير دادن حالت کادر AF[=](#page-58-1)) "۵٩ ( را برای انتخاب [AF رديابی] دنبال کنيد.
	- [ ] در مرکز صفحه نمايش داده می شود.
	- **٢سوژه ای را برای فوکوس انتخاب کنيد.**
	- دوربين را طوری بگيريد که [ ] روی سوژه مورد نظر باشد.
- دکمه شاتر را تا نيمه فشار دهيد. [ ] به يک [ ] آبی رنگ تغيير می يابد که سوژه را تعقيب خواهد کرد، در حالی که دوربين همچنان فوکوس و نوردهی (AF Servo (را تنظيم می کند ([=](#page-60-0)۶١).
- اگر هيچ سوژه ای تشخيص داده نشود، [ ] نمايش داده می شود.
	- **٣ تصوير بگيريد.**
- دکمه شاتر را برای عکسبرداری به طور کامل به پايين فشار دهيد.
	- [AF Servo[=](#page-60-0)) [۶١ (روی [روشن] قرار می گيرد و نمی توان آن را تغيير داد.
- در صورتی که سوژه ها خيلی کوچک باشند يا خيلی سريع حرکت کنند، يا در صورتی که رنگ يا روشنايی سوژه با رنگ و روشنايی پس زمينه مطابقت خيلی نزديکی داشته باشد، ممکن است رديابی امکان پذير نباشد.
	- [زوم نقطه AF [از زبانه [4] موجود نيست.
		- [e [و [u [موجود نيستند.

### **مرکز**

يک کادر AF در مرکز نمايش داده می شود. مؤثر برای فوکوس کردن قابل اطمينان.

- اگر وقتی دکمه شاتر را تا نيمه فشار می دهيد، دوربين نتواند فوکوس کند، يک کادر AF زرد Ŧ به همراه [ ] نمايش داده می شود. توجه داشته باشيد که زوم نقطه AF[=](#page-64-1)) ۶۵ (امکان پذير نيست.
- برای تنظيم تصاوير بگونه ای که سوژه ها در لبه يا در گوشه قرار بگيرند، ابتدا دوربين را به سمت سوژه در قاب AF بگيريد و سپس دکمه شاتر را تا نيمه پايين بگيريد. در حالی که دکمه شاتر را همچنان تا نيمه پايين نگهداشته ايد، تصوير را مجدداً به دلخواه خود ننظيم کنيد و سپس دکمه شاتر را بطور کامل به پايين فشار دهيد ( قفل فوکوس).

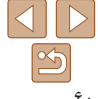

<span id="page-60-0"></span>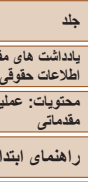

**يادداشت های مقدماتی و**

**محتويات: عمليات های**

**راهنمای ابتدايی**

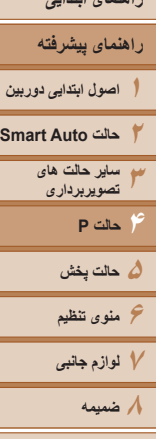

**فهرست موضوعی**

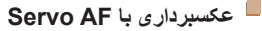

اين حالت کمک می کند که عکس های سوژه های متحرک از دست نروند، زيرا دوربين به فوکوس روی سوژه ادامه می دهد و تا زمانی دکمه شاتر را تا نيمه فشار دهيد، نوردهی را تنظيم می کند.

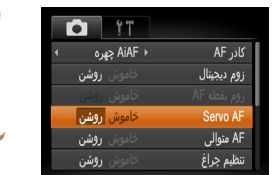

#### **١ تنظيمات را پيکربندی کنيد.** دکمه <MENU> را فشار دهيد، [Servo AF] را از زبانه [4] انتخاب کنيد، و سپس [روشن] را انتخاب کنيد  $(\ulcorner \urcorner \Box)$

تصاوير ثابت

- در حالی که دکمه شاتر تا نيمه فشار می دهيد، فوکوس <sup>و</sup> **<sup>٢</sup> فوکوس کنيد.** نوردهی در جايی که کادر آبی AF نمايش داده می شود باقی می مانند.
	- ممکن است فوکوس کردن در برخی شرايط عکسبرداری امکان پذير نباشد.
	- در شرايط کم نور، وقتی دکمه شاتر را تا نيمه فشار می دهيد، ممکن است AF Servo فعال نشود (ممکن است کادرهای AF آبی نشوند). در اين صورت، فوکوس و نوردهی بر اساس حالت کادر AF تعيين شده تنظيم می شوند.
	- اگر نوردهی کافی به دست نيايد، سرعت های شاتر و ميزان های ديافراگم به رنگ نارنجی
	- نمايش داده می شوند. دکمه شاتر را رها کنيد، و سپس آن را دوباره تا نيمه فشار دهيد.
		- عکسبرداری با قفل AF موجود نيست.
		- [زوم نقطه AF [از زبانه [4] موجود نيست.
		- هنگام استفاده از تايمر خودکار موجود نيست ([=](#page-38-0)٣٩).

#### **تغيير دادن تنظيمات فوکوس**

تصاوير ثابت فيلم ها

می توانيد حتی وقتی دکمه شاتر فشار داده نشده است، عمليات پيش فرض دوربين برای فوکوس کردن دائم روی سوژه هايی که به طرف آنها گرفته می شود را تغيير دهيد. در عوض، می توانيد فوکوس کردن دوربين را به لحظه ای که دکمه شاتر را تا نيمه فشار می دهيد، محدود کنيد.

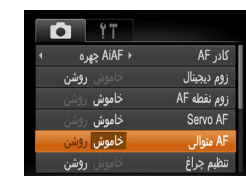

 دکمه <n <را فشار دهيد، [AF متوالی] را از زبانه [4] انتخاب کنيد و سپس [خاموش] را انتخاب کنيد  $(\ulcorner \ulcorner \square)$ 

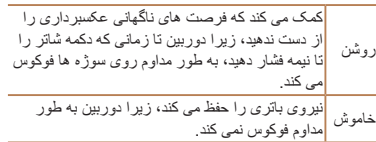

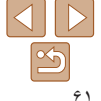

**٢٣۴حالت P ۵حالت پخش ۶منوی تنظيم ٧لوازم جانبی ٨ضميمه**

# **يادداشت های مقدماتی و اطلاعات حقوقی**

**محتويات: عمليات های مقدماتی**

**راهنمای ابتدايی**

#### **١راهنمای پيشرفته اصول ابتدايی دوربين**

**حالت Auto Smart ساير حالت های تصويربرداری**

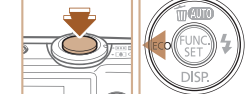

**تصويربرداری با قفل AF**

<span id="page-61-0"></span>موقعيت کانونی تغيير نمی کند.

### **فوکوس را قفل کنيد.**

فوکوس را می توان قفل کرد. پس از قفل کردن فوکوس، حتی هنگامی که دکمه شاتر را رها می کنيد،

**١**

 در حالی که دکمه شاتر تا نيمه فشار داده شده است، دکمه <q <را فشار دهيد.

تصاوير ثابت فيلم ها

- اکنون فوکوس قفل می شود، و [%] نمايش داده می شود.
- برای باز کردن قفل فوکوس، دکمه شاتر را رها کنيد و دکمه <q <را دوباره فشار دهيد. در اين حالت، [%] ديگر نمايش داده نمی شود.
- **٢تصوير را ترکيب بندی کنيد و عکس بگيريد.**

### **فلاش**

#### **تغيير دادن حالت فلش**

می توانيد حالت فلش را برای تطبيق با صحنه تصويربرداری تغيير دهيد.

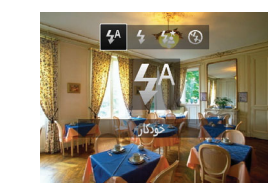

<span id="page-61-1"></span> $\langle \cdot \rangle < \langle \cdot \rangle < \langle \cdot \rangle < \langle \cdot \rangle$ دکمه  $\langle \cdot \rangle < \langle \cdot \rangle < \langle \cdot \rangle < \langle \cdot \rangle$ برای انتخاب يک حالت فلش فشار دهيد، و سپس دکمه <(<sup>FUNC</sup>)> را فشار دهيد. گزينه ای که پيکربندی کرديد اکنون نمايش داده می شود.

#### **[ ] خودکار** در شرايط کم نور، فلاش به طور خودکار می زند.

# **[**h **[روشن**

می توانيد برای هر عکسبرداری فلش را روشن کنيد. برای اطلاع از جزئيات مربوط به محدوده فلش، به "[محدوده](#page-118-3) فلش" (=١١٩) مراجعه کنيد.

### **[**Z **[سرعت کم شاتر**

با استفاده از اين گزينه، فلش برای افزايش روشنايی سوژه اصلی (مانند افراد) روشن می شود، در حالی که دوربين با سرعت کم شاتر برای افزايش روشنايی پس زمينه که خارج از محدوده فلش است، عکس می گيرد.

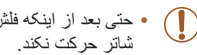

**•** حتی بعد از اينکه فلش روشن می شود، مطمئن شويد که سوژه اصلی تا پايان پخش صدای

**•** دوربين را روی يک سه پايه سوار کنيد يا اقدامات ديگری را برای ثابت نگه داشتن آن و جلوگيری از لرزش دوربين انجام دهيد.

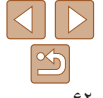

**فهرست موضوعی**

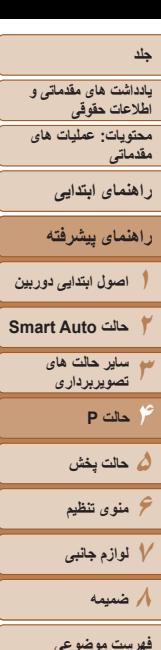

# **[**!**] خاموش**

می توانيد دوربين را برای تصويربرداری بدون فلش آماده کنيد.

**•** اگر وقتی دکمه شاتر را در شرايط کم نور تا نيمه فشار می دهيد، نماد [ ] چشمک زن  $\mathbb{\Gamma}$ نمايش داده می شود، دوربين را روی يک سه پايه نصب کنيد يا اقدامات ديگری را برای ثابت نگه داشتن آن انجام دهيد.

### **تصويربرداری با قفل FE**

درست مانند قفل AE[=](#page-54-0)) ۵۵(، می توانيد نوردهی را برای عکسبرداری با فلش قفل کنيد.

**١**

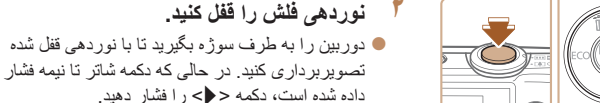

- فلش زده می شود، و وقتی [)] نمايش داده می شود، مقدار خروجی فلش حفظ می شود.
- برای باز کردن قفل FE، دکمه شاتر را رها کنيد و دکمه <r <را دوباره فشار دهيد. در اين حالت، [)] ديگر
- **٣تصوير را ترکيب بندی کنيد و عکس بگيريد.**

نمايش داده نمی شود.

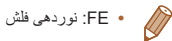

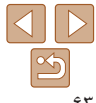

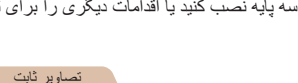

- - -
		- -
- **فهرست موضوعی**

**فلش را روی [**h **[تنظيم کنيد (**[=](#page-61-0)**۶٢).**

### **استفاده از حالت اکو**

<span id="page-62-0"></span>اين عملکرد به شما امکان صرفه جويی در نيروی باتری را در حالت تصويربرداری می دهد. اگر دوربين در حال استفاده نباشد، صفحه تاريک می شود تا مصرف باتری کمتر شود.

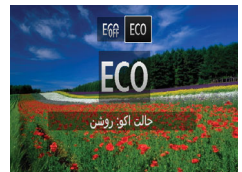

#### **١تنظيمات را پيکربندی کنيد.**

- دکمه <q <را فشار دهيد، و سپس دکمه های <<<>>< را برای انتخاب [ ] فشار دهيد.
- [ ] اکنون روی صفحه تصويربرداری ظاهر می شود  $(1.9)$
- اگر دوربين برای حدود دو ثانيه استفاده نشود، صفحه تاريک می شود و تقريباً ده ثانيه پس از تاريک شدن، صفحه خاموش می شود. دوربين بعد از گذشت حدود سه دقيقه عدم فعاليت به طور خودکار خاموش می شود.
	- **٢تصوير بگيريد.**
- برای فعالسازی صفحه و آماده شدن برای عکسبرداری در هنگامی که صفحه خاموش است اما لنز هنوز بيرون است، دکمه شاتر را تا نيمه فشار دهيد.
	- برای بازيابی تنظيمات اصلی، [ ] را در مرحله ١ انتخاب کنيد.

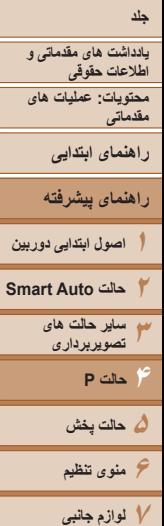

#### **تنظيمات ديگر**

**نمايش خطوط جدول**

# تصاوير ثابت فيلم ها

می توان برای راهنمای افقی و عمودی در هنگام تصويربرداری خطوط جدول را روی صفحه نمايش داد.

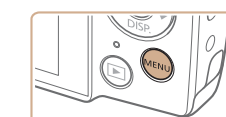

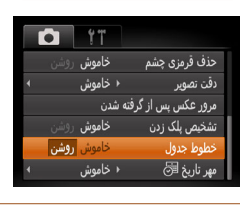

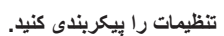

- دکمه <n <را فشار دهيد، [خطوط جدول] را از زبانه [4] انتخاب کنيد، و سپس [روشن] را انتخاب کنيد  $(\uparrow \uparrow \Box)$ 
	- وقتی تنظيمات انجام شد، خطوط جدول روی صفحه نمايش داده می شوند.
- برای بازيابی تنظيمات اصلی، اين فرايند را تکرار کنيد، اما [خاموش] را انتخاب کنيد.

#### **غيرفعال کردن زوم ديجيتال**

<span id="page-63-0"></span>تصاوير ثابت فيلم ها

اگر نمی خواهيد از زوم ديجيتال استفاده کنيد ([=](#page-37-0)٣٨)، می توانيد به صورت زير آن را غيرفعال کنيد.

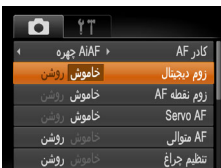

**تنظيمات را پيکربندی کنيد.**

 دکمه <n <را فشار دهيد، [زوم ديجيتال] را از زبانه [4] انتخاب کنيد و سپس [خاموش] را انتخاب کنيد  $(T \cap \Box)$ 

 $\bigotimes$ 

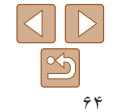

**٨ضميمه**

**فهرست موضوعی**

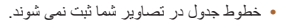

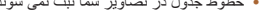

<span id="page-64-1"></span>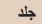

**٢٣۴حالت P ۵حالت پخش ۶منوی تنظيم ٧لوازم جانبی ٨ضميمه**

#### **يادداشت های مقدماتی و اطلاعات حقوقی محتويات: عمليات های مقدماتی**

**راهنمای ابتدايی**

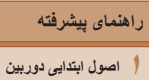

**حالت Auto Smart ساير حالت های تصويربرداری**

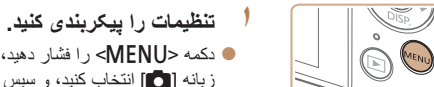

می توانيد با فشار دادن دکمه شاتر تا نيمه، که قسمتی از تصوير فوکوس شده در کادر AF را بزرگنمايی

دکمه <MENU> را فشار دهيد، [زوم نقطه AF] را از $\blacksquare$ زبانه [4] انتخاب کنيد، و سپس [روشن] را انتخاب کنيد  $(T \cap \Box)$ 

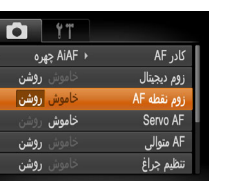

<span id="page-64-0"></span>**بزرگنمايی ناحيه فوکوس**

می کند، فوکوس را بررسی کنيد.

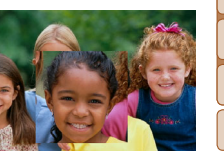

- دکمه شاتر را تا نيمه فشار دهيد. چهره تشخيص داده شده **<sup>٢</sup> فوکوس را بررسی کنيد.** به عنوان سوژه اصلی، اکنون بزرگنمايی می شود.
- برای بازيابی تنظيمات اصلی، در مرحله ،١ [خاموش] را انتخاب کنيد.

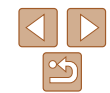

و يا اگر دوربين حرکتی را در سوژه شناسايی کند، ناحيه فوکوس شده بزرگ نمی شود.  $\sqrt{2}$ 

فاصله بسيار نزديکی به دوربين باشد و صورت آنها برای قرار گرفتن در صفحه بزرگ باشد

**•** اگر دکمه شاتر را تا نيمه فشار دهيد و چهره ای شناسايی نشده باشد يا فرد مورد نظر در

#### تصاوير ثابت

#### **تغيير دادن سبک نمايش تصوير بعد از گرفتن عکس ها**

می توانيد تنظيم کنيد که فورا پس از تصويربرداری چه اطلاعاتی نمايش داده شوند و عکس ها چه مدت نشان داده شوند.

#### **تغيير دادن مدت نمايش تصوير بعد از گرفتن عکس ها**

<span id="page-64-2"></span>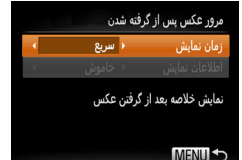

- **برويد. <sup>١</sup> به صفحه [مرور عکس پس از گرفته شدن]**
- **دکمه <MENU> را فشار دهيد، [مرور عکس پس از** گرفته شدن] موجود در زبانه [4] را انتخاب کنيد، و سپس دکمه <((E))> را فشار دهيد ((T))
	- **٢تنظيمات را پيکربندی کنيد.**
- دکمه های <p><o <را برای انتخاب [زمان نمايش] فشار دهيد. دکمه های <r><q <را برای انتخاب گزينه مورد نظر فشار دهيد.
- برای بازيابی تنظيمات اصلی، اين فرايند را تکرار کنيد، اما [سريع] را انتخاب کنيد.

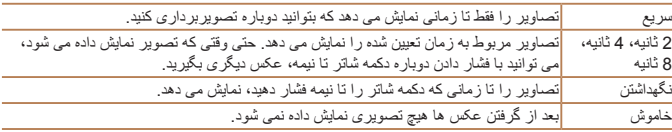

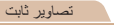

**فهرست موضوعی**

<span id="page-65-0"></span>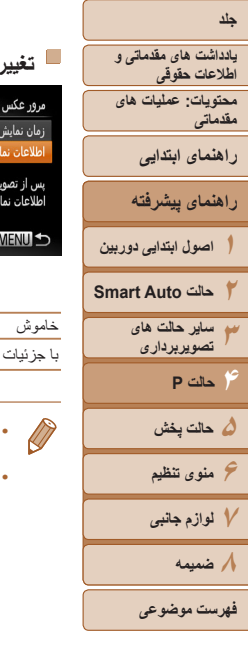

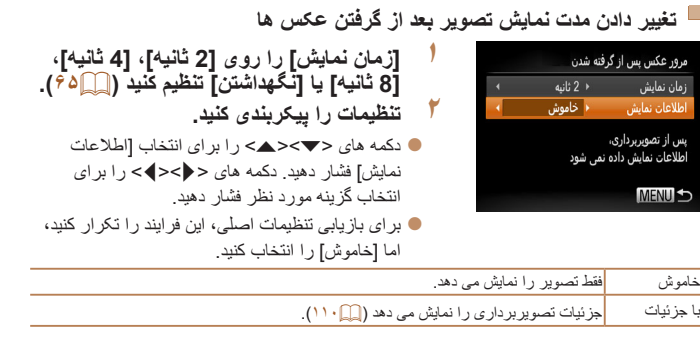

**•** هنگامی که [زمان نمايش] روی [خاموش] يا [سريع] ([=](#page-64-2)۶۵) تنظيم شده باشد، [اطلاعات نمايش] روی [خاموش] تنظيم می شود و قابل تغيير نيست.

**•** با فشردن دکمه <l <در هنگام نمايش يک تصوير پس از تصويربرداری، می توانيد اطلاعات نمايش داده شده را تغيير دهيد. توجه کنيد که تنظيم [اطلاعات نمايش] را در زبانه [4] نمی توان تغيير داد. با فشردن دکمه <(۱۳۶)ج می توانيد کار های زير ً را انجام دهيد . " - محافظت ([=](#page-71-0)٧٢)

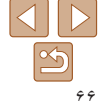

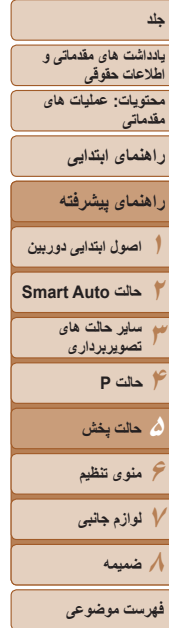

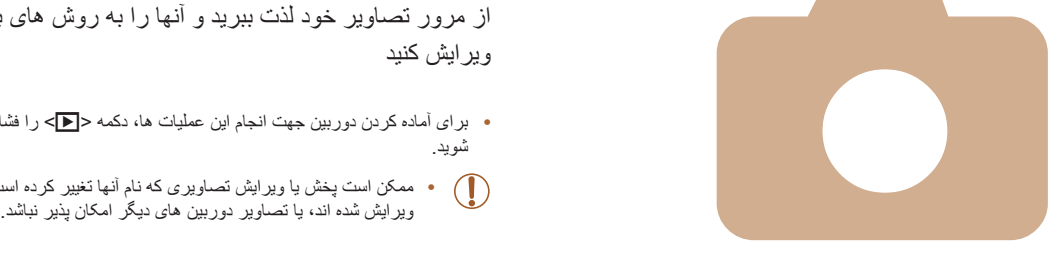

# **۵**

# **حالت پخش**

از مرور تصاوير خود لذت ببريد و آنها را به روش های بسياری مرور يا ويرايش کنيد

- برای آماده کردن دوربين جهت انجام اين عمليات ها، دکمه <1> را فشار دهيد تا وارد حالت پخش شويد.
	- ممکن است پخش يا ويرايش تصاويری که نام آنها تغيير کرده است يا ً قبلا در کامپيوتر

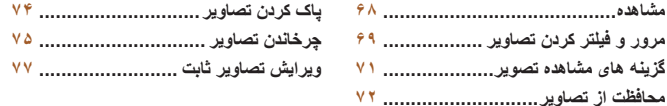

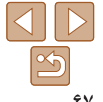

**يادداشت های مقدماتی و اطلاعات حقوقی**

**محتويات: عمليات های مقدماتی**

**راهنمای ابتدايی**

**راهنمای پيشرفته**

**١اصول ابتدايی دوربين**

**٢حالت Auto Smart ٣ساير حالت های تصويربرداری**

> **۵حالت پخش ۶منوی تنظيم**

**۴حالت P**

**٧لوازم جانبی ٨ضميمه**

**فهرست موضوعی**

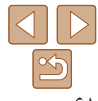

#### تصاوير ثابت فيلم ها

#### **مشاهده**

بعد از گرفتن عکس يا فيلم، می توانيد آنها را روی صفحه به صورت زير مشاهده کنيد.

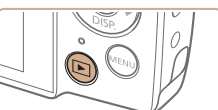

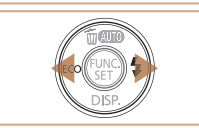

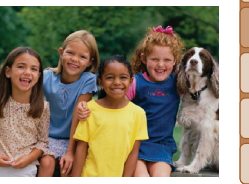

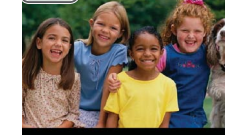

- دکمه <1> را فشار دهيد. **<sup>١</sup> وارد حالت پخش شويد.** آخرين تصوير شما نمايش داده می شود.
- برای مشاهده تصوير قبلی دکمه <q <را فشار دهيد. **<sup>٢</sup> در بين تصاوير خود حرکت کنيد.**
- برای مشاهده تصوير بعدی دکمه <r <را فشار دهيد.
- برای حرکت سريع بين تصاوير، دکمه های <r><q < را فشار داده و نگه داريد. در اين زمان، تصاوير دانه دانه به نظر می رسند.

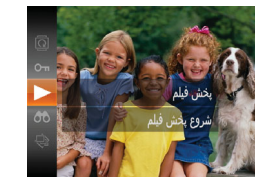

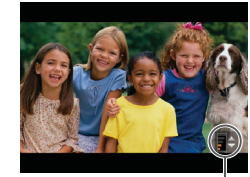

.<br>نشانگر ميز ان صدا

- **٣فيلم ها را پخش کنيد.**
- <span id="page-67-0"></span> برای شروع پخش، دکمه <m <را فشار دهيد، دکمه های <p><o <را فشار دهيد تا [ ] انتخاب شود، و سپس دکمه <(۱۳۱۲)> را دوباره فشار دهيد.
	- **۴ميزان صدا را تنظيم کنيد.**
- دکمه های <p><o <را برای تنظيم ميزان صدا فشار دهيد.
- حتی پس از پنهان شدن نشانگر ميزان صدا، باز هم می توانيد ميزان صدا را با فشردن دكمه های <حم>< تغيير دهيد.
	- **۵ پخش را مکث کنيد.**
- برای مکث کردن يا ادامه دادن پخش، دکمه  $\lesssim^{\rm FIMC}_{\rm SFT}$  را  $\bullet$ فشار دهيد.

بعد از پايان فيلم، [ ] نمايش داده می شود.

- برای رفتن به حالت تصويربرداری از حالت پخش، دکمه شاتر را تا نيمه فشار دهيد.
- اگر ترجيح می دهيد هنگامی که به حالت پخش وارد می شويد جديدترين تصوير گرفته شده نمايش داده شود، دکمه <MENU> را فشار دهيد، و در زبانه [1]، [شروع] و سپس [آخرين عکس] را انتخاب کنيد.
- برای تغيير دادن جلوه تغيير عکس که بين تصاوير نشان داده می شود، دکمه <n <را فشار دهيد،
- [جلوه تغيير عکس] موجود در زبانه [1] را انتخاب کنيد، و سپس دکمه های <r><q <را فشار دهيد تا جلوه مورد نظر انتخاب شود.

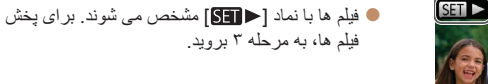

<span id="page-68-1"></span>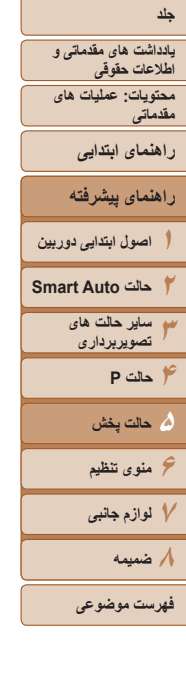

#### تصاوير ثابت فيلم ها **تغيير دادن حالت های نمايش**

دکمه <p <را فشار دهيد تا ساير اطلاعات را روی صفحه مشاهده کنيد، يا اطلاعات را پنهان نماييد. برای اطلاع از جزئيات مربوط به نمايش اطلاعات، به "پخش (نمايش اطلاعات دقيق)" (=[١١٠](#page-109-0)) مراجعه کنيد.

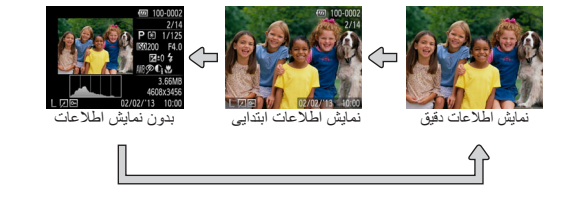

# **هشدار نوردهی بيش از حد (برای قسمت های روشن تصوير)**

در نمايش اطلاعات دقيق، قسمت های روشن رنگ پريده تصوير روی صفحه سوسو می زنند (به بالا مراجعه کنيد).

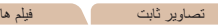

 نمودار موجود در نمايش اطلاعات دقيق (به بالا مراجعه کنيد) يک نمودار ستونی است که توزيع روشنايی تصوير را نشان می دهد. محور افقی نشان دهنده مقدار روشنايی است، و محور عمودی نشان دهنده اين است که چه مقدار از تصوير در هر سطح روشنايی است. مشاهده نمودار ستونی، روشی برای بررسی نوردهی است.

تصاوير ثابت فيلم ها

**نمودار ستونی**

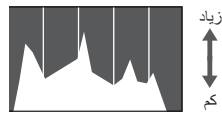

تاريک روشن

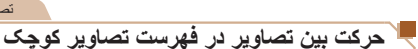

**مرور و فيلتر کردن تصاوير**

با نمايش چند تصوير در فهرست تصاوير کوچک، می توانيد تصاويری که به دنبالشان می گرديد را سريع پيدا نماييد.

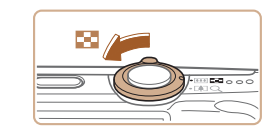

# **دهيد. <sup>١</sup> تصاوير را در فهرست تصاوير کوچک نشان**

 برای نمايش تصاوير در فهرست تصاوير کوچک، اهرم زوم را به طرف <g <حرکت دهيد. با دوباره حرکت دادن اين اهرم، تعداد تصاوير نمايش داده شده افزايش می يابد.

<span id="page-68-0"></span>تصاوير ثابت فيلم ها

 برای نمايش تصاوير کمتر، اهرم زوم را به طرف <k < حرکت دهيد. هر بار که اين اهرم را حرکت می دهيد، تصاوير کمتری نشان داده می شود.

#### **٢يک تصوير انتخاب کنيد.**

- دکمه های <r><q><p><o <را برای انتخاب يک تصوير فشار دهيد.
- يک کادر نارنجی رنگ دور تصوير انتخاب شده نمايش داده می شود.
- برای مشاهده تصوير انتخاب شده در نمايش تکی تصوير، دکمه <(FUNC)> را فشار دهيد.

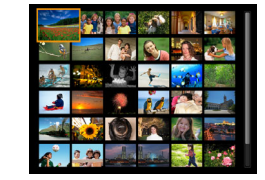

<span id="page-69-0"></span>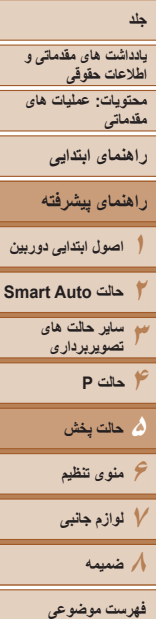

#### تصاوير ثابت فيلم ها **يافتن تصاوير منطبق با شرايط مشخص شده**

با فيلتر کردن نمايش تصوير طبق شرايط مشخص شده خود تصاوير دلخواه را به سرعت روی يک کارت حافظه پر از عکس پيدا کنيد. همچنين می توانيد همه اين تصاوير را با هم محافظت ([=](#page-71-0)٧٢) يا حذف ([=](#page-73-1)٧۴) کنيد.

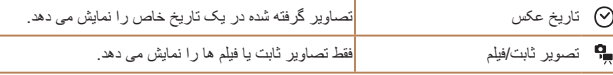

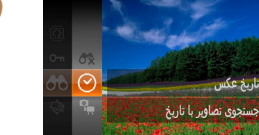

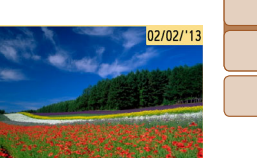

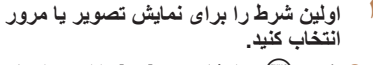

- دکمه <m <را فشار دهيد، [ ] را از منو انتخاب کنيد، و يک شرط انتخاب نماييد ([=](#page-29-0)٣٠).
- **انتخاب کنيد. <sup>٢</sup> شرط دوم را برای نمايش تصوير يا مرور**
- دکمه های <r><q><p><o <را فشار دهيد تا يک شرط انتخاب شود، و سپس دکمه <(ENC)> را فشار دهيد.
	- **٣تصاوير فيلتر شده را مشاهده کنيد.**
- تصاوير مطابق با شرايط شما در کادرهای زرد رنگ نمايش داده می شوند. برای اين که فقط اين تصاوير را مشاهده کنيد دکمه های <r><q <را فشار دهيد.
- برای لغو پخش فيلتر شده، [ ] را در مرحله ١ انتخاب کنيد.

**•** وقتی دوربين هيچ تصوير منطبقی برای برخی شرايط پيدا نکرد، اين شرايط ديگر موجود T نخواهند بود.

- گزينه ها برای مشاهده تصاوير يافت شده (در مرحله ٣) شامل "حرکت بين تصاوير در فهرست [تصاوير](#page-68-1) [کوچک](#page-68-1)" (٢٩٦٦)، "[بزرگنمايی](#page-70-2) تصاوير" (در ٧١)، و"[مشاهده](#page-70-1) نمايش های اسلايد" (در ٧١٢) می شوند. با انتخاب [انتخاب همه تصاوير در جستجو] در "[محافظت](#page-71-0) از تصاوير" (=٧٢)، "پاک کردن همه [تصاوير](#page-73-2)" ([=](#page-73-2)٧۴)، "افزودن تصاوير به ليست چاپ [\(DPOF](#page-96-0)=) "(٩٧ (يا "افزودن [تصاوير](#page-98-0) به کتابچه عکس" ([=](#page-98-0)٩٩) می توانيد همه تصاوير يافت شده را با هم محافظت، پاک و چاپ کنيد يا آن ها را به کتابچه عکس اضافه کنيد.
- اگر تصاوير را ويرايش کرده و آنها را به عنوان تصوير جديد ذخيره کنيد ([=](#page-76-1)٧٧ [٧٩](#page-78-0))، يک پيام نمايش داده می شود و تصاوير يافت شده ديگر نشان داده نمی شوند.

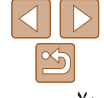

<span id="page-70-2"></span>**٢٣۴حالت P ۵حالت پخش ۶منوی تنظيم**

**يادداشت های مقدماتی و اطلاعات حقوقی محتويات: عمليات های مقدماتی راهنمای ابتدايی**

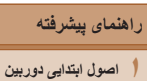

**حالت Auto Smart ساير حالت های تصويربرداری**

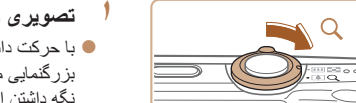

**گزينه های مشاهده تصوير**

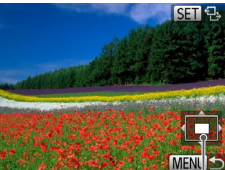

<span id="page-70-1"></span>**بزرگنمايی تصاوير**

.<br>محل تقريبي ناحيه نمايش داده شده

**٧لوازم جانبی ٨ضميمه**

**فهرست موضوعی**

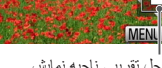

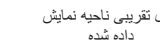

# **تصويری را بزرگنمايی کنيد.**

با حرکت دادن اهر م $\zeta$  و م $\sim$  طرف  $>$ >، تصوير  $\bullet$ بزرگنمايی می شود، و [ ] نمايش داده می شود. با نگه داشتن اهرم زوم به طور مداوم، می توانيد تصاوير را حداکثر تا حدود ١٠ برابر بزرگنمايی کنيد.

تصاوير ثابت

- برای کوچکنمايی، اهرم زوم را به طرف <g <حرکت دهيد. با نگه داشتن آن به طور مداوم، می توانيد به نمايش تکی تصوير بازگرديد.
- **<sup>و</sup> تصاوير را تغيير دهيد. <sup>٢</sup> بر اساس نياز، وضعيت نمايش را حرکت دهيد**
	- برای حرکت مکان نمايش، دکمه های
	- <r><q><p><o <را فشار دهيد.
- وقتی [ ] نمايش داده می شود، می توانيد با فشار دادن دکمه <(M))>، به [# [[SE] برويد. برای رفتن به تصاوير ديگر در حالی که بزرگنمايی شده اند، دکمه های <r><q <را فشار دهيد. برای بازيابی تنظيمات اصلی، دکمه <m <را دوباره فشار دهيد.

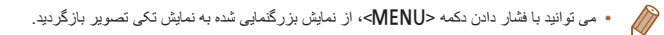

# خاموش شروع نمايش اسلايد بدون جلوه تغيير عكس

داده می شود.

**مشاهده نمايش های اسلايد**

#### **يک جلوه تغيير نمايش اسلايد انتخاب کنيد و پخش را شروع نماييد.**

 دکمه <m <را فشار دهيد، [.] را از منو انتخاب کنيد، و گزينه مورد نظر را انتخاب کنيد ([=](#page-29-0)٣٠).

<span id="page-70-0"></span>تصاوير ثابت فيلم ها

- چند ثانيه پس از نمايش [در حال بارگيري تصوير]، نمايش اسلايد آغاز خواهد شد.
	- برای توقف نمايش اسلايد، دکمه <MENU> را فشار $\blacksquare$ دهيد.

**•** عملکردهای ذخيره نيروی دوربين ([=](#page-27-0)٢٨) در حين نمايش های اسلايد غيرفعال می شوند.

- برای مکث کردن يا ادامه دادن نمايش های اسلايد، دکمه <m <را فشار دهيد.
- با فشار دادن دکمه های <r><q<، می توانيد در حين پخش به تصاوير ديگر برويد. برای با سرعت به جلو رفتن يا با سرعت به عقب رفتن، دکمه های <r><q <را فشار داده و نگه داريد.

تصاوير را به طور خودکار از کارت حافظه به صورت زير پخش کنيد. هر تصوير حدود سه ثانيه نمايش

**•** در حالت جستجوی تصاوير ([=](#page-69-0)٧٠)، فقط تصاويری که با شرايط جستجو مطابقت دارند پخش می شوند.

 $|\mathbf{1}|\mathbf{2}|$  $|\mathcal{D}|$ 

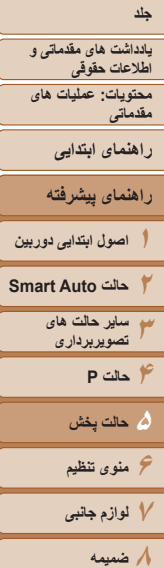

می توانيد نمايش های اسلايد را تنظيم کنيد تا تکرار شوند، <sup>و</sup> می توانيد جلوه های تغيير بين تصاوير <sup>و</sup> **تغيير تنظيمات نمايش اسلايد** مدت زمان نمايش هر تصوير را تغيير دهيد.

**١**

<span id="page-71-0"></span>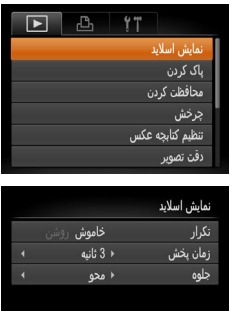

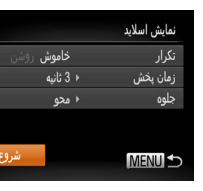

#### دکمه <n <را فشار دهيد، و سپس [نمايش اسلايد] موجود در زبانه [1] را انتخاب کنيد ([=](#page-30-0)٣١).

**به صفحه تنظيمات دسترسی پيدا کنيد.**

#### **٢تنظيمات را پيکربندی کنيد.**

- يک مورد منو را برای پيکربندی انتخاب کنيد، و سپس گزينه دلخواه را انتخاب نماييد ([=](#page-30-0)٣١).
- برای شروع نمايش اسلايد با تنظيمات خود، [شروع] را انتخاب کنيد و دکمه <(EMC)> را فشار دهيد.
- برای باز گشت به صفحه منو ، دکمه <MENU> را فشار $\bullet$ دهيد.

#### **محافظت از تصاوير**

#### <span id="page-71-1"></span>تصاوير ثابت فيلم ها

#### برای جلوگيری از حذف تصادفی توسط دوربين، تصاوير مهم را محافظت کنيد ([=](#page-73-1)٧۴).

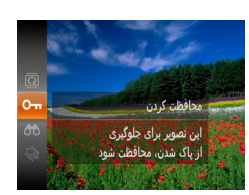

- دکمه <m <را فشار دهيد، و سپس [:] را در منو انتخاب کنيد ([=](#page-29-0)٣٠). [محافظت شد] نمايش داده می شود.
- برای لغو محافظت، اين فرايند را تکرار کنيد و [:] را دوباره انتخاب نماييد، و سپس دکمه <m <را فشار دهيد.

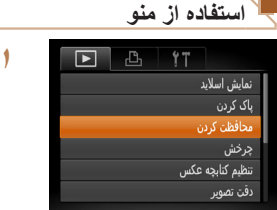

محافظت کردن انتخاب همه تصاوير

**MENU** 

 **به صفحه تنظيمات دسترسی پيدا کنيد.** دکمه <n <را فشار دهيد و [محافظت کردن] موجود در زبانه [1] را انتخاب کنيد ([=](#page-30-0)٣١).

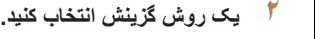

- يک مورد منو و تنظيمات را بر اساس نياز انتخاب کنيد  $(T \cap \Box)$
- بر ای باز گشت به صفحه منو ، دکمه <MENU> را فشار $\bullet$ دهيد.

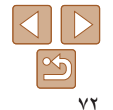

**فهرست موضوعی**
# **١٢٣۴حالت P ۵حالت پخش ۶منوی تنظيم ٧لوازم جانبی ٨ضميمه جلد يادداشت های مقدماتی و اطلاعات حقوقی محتويات: عمليات های مقدماتی راهنمای پيشرفته اصول ابتدايی دوربين حالت Auto Smart ساير حالت های تصويربرداری فهرست موضوعی راهنمای ابتدايی**

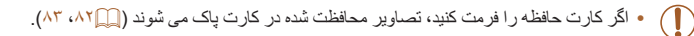

**•** تصاوير محافظت شده را نمی توان با استفاده از عملکرد پاک کردن دوربين پاک کرد. برای پاک کردن آنها به اين روش، ابتدا محافظت را لغو کنيد.

# **انتخاب جداگانه تصاوير**

بحافظت کردن

<span id="page-72-0"></span> $\oslash$ 

**SET on MENU** 

قبول تغييرات؟

توقف

محافظت كردن

اتأس **MENU +** 

- **<sup>١</sup> [انتخاب] را انتخاب کنيد.**
- از مرحله ٢ در "استفاده از منو" ([=](#page-71-0)٧٢) پيروی کنيد، [انتخاب] را انتخاب کنيد و دکمه <m <را فشار دهيد.

#### **٢يک تصوير انتخاب کنيد.**

- دکمه های <r><q <را برای انتخاب يک تصوير فشار دهيد، و سپس دکمه <(EMC)> را فشار دهيد. **[o<del>n]</del>] نمايش داده می شود**.
	- برای لغو انتخاب، دکمه <m <را دوباره فشار دهيد. [|o¬] ديگر نمايش داده نمي شود.
- اين فرايند را تکرار کنيد تا تصاوير ديگری تعيين کنيد.

# **٣ از تصوير محافظت کنيد.**

- دکمه <n <را فشار دهيد. يک پيام تأييد نمايش داده می شود.
- دکمه های <r><q <را برای انتخاب [تأييد] فشار دهيد، و سپس دکمه <(۱۱۱)> را فشار دهيد.

**•** اگر قبل از اتمام فرايند تنظيم در مرحله ،٣ دوربين را خاموش کنيد يا به حالت تصويربرداری برويد، از تصاوير محافظت نمی شود.

# **تعيين همه تصاوير با هم**

# محافظت کردن <u>از کردن فقل</u> **MENU S**

**•** برای لغو محافظت گروه هايی از تصاوير، [باز کردن قفل] موجود در مرحله ٢ را انتخاب کنيد.

**٢**

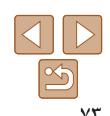

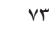

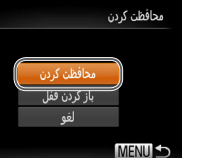

 $\mathbb{Z}$ 

**<sup>١</sup> [انتخاب همه تصاوير] را انتخاب کنيد.**

 از مرحله ٢ در "استفاده از منو" ([=](#page-71-0)٧٢) پيروی کنيد، [انتخاب همه تصاوير] را انتخاب کنيد و دکمه <m <را فشار دهيد.

**از تصاوير محافظت کنيد.**

 دکمه های <p><o <را برای انتخاب [محافظت کردن] فشار دهيد، و سپس دكمه <(ew)> را فشار دهيد.

**يادداشت های مقدماتی و اطلاعات حقوقی محتويات: عمليات های مقدماتی**

**راهنمای ابتدايی**

**راهنمای پيشرفته**

**١اصول ابتدايی دوربين حالت Auto Smart**

> **٣ساير حالت های تصويربرداری**

<span id="page-73-1"></span>**٢**

**۴حالت P ۵حالت پخش**

**۶منوی تنظيم**

**٧لوازم جانبی ٨ضميمه**

**فهرست موضوعی**

### تصاوير ثابت فيلم ها

# **پاک کردن تصاوير**

می توانيد تصاويری که لازم نداريد را تک تک انتخاب کرده و پاک کنيد. هنگام پاک کردن تصاوير مراقب باشيد، زيرا نمی توان آنها را بازيابی کرد. با اين وجود، نمی توان تصاوير محافظت شده ([=](#page-71-1)٧٢) را پاک کرد.

دهيد.

- **١ يک تصوير را برای پاک کردن انتخاب کنيد.** دکمه های <r><q <را برای انتخاب يک تصوير فشار
	- دکمه <o <را فشار دهيد. **<sup>٢</sup> تصوير را پاک کنيد.**
	-
- <span id="page-73-0"></span> وقتی [پاک شود؟] نمايش داده شد، دکمه های <r><q < را برای انتخاب [پاک کردن] فشار دهيد و سپس دکمه <(FUNC)> را فشار دهيد.
	- تصوير فعلی اکنون پاک می شود.
- برای لغو پاک کردن دکمه های <r><q <را فشار دهيد تا [لغو] انتخاب شود و سپس دکمه <(R)]> را فشار دهيد.

# **پاک کردن همه تصاوير**

می توانيد همه تصاوير را با هم پاک کنيد. هنگام پاک کردن تصاوير مراقب باشيد، زيرا نمی توان آنها را بازيابی کرد. با اين وجود، نمی توان تصاوير محافظت شده ([=](#page-71-1)٧٢) را پاک کرد.

**١**

# **برگزيدن يک روش انتخاب**

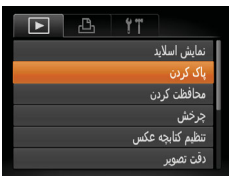

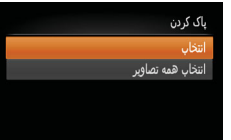

MENU <

**انتخاب جداگانه تصاوير**

# **به صفحه تنظيمات دسترسی پيدا کنيد.**

 دکمه <n <را فشار دهيد، و سپس [پاک کردن] موجود در زبانه [1] را انتخاب کنيد ([=](#page-30-0)٣١).

# **٢ يک روش گزينش انتخاب کنيد.**

 يک مورد منو و تنظيمات را بر اساس نياز انتخاب کنيد  $(\uparrow \uparrow \Box)$ 

● دکمه های <ح><ه> را برای انتخاب يک روش انتخاب فشار دهيد، و سپس دكمه <(EMC)> را فشار دهيد. برای بازگشت به صفحه منو، دکمه <n <را فشار

دهيد.

# **<sup>١</sup> [انتخاب] را انتخاب کنيد.**

 با پيروی از مرحله ٢ در "برگزيدن يک روش انتخاب" (به بالا مراجعه کنيد)، [انتخاب] را انتخاب کنيد و دکمه <(FUNC)> را فشار دهيد.

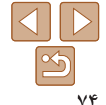

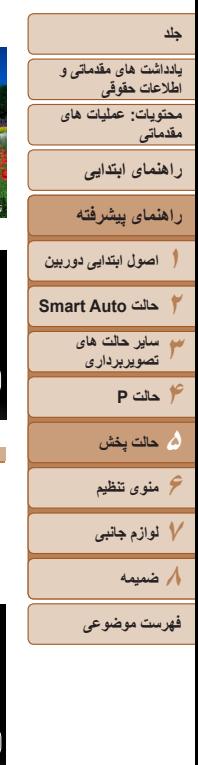

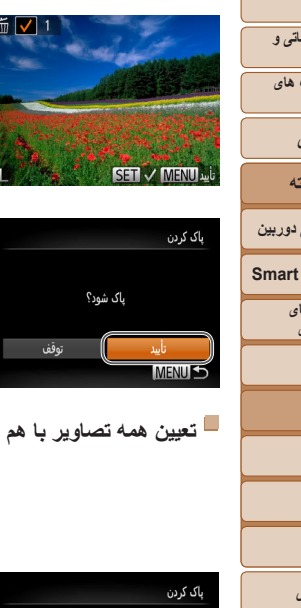

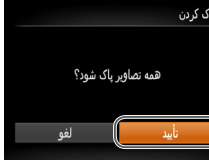

#### <span id="page-74-0"></span>**٢يک تصوير انتخاب کنيد.**

- وقتی با پيروی کردن از مرحله ٢ در "انتخاب جداگانه تصاوير" ([=](#page-72-0)٧٣) يک تصوير انتخاب می کنيد، [ ] نمايش داده می شود.
- برای لغو انتخاب، دکمه <m <را دوباره فشار دهيد. [ ] ديگر نمايش داده نمی شود.
- اين فرايند را تکرار کنيد تا تصاوير ديگری تعيين کنيد.

# **٣ تصوير را پاک کنيد.**

- دکمه <MENU> را فشار دهيد. يک بيام تأييد نمايش  $\bullet$ داده می شود.
- دکمه های <r><q <را برای انتخاب [تأييد] فشار دهيد، و سپس دکمه <(EUNC)> را فشار دهيد.

# **<sup>١</sup> [انتخاب همه تصاوير] را انتخاب کنيد.**

 با پيروی از مرحله ٢ در"برگزيدن يک روش انتخاب" ([=](#page-73-0)٧۴)، [انتخاب همه تصاوير] را انتخاب کنيد و دکمه <(ENIC)> را فشار دهيد.

# **٢ تصاوير را پاک کنيد.**

 دکمه های <r><q <را برای انتخاب [تأييد] فشار دهيد، و سپس دکمه <(۱۱۱)> را فشار دهيد.

# **چرخاندن تصاوير**

جهت تصاوير را تغيير دهيد و آنها را به صورت زير ذخيره کنيد.

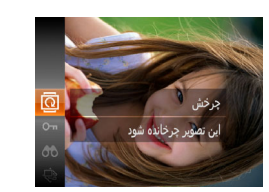

**<sup>١</sup> [**\**] را انتخاب کنيد.** دکمه <m <را فشار دهيد، و سپس [\] را در منو انتخاب کنيد ([=](#page-29-0)٣٠).

تصاوير ثابت فيلم ها

 بسته به جهت دلخواه، دکمه <q <يا <r <را فشار دهيد. **<sup>٢</sup> تصوير را بچرخانيد.** هر بار که اين دکمه را فشار می دهيد، تصوير ٩٠ درجه می چرخد. دکمه <(ex)=)> را برای کامل کردن تنظیمات فشار دهيد.

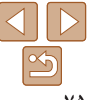

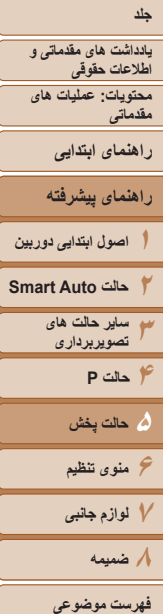

# **استفاده از منو**

نمایش اسلاید یاک کردن

محافظت كردن

ترخش تنظیم کتابچه عکس

دقت تصوير

 $F$   $B$   $17$ 

- **<sup>١</sup> [چرخش] را انتخاب کنيد.**
- <span id="page-75-0"></span> دکمه <n <را فشار دهيد و [چرخش] موجود در زبانه [1] را انتخاب کنيد ([=](#page-30-0)٣١).
- **٢ تصوير را بچرخانيد.** دکمه های <r><q <را برای انتخاب يک تصوير فشار دهيد.
- با هر بار فشار دادن دکمه <m<، تصوير ٩٠ درجه می چرخد.
- برای باز گشت به صفحه منو ، دکمه <MENU> را فشار $\bullet$ دهيد.
- را انتخاب نماييد ([=](#page-30-0)٣١). <mark>خاموش</mark> روشن
- وقتی [چرخش خودکار] را روی [خاموش] تنظيم کرده باشيد، نمی توان تصاوير را چرخاند  $\mathbf{I}$ ([=](#page-74-0)٧۵). علاوه بر اين، تصاويری که ً قبلا چرخانده شده اند، در جهت اصلی نمايش داده خواهند شد.
	- $\bigcap$ **•** فيلم های دارای کيفيت تصوير [ ] را نمی توان چرخاند. **•** وقتی [چرخش خودکار] روی [خاموش] تنظيم شده باشد، چرخش امکان پذير نيست ([=](#page-75-0)٧۶).

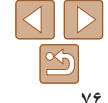

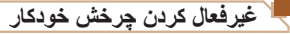

از اين مراحل پيروی کنيد تا چرخش خودکار توسط دوربين را غيرفعال کنيد، که تصاوير گرفته شده در جهت عمودی را می چرخاند به طوری که در دوربين به طوری عمودی نمايش داده می شوند.

 دکمه <n <را فشار دهيد، [چرخش خودکار] موجود در زبانه [1] را انتخاب کنيد، و سپس [خاموش]

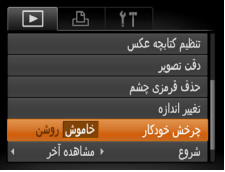

<span id="page-76-0"></span>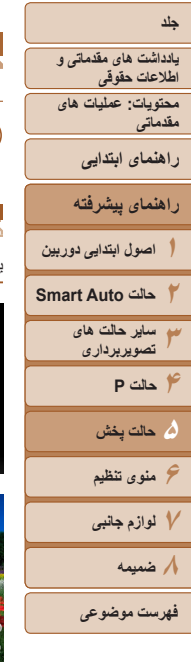

<span id="page-76-1"></span>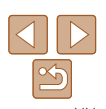

# **ويرايش تصاوير ثابت**

<span id="page-76-2"></span>**•** فقط وقتی کارت حافظه فضای خالی کافی دارد، ويرايش تصوير ([=](#page-76-0)٧٧ – [٧٩](#page-78-0)) موجود است.

**٢**

**٣**

**<sup>١</sup> [تغيير اندازه] را انتخاب کنيد.**

**يک اندازه تصوير را انتخاب کنيد.**

و سپس دکمه <(۱۱۱)</r> ( افشار دهيد) ] تصوير جديد ذخيره شود؟] نمايش داده می شود.

**يک تصوير انتخاب کنيد.**

 دکمه <n <را فشار دهيد و [تغيير اندازه] موجود در زبانه [1] را انتخاب کنيد ([=](#page-30-0)٣١).

 دکمه های <r><q <را برای انتخاب يک تصوير فشار دهيد، و سپس دکمه <(ENC)> را فشار دهيد.

● دکمه های <<>>>< <> < ابرای انتخاب انداز ه فشار دهید،

تصاوير ثابت

**تغيير اندازه تصاوير**

يک کپی از تصاوير با وضوح کمتر ذخيره کنيد.

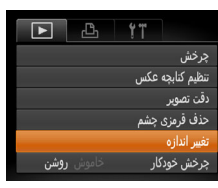

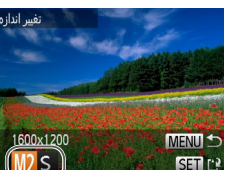

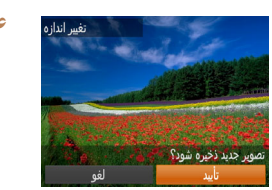

# **۴ تصوير جديد را ذخيره کنيد.**

● دکمه های <<>>>< >< إبراي انتخاب [تأييد] فشار دهيد، و سپس دکمه <(EMC)> را فشار دهيد. تصوير اکنون به عنوان يک فايل جديد ذخيره می شود.

تصویر جدید نمایش داده شود؟

أخبر

داده شود؟] نمايش داده می شود. دکمه های <r><q <را برای انتخاب [بله] فشار دهيد، و سپس دکمه <(۱۱۱۲ع)> را فشار دهيد.

**۵ تصوير جديد را مرور کنيد.**

تصوير ذخيره شده اکنون نمايش داده می شود.

دکمه <n <را فشار دهيد. [تصوير جديد نمايش

**•** برای تصاوير گرفته شده با وضوح [ ] ([=](#page-41-0)۴٢) يا ذخيره شده به عنوان [ ] در  $\left( \mathbf{\Gamma} \right)$ مرحله ٢، ويرايش امکان پذير نيست.

> **•** نمی توان تصاوير را به يک وضوح بيشتر تغيير اندازه داد.IT

<span id="page-77-1"></span><span id="page-77-0"></span>**يادداشت های مقدماتی و اطلاعات حقوقی محتويات: عمليات های مقدماتی راهنمای ابتدايی**

**راهنمای پيشرفته**

**١٢٣اصول ابتدايی دوربين حالت Auto Smart ساير حالت های تصويربرداری**

> **۴حالت P ۵حالت پخش ۶منوی تنظيم**

**٧لوازم جانبی**

**٨ضميمه**

**فهرست موضوعی**

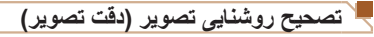

می توان نواحی بسيار تاريک تصوير (مانند چهره ها يا پس زمينه ها) را رديابی کرد و روی روشنايی بهينه به طور خودکار تنظيم نمود. کنتراست ناکافی کل تصوير نيز به طور خودکار تصحيح می شود تا سوژه ها بهتر و برجسته تر ديده شوند. يکی از چهار سطح تصحيح را انتخاب کنيد، و سپس تصوير را به عنوان يک فايل جداگانه ذخيره نماييد.

**<sup>١</sup> [دقت تصوير] را انتخاب کنيد.**

**٢ يک تصوير انتخاب کنيد.**

**٣ يک گزينه را انتخاب کنيد.**

 دکمه <n <را فشار دهيد، و سپس [دقت تصوير] موجود در زبانه [1] را انتخاب کنيد ([=](#page-30-0)٣١).

 دکمه های <r><q <را برای انتخاب يک تصوير فشار دهيد، و سپس دکمه <(e) > را فشار دهيد.

دکمه های <r><q <را برای انتخاب يک گزينه فشار

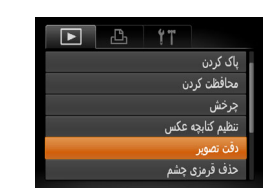

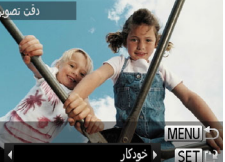

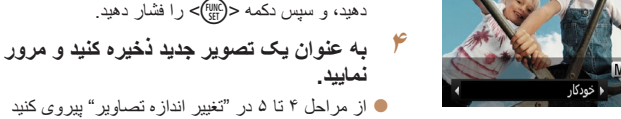

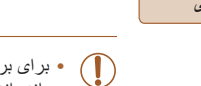

**•** برای برخی از تصاوير، تصحيح ممکن است درست نباشد يا ممکن است باعث شود تصاوير دانه دانه به نظر برسند.

 $(NV)$ 

**•** پس از ويرايش مکرر با استفاده از اين عملکرد، ممکن است تصاوير دانه دانه به نظر برسند.

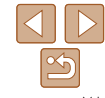

**•** اگر [خودکار] نتايج مورد انتظار را ايجاد نکرد، تصحيح تصاوير را با استفاده از [کم]، [متوسط] يا [زياد] امتحان کنيد.

# **تصحيح قرمزی چشم**

ونويسى

تصاويری که تحت تأثير قرمزی چشم قرار گرفته اند را به طور خودکار تصحيح می کند. می توانيد تصوير تصحيح شده را به عنوان يک فايل جداگانه ذخيره کنيد.

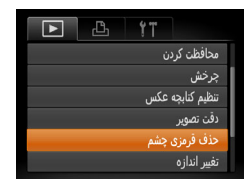

- **<sup>١</sup> [حذف قرمزی چشم] را انتخاب کنيد.**
- دکمه <n <را فشار دهيد، و سپس [حذف قرمزی چشم] موجود در زبانه [1] انتخاب کنيد ([=](#page-30-0)٣١).
	- **٢ يک تصوير انتخاب کنيد.**
- دکمه های <r><q <را برای انتخاب يک تصوير فشار دهيد.
	- دکمه <m <را فشار دهيد. **<sup>٣</sup> تصوير را تصحيح کنيد.**
	-
- قرمزی چشم رديابی شده توسط دوربين، اکنون تصحيح می شود، و کادرهايی دور نواحی تصحيح شده تصوير نمايش داده می شوند.
- تصاوير را بر اساس نياز بزرگ يا کوچک کنيد. مراحل موجود در "[بزرگنمايی](#page-70-0) تصاوير" (=٧١) را دنبال کنيد.
- **نماييد. <sup>۴</sup> به عنوان يک تصوير جديد ذخيره کنيد <sup>و</sup> مرور**
- دکمه های <r><q><p><o <را فشار دهيد تا [فايل جديد] انتخاب شود، و سپس دکمه <m <را فشار دهيد.
- تصوير اکنون به عنوان يک فايل جديد ذخيره می شود. از مرحله ۵ در "تغيير اندازه تصاوير" پيروی کنيد  $(NV)$

<span id="page-78-0"></span>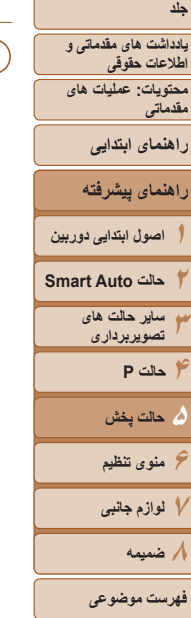

**•** ممکن است برخی از تصاوير درست تصحيح نشوند. **•** برای رونويسی تصوير اوليه با تصوير اصلاح شده، [رونويسی] را در مرحله ۴ انتخاب کنيد. در اين صورت، تصوير اوليه پاک خواهد شد. **•** نمی توان تصاوير محافظت شده را بازنويسی کرد.

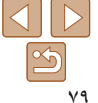

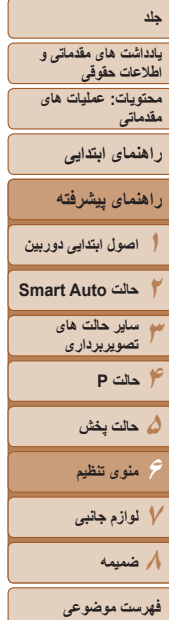

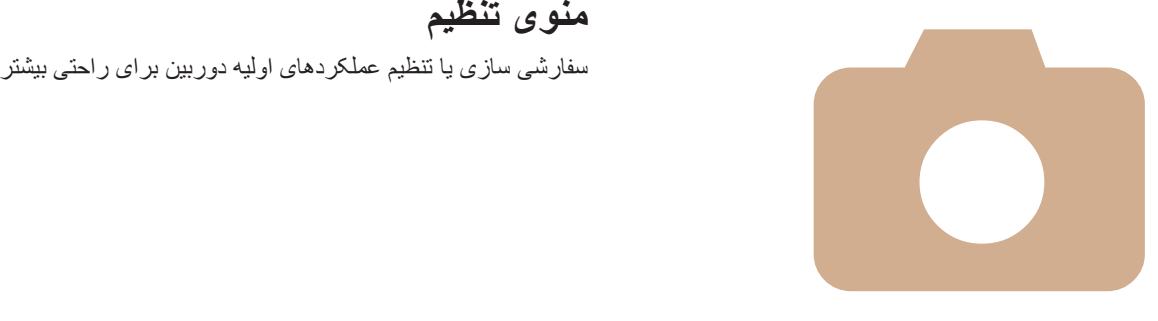

# **۶**

# **منوی تنظيم**

**تنظيم عملکردهای اوليه دوربين [.............](#page-80-0) ٨١**

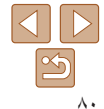

<span id="page-80-1"></span>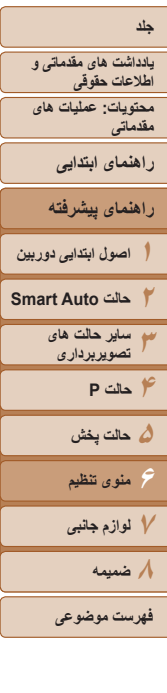

# $|\triangleleft|||$  $\mathbb{Z}$

# **تنظيم عملکردهای اوليه دوربين**

عملکردها را می توان در زبانه [3] پيکربندی نمود. عملکردهای متداول را مطابق ميل خود، و برای راحتی بيشتر سفارشی کنيد ([=](#page-30-0)٣١).

# **قطع کردن صدای عمليات دوربين**

صداهای دوربين و فيلم ها را به شرح زير قطع کنيد.

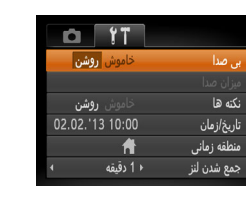

**•** با پايين نگه داشتن دکمه <p <هنگام روشن کردن دوربين نيز می توان صدای عمليات دوربين را قطع کرد. **•** اگر صداهای دوربين را قطع کنيد صدا حين پخش فيلم ها پخش نخواهد شد ([=](#page-67-0)۶٨). برای بازگرداندن صدا حين پخش فيلم ها، دكمه <كم> را فشار دهيد. ميزان صدا را بر حسب نياز با دكمه های <حم><هه> تنظيم کنيد.

# **تنظيم ميزان صدا**

ميزان صداهای جداگانه دوربين را به شرح زير تنظيم کنيد.

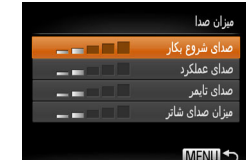

] ميزان صدا] را انتخاب کنيد، و سپس دکمه <m <را فشار دهيد.

] بی صدا]، و سپس [روشن] را انتخاب کنيد.

 $\langle \cdot \rangle$ يک مورد انتخاب کنيد، و سپس دکمه های < $\langle \cdot \cdot \cdot \rangle$  < برای تنظيم ميزان صدا فشار دهيد.

# **مخفی کردن نکته ها**

می توانيد نمايش نکات و راهنماهای عملکردهای دوربين را غيرفعال کنيد.

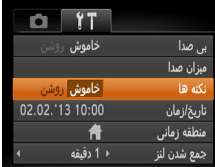

<span id="page-80-0"></span>] نکته ها] را انتخاب کنيد، سپس [خاموش] را انتخاب کنيد.

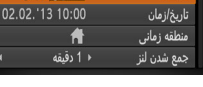

# **روشنايی صفحه**

# روشنايی صفحه را به شرح زير تنظيم کنيد.

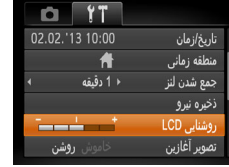

] روشنايی LCD [را انتخاب کنيد و سپس دکمه های <r><q <را برای تنظيم روشنايی فشار دهيد.

**•** وقتی صفحه تصويربرداری نمايش داده می شود يا در نمايش تکی تصوير برای حداکثر روشنايی، دکمه <p <را فشار دهيد و حداقل يک ثانيه نگه داريد. (اين کار تنظيم [روشنايی LCD [را در زبانه [3] لغو خواهد کرد.) برای بازگرداندن روشنايی اوليه، دوباره دکمه <p <را فشار دهيد و حداقل برای يک ثانيه نگه داريد يا دوربين را دوباره راه اندازی کنيد.

<span id="page-81-0"></span>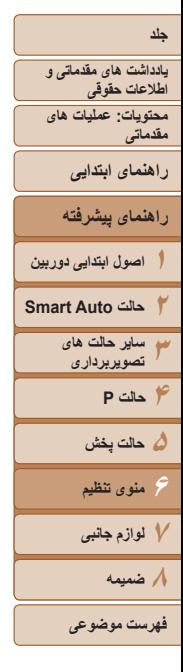

<span id="page-81-1"></span>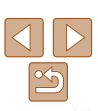

# **مخفی کردن صفحه آغازين**

در صورت تمايل، می توانيد نمايش صفحه آغازين که معمولاً هنگام روشن شدن دوربين نشان داده می شود را غيرفعال کنيد.

انتخاب کنيد.

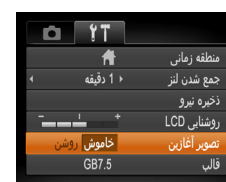

# **فرمت کردن کارت های حافظه**

قبل از استفاده از يک کارت حافظه جديد يا کارت حافظه ای که در يک دستگاه ديگر فرمت شده، بايد کارت را با اين دوربين فرمت کنيد.

فرمت کردن همه داده های روی يک کارت حافظه را پاک می کند. قبل از فرمت کردن، تصاوير کارت حافظه را روی کامپيوتر کپی کنيد، يا اقدامات ديگری را برای تهيه نسخه پشتيبان از آنها انجام دهيد. يک کارت Fi-Eye=) [١٠١](#page-100-0) (روی خود کارت دارای نرم افزار است. قبل از فرمت کردن يک کارت Fi-Eye، نرم افزار را روی کامپيوتر نصب کنيد.

] قالب] را انتخاب کنيد، <sup>و</sup> سپس دکمه <m <را فشار دهيد. **<sup>١</sup> به صفحه [قالب] دسترسی پيدا کنيد.**

] تصوير آغازين] را انتخاب کنيد، و سپس [خاموش] را

- كارت حافظه فرمت شود؟ GB7.5 KB32 مصرف شده قالب سطح پایین ا
- **<sup>٢</sup> [تأييد] را انتخاب کنيد.**
- دکمه های <p><o <را برای انتخاب [لغو] فشار دهيد، دکمه های <r><q <را برای انتخاب [تأييد] فشار دهيد، و سپس دکمه <(ENIC)> را فشار دهيد.
- همه داده ها در کارت حافظه پاک می شود التأسد الغو
- 
- برای شروع فرآيند فرمت کردن، دکمه های <p><o <**<sup>٣</sup> کارت حافظه را فرمت کنيد.** را فشار دهيد تا [تأييد] را انتخاب کنيد، سپس دکمه <(EUNC)> را فشار دهيد.
- وقتی فرمت کردن تمام شد، [فرمت کارت حافظه انجام شد] نمايش داده می شود. دکمه <m <را فشار دهيد.

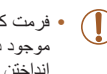

ً **•** اطلاعات مديريت فايل فرمت کردن يا پاک کردن اطلاعات موجود در کارت حافظه صرفا موجود در کارت را تغيير می دهد و داده ها را ً کاملا پاک نمی کند. هنگام انتقال يا دور انداختن کارت های حافظه، در صورت لزوم اقدامات محافظت از اطلاعات شخصی را مانند نابود کردن فيزيکی کارت انجام دهيد.

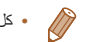

**•** کل ظرفيت کارت که در صفحه فرمت کردن نشان داده می شود ممکن است از ظرفيت تبليغ شده کمتر باشد.

<span id="page-82-0"></span>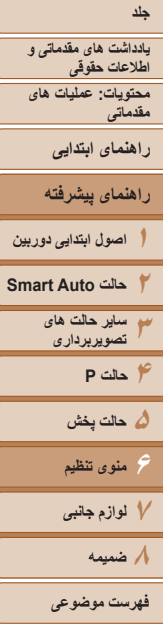

# <span id="page-82-1"></span>**فرمت سطح پايين**

در موارد زير فرمت سطح پايين انجام دهيد: [خطای کارت حافظه] نشان داده شود، دوربين درست کار نکند، خواندن/نوشتن کارت کندتر شده باشد، عکسبرداری متوالی کندتر شده باشد، يا ضبط فيلم ناگهان متوقف شود. فرمت کردن سطح پايين همه داده های روی يک کارت حافظه را پاک می کند. قبل از فرمت کردن سطح پايين، تصاوير کارت حافظه را روی کامپيوتر کپی کنيد، يا اقدامات ديگری را برای تهيه نسخه پشتيبان از آنها انجام دهيد.

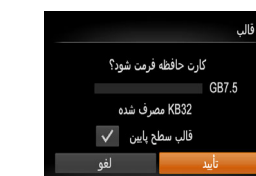

- در صفحه مرحله ٢ "فرمت کردن کارت های حافظه" ([=](#page-81-1)٨٢)، دکمه های <p><o <را برای انتخاب [قالب سطح پايين] بچرخانيد و سپس کليدهای <r><q < را برای انتخاب اين گزينه فشار دهيد. نماد [ ] نمايش داده میشود.
	- از مرحله ٣ در "فرمت کردن کارت های حافظه" ([=](#page-81-1)٨٢) برای ادامه فرآيند فرمت کردن استفاده کنيد.
- فرمت سطح پايين بيش از "فرمت کردن کارت های [حافظه](#page-81-0)" (=٨٢) وقت می گيرد، زيرا داده ها از همه قسمت های ذخيره سازی کارت حافظه پاک می شود.
- می توانيد با انتخاب [توقف] فرمت سطح پايين در حال انجام را لغو کنيد. در اين صورت، همه داده ها پاک خواهد شد، اما می توان به صورت عادی از کارت حافظه استفاده نمود.

# **شماره گذاری فايل**

عکسهای شما به صورت خودکار به ترتيب شماره گذاری می شوند (9999 – 0001) و در پوشه هايی که هر يک تا ٢,٠٠٠ عکس را نگهداری می کنند ذخيره می شوند. می توانيد طرز اختصاص شماره فايل ها توسط دوربين را تغيير دهيد.

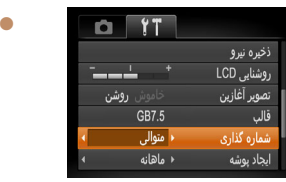

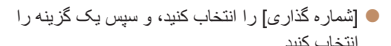

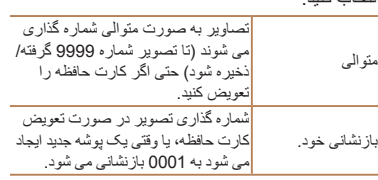

- 
- بدون در نظر گرفتن گزينه ای که در اين تنظيم انتخاب شده، ممکن است تصاوير به صورت متوالی پس از أخرين شماره موجود تصوير در كارت حافظه جديداً وارد شده شماره گذاري شوند. براي شروع ذخيره
	- تصاوير از 0001، از يک کارت حافظه خالی (يا فرمت شده ((4٢))) استفاده کنيد.
	- برای کسب اطلاعات درباره ساختار پوشه کارت و فرمت های تصوير به راهنمای نرم افزار (=٢١) مراجعه کنيد.

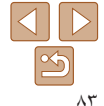

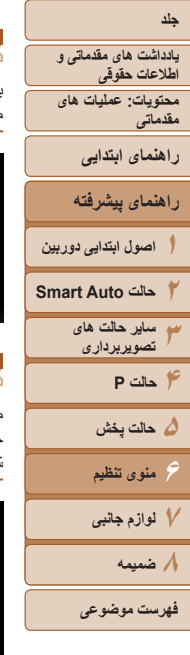

# **ذخيره سازی تصوير بر اساس تاريخ**

به جای ذخيره تصاوير در پوشه هايی که هر ماه ايجاد شده، می توانيد بگذاريد دوربين هر روز که عکس می گيريد برای ذخيره تصاوير گرفته شده در آن روز پوشه هايی ايجاد کند.

کنيد.

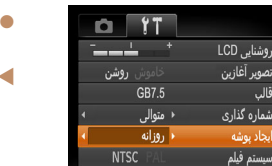

**NTSC** 

# **زمان جمع شدن لنز**

ً معمولا حدود يک دقيقه پس از آنکه دکمه <1> را در حالت تصويربرداری فشار داديد، لنز برای ايمنی جمع می شود ([=](#page-27-0)٢٨). برای اينکه لنز بلافاصله پس از فشار دادن دکمه <1> جمع شود، زمان جمع شدن را روی [0 ثانيه] بگذاريد.

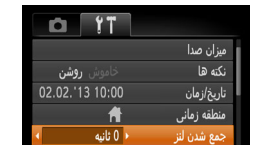

ذخيره نيرو

] جمع شدن لنز] را انتخاب کنيد، و سپس [0 ثانيه] را انتخاب کنيد.

] ايجاد پوشه] را انتخاب کنيد، و سپس [روزانه] را انتخاب

تصاوير اکنون در پوشه هايی ذخيره می شوند که در

تاريخ تصويربرداری ايجاد می شوند.

# **تنظيم ذخيره نيرو**

زمان غيرفعال شدن خودکار دوربين و صفحه را (خاموش خودکار و نمايشگر خاموش، به ترتيب) بر حسب نياز تنظيم کنيد ([=](#page-27-1)٢٨).

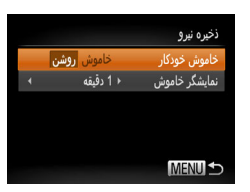

- ] ذخيره نيرو] را انتخاب کنيد، و سپس دکمه <m <را فشار دهيد.
- پس از انتخاب يک مورد، دکمه های <r><q <را برای تنظيم بر حسب نياز فشار دهيد.

برای حفظ نيروی باتری، بايد ً معمولا **•** [روشن] را برای [خاموش خودکار] و [1 دقيقه] يا کمتر Œ را برای [نمايشگر خاموش] انتخاب کنيد.

 $\oslash$ **•** تنظيم [نمايشگر خاموش] حتی اگر [خاموش خودکار] را روی [خاموش] گذاشته باشيد اعمال می شود.

**•** عملکردهای حفظ نيرو در هنگام تنظيم بودن حالت اکو ([=](#page-41-1)،۴٢ [۶٣](#page-62-0)) بر روی [ ] موجود نيستند.

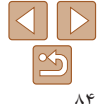

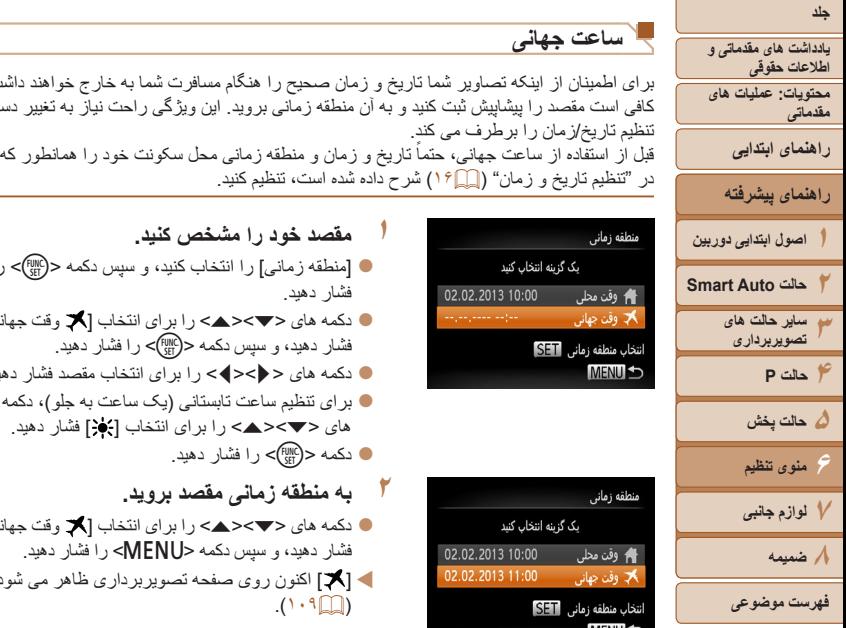

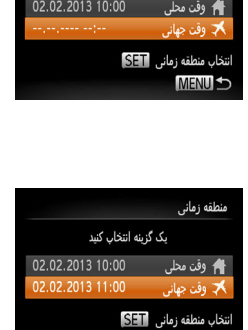

یک گزینه انتخاب کنید

# **MENU S**

**ساعت جهانی**

<span id="page-84-0"></span><u>نطقه زمانی</u>

- **مقصد خود را مشخص کنيد.**
- ] منطقه زمانی] را انتخاب کنيد، و سپس دکمه <m <را فشار دهيد.
- دکمه های < $\blacktriangleright$ < $\blacktriangleright$  ( ابر ای انتخاب  $\blacktriangleright$  وقت جهانی)  $\Box$ فشار دهيد، و سپس دكمه <(e) > را فشار دهيد.
- دکمه های <r><q <را برای انتخاب مقصد فشار دهيد. برای تنظيم ساعت تابستانی (يک ساعت به جلو)، دکمه
	- های <▼><ه> را برای انتخاب [ } فشار دهيد. دکمه <m <را فشار دهيد.
		- **٢ به منطقه زمانی مقصد برويد.**
- دکمه های <p><o <را برای انتخاب [ وقت جهانی] فشار دهيد، و سپس دكمه <MENU> را فشار دهيد.
- [ ] اکنون روی صفحه تصويربرداری ظاهر می شود  $(1.9)$

# **تاريخ و زمان**

# تاريخ و زمان را به شرح زير تنظيم کنيد.

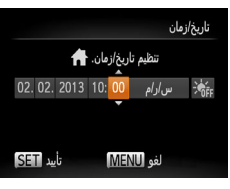

- ] تاريخ/زمان] را انتخاب کنيد، و سپس دکمه <m <را فشار دهيد.
- دکمه های <<>>< >< در ا بر ای انتخاب يک مورد فشار دهيد، و سپس دکمه های <p><o <را برای انجام تنظيم فشار دهيد.

# **بررسی لوگوهای مجوز**

بعضی از لوگوهای مجوز برای موارد رعايت شده در دوربين، می توانند بر روی صفحه نشان داده شوند. ديگر لوگوهای تأييديه، در اين راهنما، بر روی بسته بندی دوربين يا بر روی بدنه دوربين چاپ شده اند.

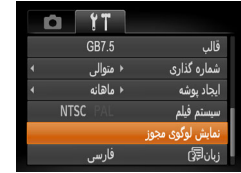

] نمايش لوگوی مجوز] را انتخاب کنيد و سپس دکمه <(<sup>FUNC</sup>)> را فشار دهيد.

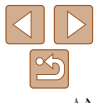

**•** تنظيم تاريخ و زمان در حالت [ ] ([=](#page-16-0)١٧) به طور خودکار تاريخ و زمان [ وقت محلی] شما را به روز خواهد کرد.

برای اطمينان از اينکه تصاوير شما تاريخ و زمان صحيح را هنگام مسافرت شما به خارج خواهند داشت، کافی است مقصد را پيشاپيش ثبت کنيد و به آن منطقه زمانی برويد. اين ويژگی راحت نياز به تغيير دستی

در "تنظيم تاريخ و زمان" (=١۶) شرح داده شده است، تنظيم کنيد.

**١**

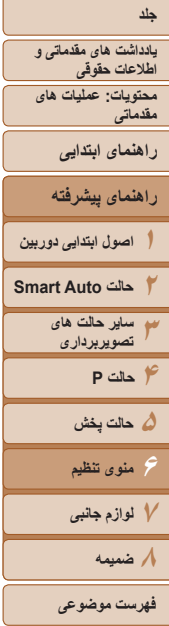

# **زبان صفحه نمايش**

زبان صفحه نمايش را بر حسب نياز تغيير دهيد.

● [زبان عليه ]] را انتخاب کنيد و سپس دکمه <(प्राण)> را فشار

 دکمه های <r><q><p><o <را فشار دهيد تا يک زبان انتخاب شود و سپس دکمه <(EMC)> را فشار دهيد.

دهيد.

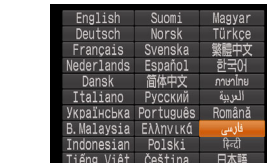

# **تغيير ساير تنظيمات**

تنظيمات زير را نيز می توان در زبانه [3] تغيير داد.

- [سيستم فيلم] ([=](#page-89-0)٩٠)
- [تنظيمات Fi-Eye=) [[١٠١](#page-100-0)(

# **بازيابی مقادير پيش فرض**

اگر تصادفاً يک تنظيم را تغيير داديد، می توانيد تنظيمات پيش فرض دوربين را بازيابی کنيد.

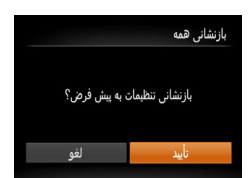

- ] بازنشانی همه] را انتخاب کنيد، و سپس دکمه <m <را فشار دهيد.
- دکمه های <r><q <را برای انتخاب [تأييد] فشار دهيد، و سپس دکمه <(EMC)> را فشار دهيد.
	- اکنون تنظيمات پيش فرض بازيابی می شود.
		- عملکردهای زير به تنظيمات پيش فرض بازيابی نمی شود.  $\oslash$
- تنظيمات زبانه [3] [تاريخ/زمان] (=١۶)، [زبان ] ([=](#page-16-1)١٧)، و [منطقه زمانی] ([=](#page-84-0)٨۵) و [سيستم  $(9 \cdot \Box)$  فيلم]
	- داده های تعادل سفيدی سفارشی که ضبط کرده ايد ([=](#page-56-0)۵٧)
		- حالت تصويربرداری ([=](#page-45-0)۴۶)

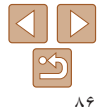

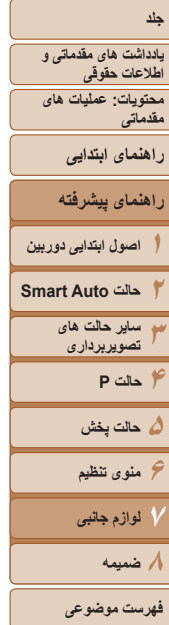

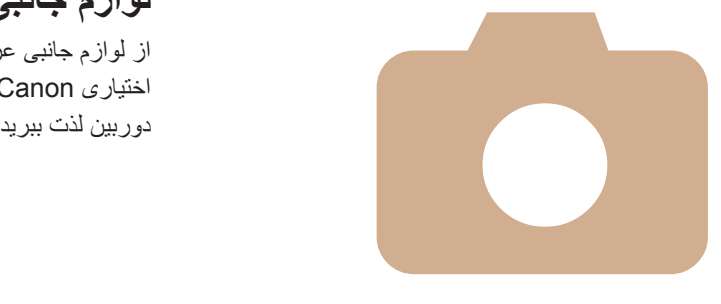

# **٧**

# **لوازم جانبی**

از لوازم جانبی عرضه شده به طور مؤثر استفاده کنيد و با لوازم جانبی اختياری Canon و ساير لوازم جانبی که جداگانه فروخته می شود بيشتر از

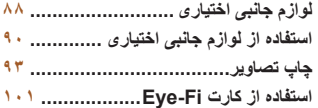

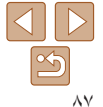

**يادداشت های مقدماتی و اطلاعات حقوقی محتويات: عمليات های مقدماتی راهنمای ابتدايی**

# **راهنمای پيشرفته**

**١اصول ابتدايی دوربين حالت Auto Smart**

> **٣ساير حالت های تصويربرداری**

**٢**

**۴حالت P**

**۵حالت پخش ۶منوی تنظيم**

**٧لوازم جانبی**

**٨ضميمه**

**فهرست موضوعی**

# **لوازم جانبی اختياری**

لوازم جانبی زير برای دوربين به صورت جداگانه فروخته می شوند. توجه کنيد که موجود بودن لوازم جانبی در قسمتهای مختلف متفاوت است، و برخی لوازم جانبی ممکن است ديگر موجود نباشد.

# **منابع نيرو**

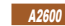

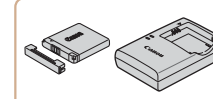

**مجموعه باتری L-11NB** باتری ليتيم-يون قابل شارژ **شارژر باتری LFE-2CB/LF-2CB**

شارژر برای مجموعه باتری L-11NB

**•** باتری دارای يک پوشش ساده است که می توانيد آن را روی باتری قرار دهيد تا با يک نگاه وضعيت شارژ آن را بفهميد. پوشش را بر روی باتری های شارژ شده، طوری قرار دهيد که نمايان باشد و بر روی باتری های شارژ نشده طوری قرار دهيد نمايان نباشد. **•** LD-2CB و LDE-2CB نيز پشتيبانی می شوند.

## A2600

 $\varnothing$ 

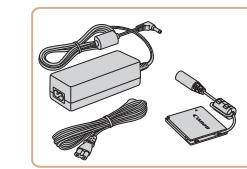

# **کيت آداپتور AC 90DC-ACK**

 برای تأمين نيروی باتری با استفاده از برق خانگی. هنگام استفاده از دوربين برای مدت طولانی توصيه می شود، يا هنگام اتصال دوربين به چاپگر يا کامپيوتر. نمی توان برای شارژ کردن باتری دوربين از آن استفاده کرد.

# A1400

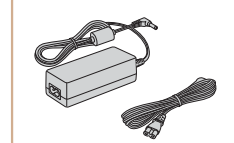

# **کيت آداپتور AC 800ACK**

<span id="page-87-0"></span> برای تأمين نيروی باتری با استفاده از برق خانگی. هنگام استفاده از دوربين برای مدت طولانی توصيه می شود، يا هنگام اتصال دوربين به چاپگر يا کامپيوتر. نمی توان برای شارژ کردن باتری های دوربين از آن استفاده کرد. اتصال دهنده برق مستقيم 10DC-DR برای متصل کردن آداپتور به دوربين لازم است.

# **اتصال دهنده برق مستقيم 10DC-DR**

مورد استفاده با کيت آداپتور AC.

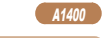

A1400

# **کيت باتری و شارژر 4-300CBK**

 شامل چهار باتری NiMH AA قابل شارژ (AH-3NB ( و يک شارژر باتری (AH-5CB (است. هنگام استفاده از دوربين برای مدت طولانی توصيه می شود.

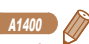

**•** مجموعه چهار باتری NiMH AA قابل شارژ (باتری 4-300NB NiMH (بدون شارژر نيز موجود است. **•** کيت باتری و شارژر 4-200CBK نيز می تواند مورد استفاده قرار گيرد.

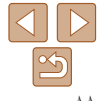

# **١٢جلد يادداشت های مقدماتی و اطلاعات حقوقی محتويات: عمليات های مقدماتی راهنمای پيشرفته اصول ابتدايی دوربين حالت Auto Smart راهنمای ابتدايی**

- **٣ساير حالت های تصويربرداری**
- -
	- **۴حالت P ۵حالت پخش**
	- **۶منوی تنظيم**
	- **٧لوازم جانبی**
	- **٨ضميمه**
- **فهرست موضوعی**

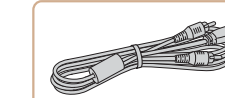

(۶٠/۵٠ هرتز) استفاده کرد.

**دستگاه فلاش**

 $\left( \Gamma \right)$ 

**ساير لوازم جانبی**

ممکن است به باتری صدمه بزند.

# **کابل 400DC-AVC AV**

<span id="page-88-0"></span>**•** شارژر باتری و کيت آداپتور AC را می توان در مناطقی با برق متناوب ١٠٠ تا ٢۴٠ ولت

**•** برای پريزهای برق دارای شکل متفاوت، از يک مبدل برای دوشاخه که در بازار موجود است استفاده کنيد. هرگز از ترانسفورماتور برقی طراحی شده برای مسافرت استفاده نکنيد، زيرا

**فلاش پرقدرت 2DC-HF**

محدوده فلش داخلی قرار دارند.

 برای لذت بردن از پخش روی صفحه بزرگتر تلويزيون دوربين را به تلويزيون وصل کنيد.

فلش خارجی برای روشن کردن سوژه هايی که خارج از

فلش پرقدرت 1DC-HF را نيز می توان استفاده کرد.

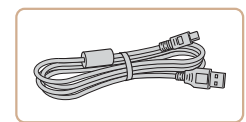

# **کابل رابط PCU-400IFC**

برای اتصال دوربين به کامپيوتر يا چاپگر.

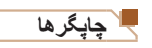

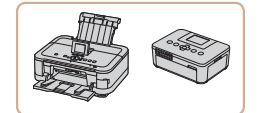

# **چاپگرهای Canon سازگار با PictBridge**

 با اتصال دوربين به يک چاپگر Canon سازگار با PictBridge می توانيد تصاوير را بدون کامپيوتر چاپ کنيد. برای اطلاع از جزئيات، به نزديکترين فروشنده Canon مراجعه کنيد.

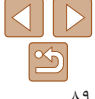

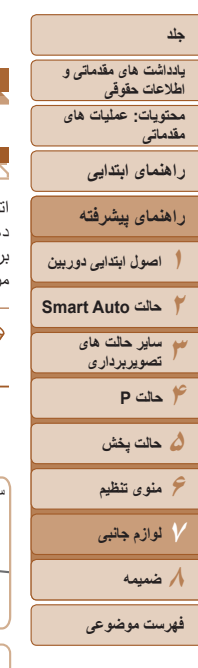

Ø

# تصاوير ثابت فيلم ها **استفاده از لوازم جانبی اختياری** تصاوير ثابت فيلم ها

# **پخش روی تلويزيون**

اتصال دوربين به تلويزيون با کابل 400DC-AVC AV) جداگانه فروخته می شود) به شما امکان می دهد در حالی که دوربين را کنترل می کنيد تصاوير خود را روی صفحه بزرگتر تلويزيون مشاهده کنيد. برای اطلاع از جزئيات مربوط به اتصال يا چگونگی تغيير ورودی ها، به دفترچه راهنمای تلويزيون مراجعه کنيد.

- ممکن است برخی اطلاعات روی تلويزيون نمايش داده نشود ([=](#page-109-0)[١١٠](#page-109-0)).
- **هستند. <sup>١</sup> مطمئن شويد دوربين <sup>و</sup> تلويزيون خاموش**
- .<br>سفيد يا سياه زرد زرد سياه
- **٢ دوربين را به تلويزيون وصل کنيد.** در تلويزيون، فيشهای کابل را ً کاملا طبق تصوير به ورودی های تصوير وارد کنيد.
- 
- در دوربين، درپوش پايانه را باز کنيد و فيش کابل را به طور کامل به پايانه دوربين وصل کنيد.

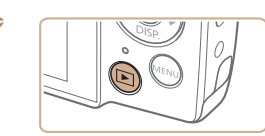

- <span id="page-89-1"></span>**تغيير دهيد. <sup>٣</sup> تلويزيون را روشن کرده <sup>و</sup> به ورودی ويديو**
- ورودی تلويزيون را ورودی تصويری که کابل را در مرحله ٢ به آن وصل کرده ايد، قرار دهيد.
	-
- برای روشن کردن دوربين دکمه <1> را فشار دهيد. **<sup>۴</sup> دوربين را روشن کنيد.**
- تصاوير از دوربين اکنون روی تلويزيون نشان داده می
- شوند. (هيچ چيز روی صفحه دوربين نشان داده نمی شود.)
- پس از پايان کار، دوربين و تلويزيون را قبل از جدا کردن کابل خاموش کنيد.
- <span id="page-89-0"></span>
- نمايش درست امکان پذير نيست مگر آنکه قالب خروجی تصوير دوربين (NTSC يا PAL (با قالب تلويزيون مطابقت داشته باشد. برای تغيير قالب خروجی تصوير، دکمه <n <را فشار دهيد و [سيستم فيلم] را در زبانه [3] انتخاب کنيد.

 $\triangle$   $\triangleright$ 

# **جلد يادداشت های مقدماتی و اطلاعات حقوقی**

**محتويات: عمليات های مقدماتی**

**راهنمای ابتدايی**

**١راهنمای پيشرفته اصول ابتدايی دوربين**

**٢٣حالت Auto Smart ساير حالت های تصويربرداری**

**۴حالت P**

**۵حالت پخش ۶منوی تنظيم ٧لوازم جانبی**

**٨ضميمه**

**فهرست موضوعی**

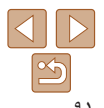

# تصاوير ثابت فيلم ها **تأمين نيروی دوربين با برق خانگی**

با تأمين نيروی دوربين با کيت آداپتور AC 90DC-ACK) جداگانه فروخته می شود) نياز به نظارت بر سطح باتری باقيمانده نيست.

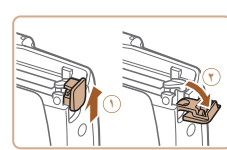

A2600

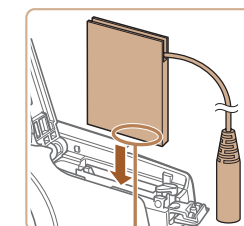

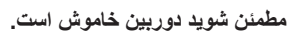

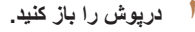

**١**

**٣**

- برای باز کردن کارت حافظه/درپوش باتری، از مرحله <sup>١</sup> **<sup>٢</sup> درپوش را باز کنيد.** در "قرار دادن باتری" ([=](#page-12-0)١٣) پيروی کنيد و سپس درپوش درگاه کابل اتصال دهنده را همانطور که نشان داده شده باز کنيد.
	- **اتصال دهنده را در جای خود قرار دهيد.**
- اتصال دهنده را رو به جهت نشان داده شده وارد کنيد، درست مانند باتری (از مرحله ٢ در "قرار دادن باتری" پيروی کنيد (=١٣)).

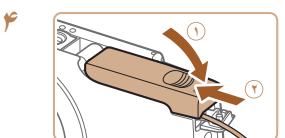

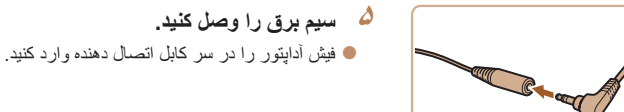

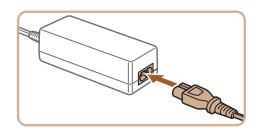

يک سر سيم برق را به آداپتور کم حجم برق وصل کنيد،

 درپوش را پايين بياوريد ( ) و در حين لغزاندن آن را پايين نگه داريد، تا با صدای تق در وضعيت بسته قرار

- سپس سر ديگر سيم را به پريز برق بزنيد. دوربين را روشن کنيد و به طور دلخواه از آن استفاده کنيد. پس از اتمام کار، دوربين را خاموش کنيد و سيم برق را
	- از پريز جدا کنيد.
- وقتی دوربين هنوز روشن است آداپتور را قطع نکنيد يا سيم برق را جدا نکنيد. اين کار ممکن است عکس های شما را پاک کند يا به دوربين صدمه بزند.
- آداپتور يا سيم آداپتور را به اجسام ديگر وصل نکنيد. انجام اين کار ممکن است موجب نقص عملکرد محصول يا آسيب ديدن محصول شود.

**درپوش را ببنديد.**

گير د ( ( ).

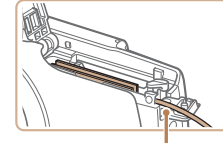

پايانه ها

مطمئن شويد کابل اتصال دهنده از درگاه رد می شود.

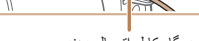

# **يادداشت های مقدماتی و اطلاعات حقوقی محتويات: عمليات های**

A1400

**˻**

**مقدماتی**

**راهنمای ابتدايی**

# **راهنمای پيشرفته**

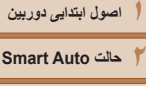

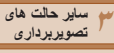

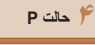

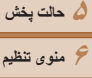

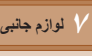

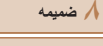

**فهرست موضوعی**

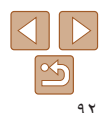

## تصاوير ثابت فيلم ها

**تأمين نيروی دوربين با برق خانگی**

**١**

تأمين نيروی دوربين با کيت آداپتور AC 800ACK و اتصال دهنده برق مستقيم 10DC-DR) جداگانه فروخته می شود) نياز به نظارت بر سطح باتری باقيمانده را برطرف می کند.

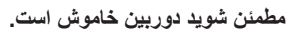

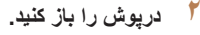

 برای باز درپوش باتری/ کارت حافظه، از مرحله ١ در "قرار دادن باتری" ([=](#page-13-0)١۴) پيروی کنيد و سپس درپوش درگاه کابل اتصال دهنده را همانطور که نشان داده شده باز کنيد.

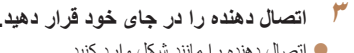

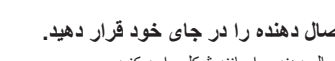

اتصال دهنده را مانند شکل وارد کنيد. **<sup>٣</sup> اتصال دهنده را در جای خود قرار دهيد.**

مطمئن شويد کابل اتصال دهنده از درگاه رد می شود.

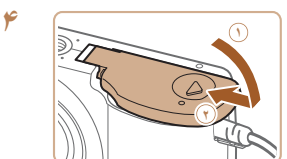

# فيش آداپتور را در سر کابل اتصال دهنده وارد کنيد. **<sup>۵</sup> سيم برق را وصل کنيد.**

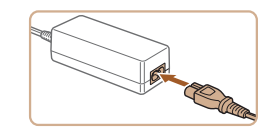

 يک سر سيم برق را به آداپتور کم حجم برق وصل کنيد، سپس سر ديگر سيم را به پريز برق بزنيد.

 درپوش را پايين بياوريد ( ) و در حين لغزاندن آن را پايين نگه داريد، تا با صدای تق در وضعيت بسته قرار

- دوربين را روشن کنيد و به طور دلخواه از آن استفاده کنيد.
- پس از اتمام کار، دوربين را خاموش کنيد و سيم برق را از پريز جدا کنيد.

- 
- وقتی دوربين هنوز روشن است آداپتور را قطع نکنيد يا سيم برق را جدا نکنيد. اين کار ممکن است عکس های شما را پاک کند يا به دوربين صدمه بزند.

**درپوش را ببنديد.**

گير د ((f)).

**•** آداپتور يا سيم آداپتور را به اجسام ديگر وصل نکنيد. انجام اين کار ممکن است موجب نقص عملکرد محصول يا آسيب ديدن محصول شود.

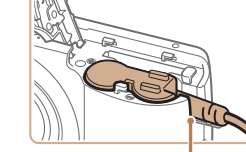

**˺**

درگاه کابل اتصال دهنده

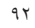

**يادداشت های مقدماتی و اطلاعات حقوقی محتويات: عمليات های مقدماتی**

**راهنمای پيشرفته اصول ابتدايی دوربين حالت Auto Smart ساير حالت های تصويربرداری**

<span id="page-92-3"></span>**راهنمای ابتدايی**

<span id="page-92-1"></span>**١٢٣۴حالت P ۵حالت پخش ۶منوی تنظيم ٧لوازم جانبی ٨ضميمه**

#### تصاوير ثابت فيلم ها

# **چاپ تصاوير**

**چاپ آسان**

تصاوير شما به آسانی با اتصال دوربين به يک چاپگر قابل چاپ هستند. در دوربين، می توانيد تصاوير را برای تنظيم چاپ دسته ای مشخص کنيد، سفارش هايی را برای خدمات ظاهر کردن عکس آماده کنيد، و سفارش ها يا تصاوير را برای کتابچه های عکس آماده يا چاپ کنيد.

تصوير يک چاپگر کم حجم عکس series CP SELPHY Canon در اينجا برای نمايش به کار رفته است. صفحه های نمايش داده شده و عملکردهای موجود ممکن است با توجه به چاپگر متفاوت باشد. برای کسب اطلاعات بيشتر به دفترچه راهنمای چاپگر نيز مراجعه کنيد. تصاوير ثابت

**١**

**٢**

با اتصال دوربين به يک چاپگر سازگار با PictBridge) جداگانه فروخته می شود) با کابل USB، تصاوير خود را به آسانی چاپ کنيد.

**مطمئن شويد که دوربين و چاپگر خاموش هستند.**

# <span id="page-92-2"></span>**دوربين را به چاپگر وصل کنيد.**

- درپوش را باز کنيد. در حالی که فيش کوچکتر کابل را در جهت نشان داده شده نگه داشته ايد، فيش را ً کاملا به پايانه دوربين داخل کنيد.
- فيش بزرگتر کابل را به چاپگر بزنيد. برای ساير جزئيات مربوط به اتصال، به دفترچه راهنمای چاپگر مراجعه کنيد.

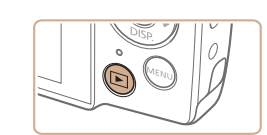

این تصویر چاپ شود.

 $| \mathcal{Q} |$ 

يىش فرض

پیش فرض

پیش فرض

پیش فرض يىش فرض ا⊗⊺

**MENULS** 

نسخه ها 1 [[ِ برش تصوير

تنظيمات كاغذ

# **٣ چاپگر را روشن کنيد.**

- <span id="page-92-0"></span> برای روشن کردن دوربين دکمه <1> را فشار دهيد. **<sup>۴</sup> دوربين را روشن کنيد.**
	- **۵ يک تصوير انتخاب کنيد.**
- دکمه های <r><q <را برای انتخاب يک تصوير فشار دهيد.
- **۶ به صفحه چاپ دسترسی پيدا کنيد.** ● دکمه <(ew)> را فشار دهيد، [<u>fb]</u> را انتخاب کنيد، سپس<br>دکمه <(ew)> را مجدداً فشار دهيد<sub>.</sub>

- **٧ تصوير را چاپ کنيد.**
- دکمه های <p><o <را برای انتخاب [چاپ] فشار دهيد، و سپس دكمه <(ﷺ)> را فشار دهيد.
	- اکنون چاپ آغاز می شود.
	- برای چاپ تصاوير ديگر، پس از پايان چاپ کنونی مراحل بالا را از مرحله ۵ به بعد انجام دهيد.
- وقتی چاپ تمام شد، دوربين و چاپگر را خاموش کنيد و کابل رابط را جدا کنيد.

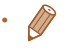

**•** برای چاپگرهای Canon سازگار با PictBridge) جداگانه فروخته می شود)، به "چاپگرها" ([=](#page-88-0)٨٩) مراجعه کنيد.

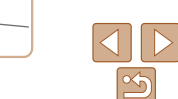

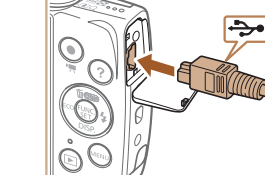

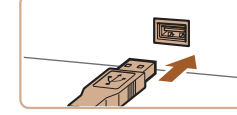

**فهرست موضوعی**

<span id="page-93-1"></span>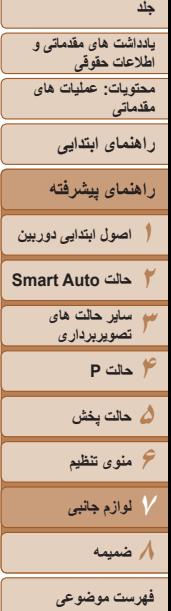

#### تصاوير ثابت

#### تصاوير ثابت

# **پيکربندی تنظيمات چاپ**

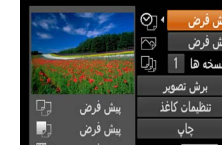

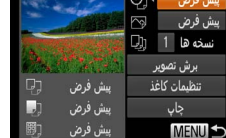

ආ

 $\sum$ 

 $\Box$ 

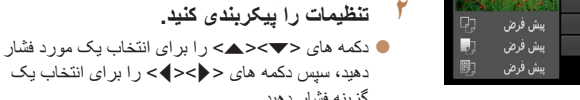

**١**

<span id="page-93-2"></span>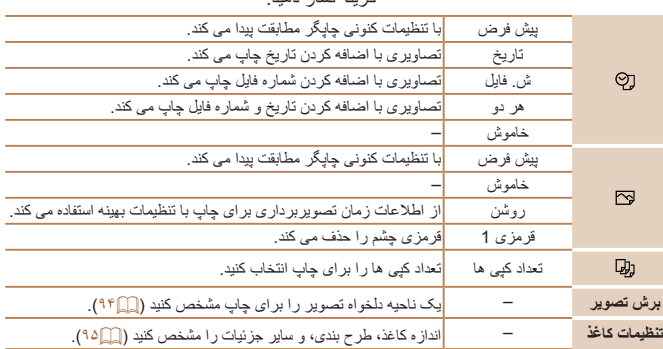

**به صفحه چاپ دسترسی پيدا کنيد.**

"چاپ آسان" ([=](#page-92-1)٩٣) پيروی کنيد.

<span id="page-93-0"></span>برای دسترسی به صفحه سمت چپ، از مراحل ١ تا ۶ در

# **برش تصاوير قبل از چاپ (برش تصوير)**

با برش تصاوير قبل از چاپ، می توانيد ناحيه دلخواه يک تصوير را به جای کل تصوير چاپ کنيد.

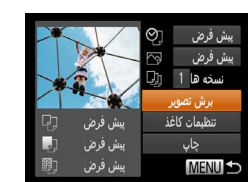

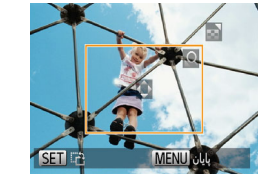

# **<sup>١</sup> [برش تصوير] را انتخاب کنيد.**

 پس از پيروی از مرحله ١ در "پيکربندی تنظيمات چاپ" ([=](#page-93-1)٩۴) برای دسترسی به صفحه چاپ، [برش تصوير] را انتخاب کنيد و دکمه <(۱۱۱)}> را فشار دهيد.

 يک کادر برش نمايش داده می شود، که نشان دهنده ناحيه ای از تصوير برای چاپ است.

# برای تغيير اندازه کادر، اهرم زوم را حرکت دهيد. **<sup>٢</sup> کادر برش را بر حسب نياز تنظيم کنيد.**

- برای حرکت دادن کادر، دکمه های
- <r><q><p><o <را فشار دهيد.
- برای چرخاندن کادر، دکمه <m <را فشار دهيد.
	- دکمه <n <را فشار دهيد، دکمه های

<p><o <را برای انتخاب [تأييد] فشار دهيد، و سپس دکمه <(FINC)> را فشار دهيد.

از مرحله <sup>٧</sup> در "چاپ آسان" ([=](#page-92-2)٩٣) پيروی کنيد. **<sup>٣</sup> تصوير را چاپ کنيد.**

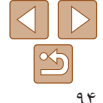

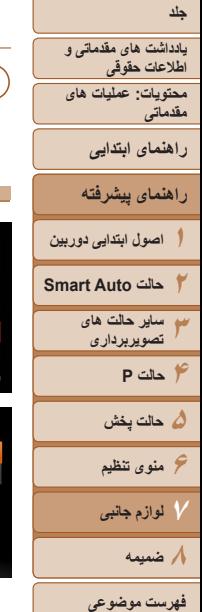

<span id="page-94-1"></span><span id="page-94-0"></span>بش فرض  $1$   $\alpha$   $\beta$ برش تصوير

**MENU** 

ندازه كاغذ ش فرض 10×14.8س.م

تنظيمات كاغذ

بعد SET

**•** در اندازه های کوچک تصوير، يا برخی نسبتهای ابعادی، ممکن است برش امکان پذير نباشد. **•** اگر تصاوير گرفته شده با انتخاب [مهر تاريخ ] را برش دهيد ممکن است تاريخ ها درست چاپ نشوند.

تصاوير ثابت

# **انتخاب اندازه کاغذ و طرح بندی قبل از چاپ**

پیش فرض

يىش فرض پیش فرض

□ ■ ■

لغو MENU

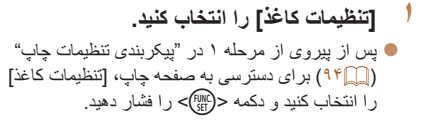

- **٢ يک اندازه کاغذ را انتخاب کنيد.**
- دکمه های <▼><ه> را بر ای انتخاب يک گز بنه فشار دهيد، و سپس دکمه <(ENIC)> را فشار دهيد.

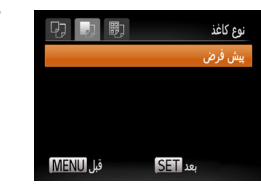

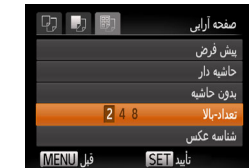

# **٣ يک نوع کاغذ را انتخاب کنيد.**

● دکمه های <▼><▲> را بر ای انتخاب يک گزينه فشار دهيد، و سپس دکمه <(!!!))> را فشار دهيد.

# **۴ يک طرح بندی انتخاب کنيد.**

- دکمه های <p><o <را برای انتخاب يک گزينه فشار دهيد.
- هنگام انتخاب [تعداد-بالا] دکمه های <r><q <را برای
- مشخص کردن تعداد تصاوير در هر صفحه فشار دهيد.
	- دکمه <m <را فشار دهيد. **۵ تصوير را چاپ کنيد.**

# **گزينه های طرح بندی موجود**

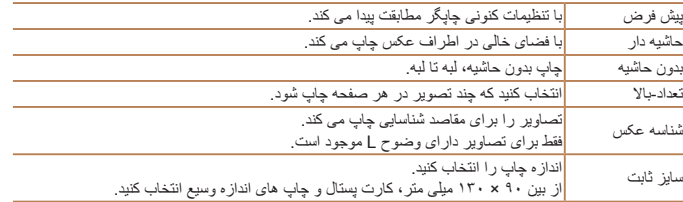

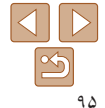

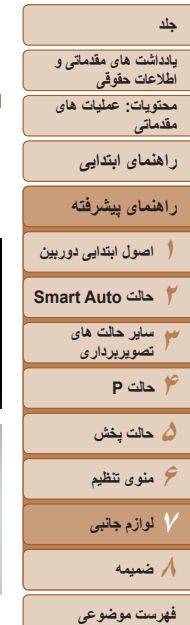

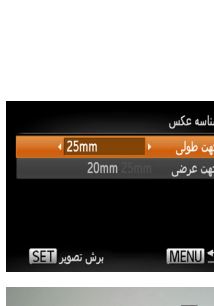

**چاپ شناسه های عکس**

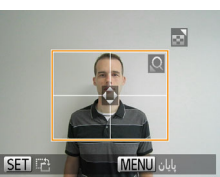

**تصوير را چاپ کنيد.**

**۴**

#### تصاوير ثابت

# **<sup>١</sup> [شناسه عکس] را انتخاب کنيد.**

- از مراحل ١ تا ۴ در "انتخاب اندازه کاغذ و طرح بندی قبل از چاپ" ([=](#page-94-1)٩۵) پيروی کنيد، [شناسه عکس] را انتخاب کنيد و دکمه <(ex)> را فشار دهيد.
	- **٢طول جهت طولی و عرضی را انتخاب کنيد.**
- دکمه های <p><o <را برای انتخاب يک مورد فشار دهيد. طول را با فشار دادن دکمه های <r><q < انتخاب کنيد، و سپس دکمه <(EMC)> را فشار دهيد.

# **٣ ناحيه چاپ را انتخاب کنيد.** از مرحله ٢ در "برش تصاوير قبل از چاپ (برش

تصوير)" ([=](#page-93-2)٩۴) برای انتخاب ناحيه چاپ پيروی کنيد.

# **چاپ صحنه های فيلم**

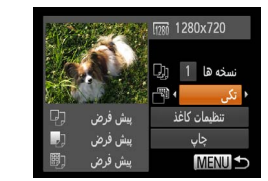

#### **١به صفحه چاپ دسترسی پيدا کنيد.**

- برای انتخاب يک فيلم، از مراحل ١ تا ۶ در "چاپ آسان" ([=](#page-92-1) ٩٣) پيروی کنيد. صفحه سمت راست نمايش داده می شود.
	- **٢يک روش چاپ انتخاب کنيد.**
- برای انتخاب [ همه های <حم> < دا فشار دهيد، سپس دکمه های <r><q <را برای انتخاب روش چاپ فشار دهيد.
	- **٣ تصوير را چاپ کنيد.**

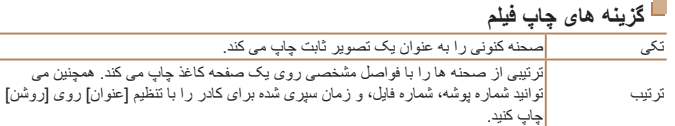

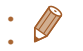

- برای لغو چاپ در حال انجام، دکمه <m <را فشار دهيد.
- [شناسه عکس] و [ترتيب] در چاپگرهای با مارک Canon سازگار با PictBridge از مدل های 730CP720/CP و قبل از آن قابل انتخاب نيست.

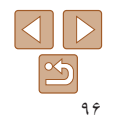

#### فيلم ها

<span id="page-96-0"></span>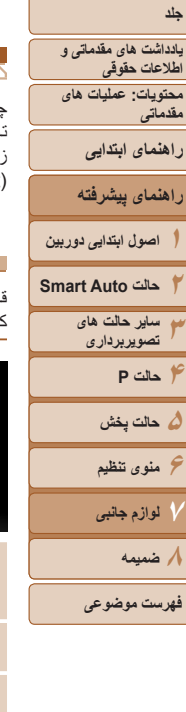

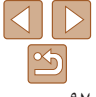

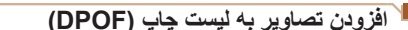

چاپ دسته ای ([=](#page-98-0)٩٩) و سفارش چاپ از يک مرکز چاپ عکس را می توان روی دوربين تنظيم کرد. تا ٩٩٨ عکس روی يک کارت حافظه را انتخاب کنيد و تنظيمات مربوط را مانند تعداد نسخه ها به شرح زير پيکربندی کنيد. اطلاعات چاپ که بدين طريق آماده می کنيد با استانداردهای Digital (DPOF (Format Order Print مطابقت خواهد داشت.

# تصاوير ثابت

 $\sim$  $\sim$  تصاوير ثابت

# **پيکربندی تنظيمات چاپ**

قالب چاپ، اينکه آيا تاريخ و شماره فايل اضافه شود يا خير، و ساير تنظيمات را به شرح زير مشخص کنيد. اين تنظيمات به همه تصاوير در ليست چاپ اعمال می شود.

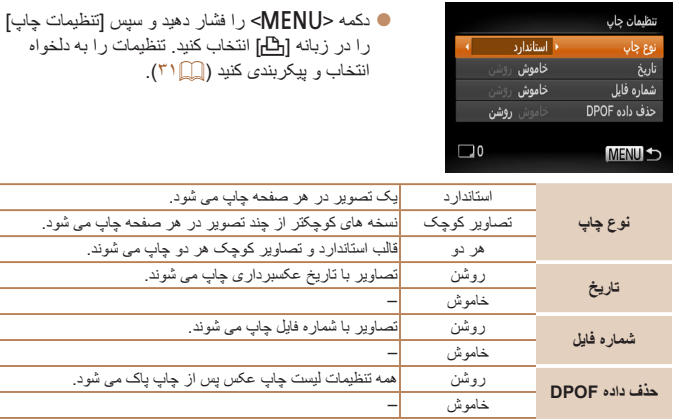

- در برخی موارد، ممکن است همه تنظيمات DPOF شما توسط چاپگر يا خدمات ظاهر کردن عکس به چاپ اعمال نشود.
- [ ] ممکن است در دوربين نمايش داده شود تا به شما هشدار دهد که کارت حافظه دارای تنظيمات چاپ است که در دوربين ديگری پيکربندی شده است. تغيير تنظيمات چاپ با استفاده از اين دوربين ممکن است همه تنظيمات قبلی را رونويسی کند.
- تنظيم [تاريخ] روی [روشن] ممکن است باعث شود برخی چاپگرها تاريخ را دو بار چاپ کنند.
	-
- مشخص کردن [تصاوير کوچک] مانع انتخاب [روشن] برای [تاريخ] و [شماره فايل] به طور همزمان می شود. **•** تاريخ با قالبی مطابق جزئيات تنظيم در [تاريخ/زمان] در زبانه [3] چاپ می شود، که با فشار دادن دکمه
- <MENU> قابل دسترسی است (٢٢).
- چاپ تصاوير کوچک در برخی چاپگرهای Canon سازگار با PictBridge) جداگانه فروخته می شود) موجود نيست.

<span id="page-97-0"></span>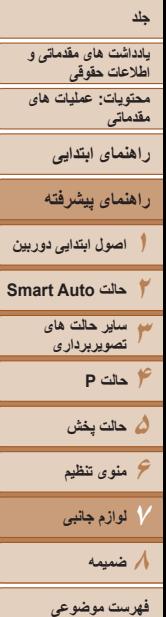

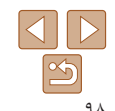

# **تنظيم چاپ برای تصاوير جداگانه**

**٢**

**٣**

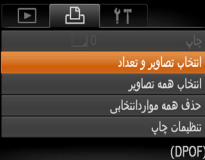

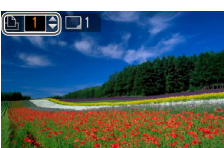

**SETI JA MENITI** 

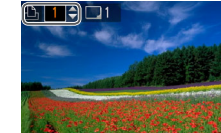

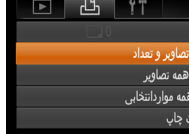

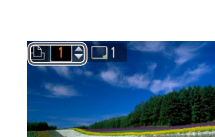

پس از پايان کار ، دکمه <MENU> را فشار دهيد تا به صفحه منو برگرديد.

#### <span id="page-97-1"></span>تصاوير ثابت

# **<sup>١</sup> [انتخاب تصاوير و تعداد] را انتخاب کنيد.**

 دکمه <n <را فشار دهيد، [انتخاب تصاوير و تعداد] را در زبانه [2] انتخاب کنيد و سپس دکمه <m <را فشار دهيد.

# **يک تصوير انتخاب کنيد.**

- دکمه های <r><q <را برای انتخاب يک تصوير فشار دهيد، و سپس دكمه <(EMC)> را فشار دهيد.
	- اکنون می توانيد تعداد نسخه ها را مشخص کنيد.
- اگر چاپ تصاوير کوچک را برای تصوير مشخص کنيد، با يک نماد [ ] نشان داده می شود. برای لغو چاپ تصاوير کوچک برای تصوير، دکمه <m <را دوباره فشار دهيد. [ ] ديگر نمايش داده نمی شود.

# **تعداد چاپ را مشخص کنيد.**

- دکمه های <p><o <را برای تعيين تعداد چاپ ها (تا ٩٩) فشار دهيد.
- برای تنظيم چاپ برای تصاوير ديگر و مشخص کردن تعداد چاپ ها، مراحل ٢ تا ٣ را تکرار کنيد.
	- تعداد چاپ را نمی توان برای چاپ تصاوير کوچک مشخص کرد. با بيروی از مرحله ٢، فقط می توانيد انتخاب کنيد که کدام تصاوير چاپ شوند.
- 

# **تنظيم چاپ برای همه تصاوير**

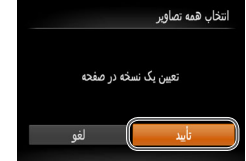

## با پيروی از مرحله ١ در "تنظيم چاپ برای تصاوير جداگانه" ([=](#page-97-0)٩٨)، [انتخاب همه تصاوير] را انتخاب کنيد و دکمه <(!w||> را فشار دهيد. دکمه های <r><q <را برای انتخاب [تأييد] فشار دهيد، و سپس دکمه <(۱۱۱۲ع)> را فشار دهيد.

#### تصاوير ثابت

# **پاک کردن همه تصاوير از ليست چاپ**

حذف همه مواردانتخابى عدم انتخاب همه تصاویر

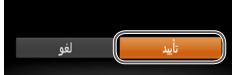

- با پيروی از مرحله ١ در "تنظيم چاپ برای تصاوير جداگانه" ([=](#page-97-0)٩٨)، [حذف همه مواردانتخابی] را انتخاب کنيد و دکمه <(mc)> را فشار دهيد. دکمه های <r><q <را برای انتخاب [تأييد] فشار دهيد،
- و سپس دکمه ح(FUNC)> را فشار دهيد.

<span id="page-98-0"></span>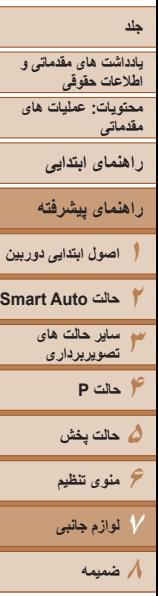

# **چاپ تصاوير اضافه شده به ليست چاپ (DPOF(**

<span id="page-98-2"></span>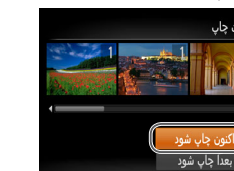

## وقتی تصاويری به ليست چاپ اضافه شود ([=](#page-96-0)٩٧ – [٩٨](#page-97-1))، اگر دوربين را به يک چاپگر سازگار با PictBridge وصل کنيد صفحه سمت چپ ظاهر می شود. دکمه های <p><o <را برای انتخاب [اکنون چاپ شود] فشار دهيد، و سپس به سادگي دکمه <(em)> را براي چاپ تصاوير در ليست چاپ فشار دهيد.

تصاوير ثابت

<span id="page-98-1"></span>ً متوقف کنيد از تصوير هر کار چاپ DPOF که موقتا بعدی ادامه خواهد يافت.

# **افزودن تصاوير به کتابچه عکس**

کتابچه های عکس را می توان روی دوربين با انتخاب تا ٩٩٨ عکس روی يک کارت حافظه و وارد کردن آنها به نرم افزار روی کامپيوتر تنظيم نمود، که در آنجا در پوشه خود ذخيره می شوند. اين کار هنگام سفارش کتابچه های عکس چاپ شده به صورت آنلاين يا چاپ کتابچه های عکس با چاپگر خود مفيد است.

# **برگزيدن يک روش انتخاب**

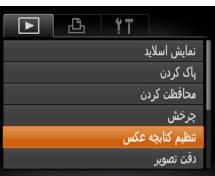

 دکمه <n <را فشار دهيد، [تنظيم کتابچه عکس] را در زبانه [1] انتخاب کنيد و سپس طرز انتخاب تصاوير را مشخص کنيد.

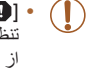

**•** [ ] ممکن است در دوربين نمايش داده شود تا به شما هشدار دهد که کارت حافظه دارای تنظيمات چاپ است که در دوربين ديگری پيکربندی شده است. تغيير تنظيمات چاپ با استفاده از اين دوربين ممکن است همه تنظيمات قبلی را رونويسی کند.

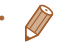

**•** پس از وارد کردن تصاوير به کامپيوتر خود، برای اطلاعات بيشتر به راهنمای نرم افزار (=٢١) و دفترچه راهنمای چاپگر مراجعه کنيد.

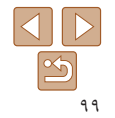

**فهرست موضوعی**

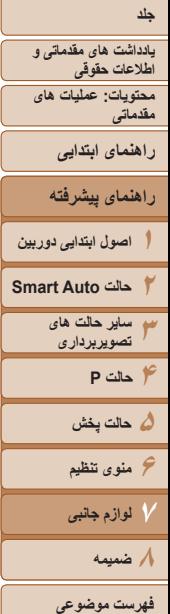

# **افزودن جداگانه تصاوير**

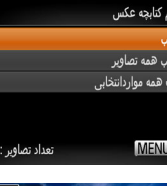

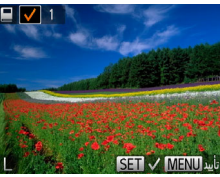

 پس از پايان کار، دکمه <n <را فشار دهيد تا به صفحه منو برگرديد.

# تصاوير ثابت

# **<sup>١</sup> [انتخاب] را انتخاب کنيد.**

 با پيروی از روال موجود در "برگزيدن يک روش انتخاب" ([=](#page-98-1)٩٩)، [انتخاب] را انتخاب کنيد و دکمه <(FUNC)> را فشار دهيد.

# **٢ يک تصوير انتخاب کنيد.**

- دکمه های <r><q <را برای انتخاب يک تصوير فشار دهيد، و سپس دكمه <(RINC)> را فشار دهيد.
	- [ ] نمايش داده می شود.
	- برای حذف تصوير از کتابچه عکس، دکمه <m <را دوباره فشار دهيد. [ ] ديگر نمايش داده نمی شود.
- اين فرايند را تکرار کنيد تا تصاوير ديگری تعيين کنيد.

# **افزودن همه تصاوير به کتابچه عکس**

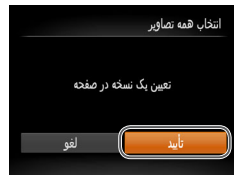

عدم انتخاب همه تصاوير

# با پيروی از روال موجود در "برگزيدن يک روش انتخاب" ([=](#page-98-1)٩٩)، [انتخاب همه تصاوير] را انتخاب کنيد و دکمه <(ew)> را فشار دهيد. دکمه های <r><q <را برای انتخاب [تأييد] فشار دهيد،

و سپس دکمه <(۱۱۱۲ع)> را فشار دهيد.

### تصاوير ثابت

تصاوير ثابت

# **حذف همه تصاوير از کتابچه عکس** حذف همه مواردانتخابى

 با پيروی از روال موجود در "برگزيدن يک روش انتخاب" ([=](#page-98-1)٩٩)، [حذف همه مواردانتخابی] را انتخاب کنيد و دکمه <(!!!!)> را فشار دهيد.

 دکمه های <r><q <را برای انتخاب [تأييد] فشار دهيد، و سپس دکمه <(۱۱۱۲ع)> را فشار دهيد.

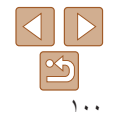

**يادداشت های مقدماتی و اطلاعات حقوقی محتويات: عمليات های مقدماتی**

<span id="page-100-0"></span>**راهنمای ابتدايی**

**راهنمای پيشرفته**

**١اصول ابتدايی دوربين**

**٢حالت Auto Smart**

 $(\mathbb{L})$ 

**٣ساير حالت های تصويربرداری**

**۴حالت P**

**۵ حالت پخش**

**۶منوی تنظيم ٧لوازم جانبی**

**٨ضميمه**

**فهرست موضوعی**

تصاوير ثابت فيلم ها

**استفاده از کارت Fi-Eye**

قبل از استفاده از يک کارت Fi-Eye، هميشه مطمئن شويد که استفاده محلی مجاز است (=٢).

وارد کردن يک کارت Fi-Eye آماده شده انتقال بی سيم تصاوير به يک کامپيوتر يا آپلود به يک سايت اشتراک گذاری تصوير را امکان پذير می سازد.

تصاوير توسط کارت Fi-Eye منتقل می شوند. برای اطلاع از دستورالعمل های مربوط به آماده سازی و استفاده از کارتها يا حل مشکلات انتقال، به دفترچه راهنمای کارت مراجعه کنيد يا با توليدکننده تماس بگيريد.

- هنگام استفاده از يک کارت Fi-Eye، نکته های زير را در نظر داشته باشيد. - حتی وقتی [انتقال Fi-Eye [روی [غيرفعال] گذاشته شده ممکن است کارت ها همچنان امواج
- راديويی ارسال کنند (=[١٠٢](#page-101-0)). قبل از ورود به بيمارستان، هواپيما، يا ساير مناطقی که ارسال راديويی ممنوع است کارت Fi-Eye را خارج کنيد.
- هنگام عيب يابی مشکلات انتقال تصوير، تنظيمات کارت و کامپيوتر را بررسی کنيد. برای جزئيات، به دفترچه راهنمای کاربر کارت مراجعه کنيد.
- اتصالات Fi-Eye ضعيف ممکن است باعث طولانی شدن انتقال تصوير شود، و در برخی موارد ممکن است انتقال دچار وقفه شود.
	- کارتهای Fi-Eye ممکن است به دليل عملکردهای انتقال خود گرم شوند.
		- مصرف نيروی باتری از حالت استفاده عادی سريعتر خواهد بود.
	- عمليات دوربين ممکن است کند شود. برای رفع اين مشکل، [انتقال Fi-Eye [را روی [غيرفعال] بگذاريد.

<span id="page-100-1"></span>وضعيت اتصال کارت های Fi-Eye در دوربين را می توان در صفحه تصويربرداری (در حالت نمايش اطلاعات عادی) يا صفحه پخش (در حالت نمايش ساده اطلاعات) بررسی کرد.

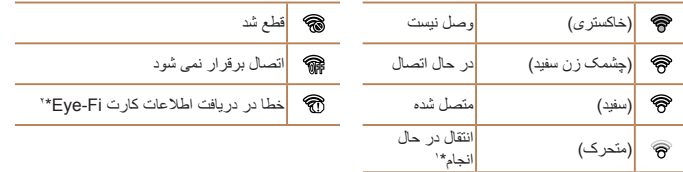

\*١ ذخيره نيرو (إيها ٢٨) در دوربين موقتاً حين انتقال تصوير غيرفعال می شود.

\*٢ دوربين را دوباره راه اندازی کنيد. نمايش مکرر اين نماد ممکن است نشان دهنده مشکل در کارت باشد. تصاوير دارای نماد [ ] انتقال داده شده اند.

# **بررسی اطلاعات اتصال**

SSID نقطه دسترسی مورد استفاده کارت Fi-Eye يا وضعيت اتصال را بر حسب نياز بررسی کنيد.

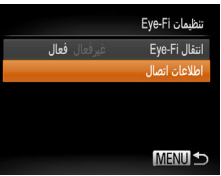

- دکمه <n <را فشار دهيد، [تنظيمات Fi-Eye [را در زبانه [3] انتخاب کنيد، و سپس دکمه <m <را فشار دهيد.
- ] اطلاعات اتصال] را انتخاب کنيد، و سپس دکمه <m < را فشار دهيد.
	- صفحه اطلاعات اتصال نمايش داده می شود.

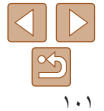

<span id="page-101-0"></span>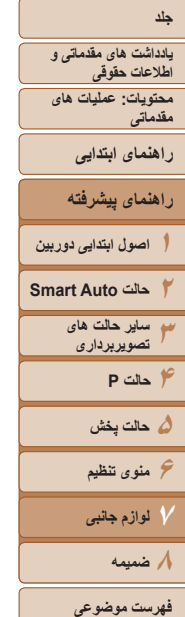

# **غير فعال کردن انتقال Fi-Eye**

برای غيرفعال کردن انتقال Fi-Eye توسط کارت در صورت لزوم تنظيم را به شرح زير پيکربندی کنيد.

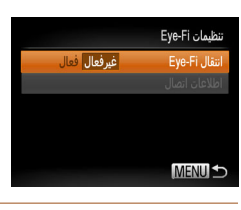

# **[غيرفعال] را در [انتقال Fi-Eye [انتخاب کنيد.**

- دکمه <n <را فشار دهيد، [تنظيمات Fi-Eye [را در زبانه [3] انتخاب کنيد، و سپس دکمه <m <را فشار دهيد.
	- ] انتقال Fi-Eye[، و سپس [غيرفعال] را انتخاب کنيد.
- [تنظيمات Fi-Eye [نشان داده نمی شود مگر آنکه يک کارت Fi-Eye در دوربين باشد و زبانه محافظت در برابر نوشتن آن در وضعيت باز قرار داشته باشد. به اين دليل، اگر زبانه محافظت در برابر نوشتن در وضعيت قفل باشد نمی توانيد تنظيمات را برای کارت Fi-Eye وارد شده تغيير دهيد.

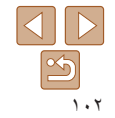

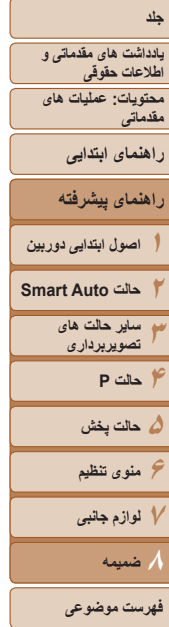

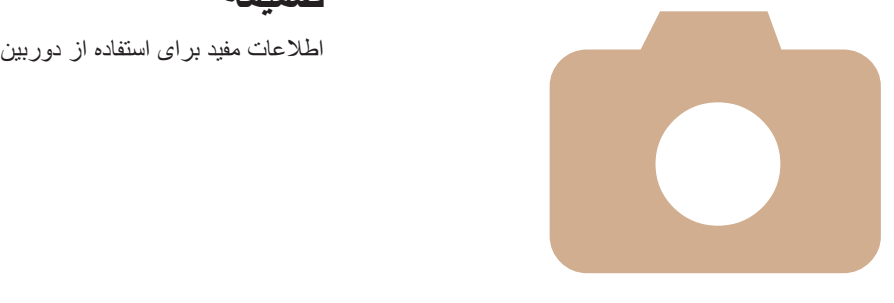

# **٨**

# **ضميمه**

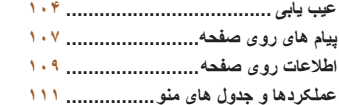

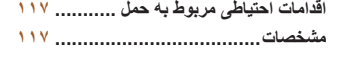

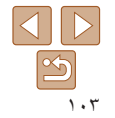

**١**

**يادداشت های مقدماتی و اطلاعات حقوقی محتويات: عمليات های مقدماتی راهنمای ابتدايی**

# **راهنمای پيشرفته**

- **اصول ابتدايی دوربين**
	- **٢حالت Auto Smart**
		- **٣ ساير حالت های تصويربرداری**
			- **۴حالت P**
			- **۵ حالت پخش**
		- **۶منوی تنظيم**
		- **٧لوازم جانبی**
		- **٨ضميمه**
		- **فهرست موضوعی**

# **عيب يابی**

اگر فکر می کنيد که دوربين مشکلی دارد، ابتدا موارد زير را بررسی کنيد. اگر گزينه های زير مشکل شما را حل نکرد، با مرکز پشتيبانی مشتريان Canon تماس بگيريد.

**وقتی دکمه OFF/ON فشار داده می شود، هيچ اتفاقی رخ نمی دهد.** 42600 **A** 

- مطمئن شويد که باتری شارژ شده است (=١٢).
- مطمئن شويد که باتری را در جهت درست گذاشته ايد (=١٣).
- مطمئن شويد که درپوش باتری/کارت حافظه کاملاً بسته شده است ([=](#page-12-1)١٣).
- پايانه های کثيف باتری، کارايی باتری را کاهش می دهند. پايانه ها را با يک گوش پاک کن تميز کنيد و باتری را چند بار بيرون آورده و دوباره داخل دوربين قرار دهيد.

# A1400

**نيرو**

- مطمئن شويد که باتری های جديد از نوع صحيح در دستگاه قرار داده ايد ([=](#page-13-1)١۴).
	- مطمئن شويد که باتری ها را در جهت درست گذاشته ايد ([=](#page-13-1)١۴).
	- مطمئن شويد که درپوش باتری/کارت حافظه کاملاً بسته شده است ([=](#page-13-2)١۴).
- پايانه های کثيف باتری، کارايی باتری را کاهش می دهند. پايانه ها را با يک گوش پاک کن تميز کنيد و باتری ها را چند بار بيرون آورده و دوباره داخل دوربين قرار دهيد.

# A2600

# **باتری به سرعت خالی می شود.**

- کارايی باتری در دماهای پايين کاهش می يابد. در حالی که مطمئن هستيد پايانه ها با اجسام فلزی تماس پيدا نمی کنند، باتری ها را برای مثال با گذاشتن در جيب خود کمی گرم کنيد.
- اگر اين اقدامات کمکی نکرد و باتری پس از شارژ شدن هنوز زود خالی می شود، عمر آن به پايان رسيده است. يک باتری جديد خريداری کنيد.

# A1400

- **باتری ها به سرعت خالی می شوند.**
- کارايی باتری در دماهای پايين کاهش می يابد. در حالی که مطمئن هستيد پايانه ها با اجسام فلزی تماس پيدا نمی کنند، باتری ها را برای مثال با گذاشتن در جيب خود کمی گرم کنيد.

# $42600$

# **باتری باد کرده است.**

<span id="page-103-0"></span>**•** بادکردگی باتری عادی است و نيازی به نگرانی درباره ايمنی نيست. با اين وجود، اگر بادکردگی باتری مانع از قرار گرفتن باتری در دوربين شود، با مرکز پشتيبانی مشتريان Canon تماس بگيريد.

# **نمايش در تلويزيون**

**تصاوير دوربين در تلويزيون درهم ريخته به نظر می رسند يا نمايش داده نمی شوند (**[=](#page-89-0)**٩٠).**

# **تصويربرداری**

# **نمی توان تصويربرداری کرد.**

**•** در حالت پخش ([=](#page-16-2)١٧)، دکمه شاتر را تا نيمه فشار دهيد ([=](#page-28-0)٢٩).

# 41400

# **هيچ چيزی نمايش داده نمی شود (**[=](#page-34-0)**٣۵).**

# **نمايش غيرعادی در صفحه در زير نور کم (**[=](#page-29-1)**٣٠).**

# **نمايش غيرعادی در صفحه هنگام تصويربرداری.**

توجه داشته باشيد که مشکلات مربوط به نمايش آورده شده در زير، در تصاوير ثابت ضبط نمی شوند اما در فيلم ها ضبط می شوند.

- در زير نور درخشان، ممکن است صفحه تاريک شود.
- در زير نور فلورسنت يا LED، ممکن است صفحه سوسو بزند.
- اگر يک تصوير دارای منبع نور درخشان را ترکيب بندی کنيد، ممکن است نوارهای ارغوانی رنگ در صفحه ظاهر شوند.

# **هيچ مهر تاريخی به عکس ها اضافه نشده است.**

- تنظيم [مهر تاريخ ] را پيکربندی کنيد ([=](#page-40-0)۴١). توجه داشته باشيد که مهرها به صورت خودکار به تصاوير اضافه نمی شوند، مگر آنکه تنظيمات [تاريخ/زمان] را پيکربندی کرده باشيد (=١۶).
- مهرهای تاريخ در حالت های تصويربرداری (=[١١۵](#page-114-0)) که در آنها اين تنظيم قابل پيکربندی نيست اضافه نمی شوند  $(\lq\mathbb{C})$

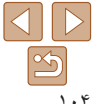

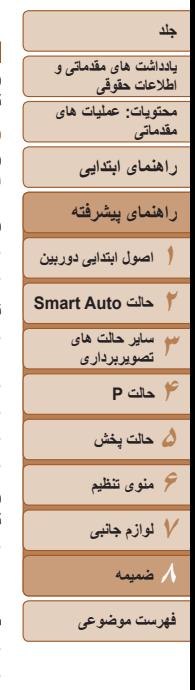

- کنتراست را با استفاده از دقت تصوير تنظيم کنيد ([=](#page-55-1)،۵۶ [٧٨](#page-77-0)).
	-

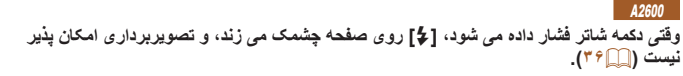

# A1400

**وقتی دکمه شاتر فشار داده می شود، عبارت [درحال شارژ فلاش] نمايش داده می شود و تصويربرداری امکان پذير نيست (**[=](#page-35-1)**٣۶).**

- **وقتی دکمه شاتر تا نيمه فشار داده می شود، [ ] نمايش داده می شود (**[=](#page-40-1)**۴١).**
	- حالت فلش را روی [h [تنظيم کنيد ([=](#page-61-0)۶٢).
		- سرعت ISO را افزايش دهيد ([=](#page-55-0)۵۶).

# **تصاوير فوکوس نيستند.**

- پيش از فشار دادن کامل دکمه شاتر برای تصويربرداری، آن را تا نيمه فشار دهيد تا روی سوژه ها فوکوس شود  $(T^q \Box)$ 
	- مطمئن شويد که سوژه ها در محدوده فوکوس هستند (=[١١٩](#page-118-0)).
		- [تنظيم چراغ] را روی [روشن] تنظيم کنيد ([=](#page-43-0)۴۴).
	- مطمئن شويد که عملکردهای غيرضروری مانند ماکرو غيرفعال هستند.
		- با قفل فوکوس يا قفل AF تصويربرداری کنيد ([=](#page-59-0)،۶٠ [۶٢](#page-61-1)).

# **وقتی دکمه شاتر تا نيمه فشار داده می شود، هيچ کادر AF نمايش داده نمی شود و دوربين فوکوس نمی کند.**

**•** برای اينکه کادرهای AF نمايش داده شوند و دوربين درست فوکوس کند، پيش از فشار دادن دکمه شاتر تا نيمه، تصوير دارای قسمت های سوژه با کنتراست زياد واقع در مرکز، را ترکيب بندی کنيد. در غير اين صورت، دکمه شاتر را به طور مکرر تا نيمه فشار دهيد.

# **سوژه های موجود در تصاوير بسيار تاريک به نظر می رسند.**

- حالت فلش را روی [h [تنظيم کنيد ([=](#page-61-0)۶٢).
- روشنايی را با استفاده از جبران نوردهی تنظيم کنيد ([=](#page-53-0)۵۴).
- - از نورسنجی نقطه ای يا قفل AE استفاده کنيد ([=](#page-54-0)۵۵).

# **سوژه ها بسيار روشن به نظر می رسند، قسمت های روشن رنگ پريده هستند.**

- حالت فلاش را روی [!] تنظيم کنيد ([=](#page-40-2)۴١).
- روشنايی را با استفاده از جبران نوردهی تنظيم کنيد ([=](#page-53-0)۵۴).
	- از نورسنجی نقطه ای يا قفل AE استفاده کنيد ([=](#page-54-0)۵۵).
		- نورپردازی روی سوژه ها را کاهش دهيد.

# **با وجود فلش زدن، تصاوير بسيار تاريک به نظر می رسند (**[=](#page-34-1)**٣۵).**

- در محدوده فلش تصويربرداری کنيد (=[١١٩](#page-118-1)).
	- سرعت ISO را افزايش دهيد ([=](#page-55-0)۵۶).

### **در تصاوير گرفته شده با فلش، سوژه ها بسيار روشن به نظر می رسند، قسمت های روشن رنگ پريده هستند.**

- در محدوده فلش تصويربرداری کنيد (=[١١٩](#page-118-1)).
- حالت فلاش را روی [!] تنظيم کنيد ([=](#page-40-2)۴١).

# **در تصاوير گرفته شده با فلش، نقطه های سفيد رنگ يا تصوير مشابه ظاهر می شوند.**

**•** اين امر توسط نور فلش که ذرات گرد و غبار يا ساير ذرات موجود در هوا را منعکس می کند، ايجاد می شود.

# **تصاوير دانه دانه به نظر می رسند.**

- سرعت ISO را کاهش دهيد ([=](#page-55-0)۵۶).
- سرعت های زياد ISO در برخی حالت های تصويربرداری، ممکن است باعث دانه دانه شدن تصاوير شود ([=](#page-55-0)۵۶).

# **سوژه ها تحت تأثير قرمزی چشم قرار گرفته اند (**[=](#page-42-0)**۴٣).**

- [تنظيم چراغ] را روی [روشن] تنظيم کنيد ([=](#page-43-0)۴۴) تا چراغ کاهش قرمزی چشم (=۴) را در تصاوير فلاش فعال کنيد. توجه داشته باشيد که وقتی چراغ کاهش قرمزی چشم (حدود يک ثانيه) روشن است، تصويربرداری ممکن نيست، زيرا اين چراغ در حال خنثی کردن قرمزی چشم است. برای دستيابی به بهترين نتايج، از سوژه ها بخواهيد تا به چراغ کاهش قرمزی چشم نگاه کنند. همچنين سعی کنيد نورپردازی صحنه های داخل ساختمان را افزايش دهيد و در محدوده نزديک تر تصويربرداری نماييد.
	- تصاوير را با استفاده از حذف قرمزی چشم ويرايش کنيد ([=](#page-77-1)٧٨).

# **ضبط کردن در کارت حافظه خيلی طول می کشد، يا عکسبرداری متوالی کند است.**

**•** از دوربين برای انجام فرمت سطح پايين کارت حافظه استفاده کنيد ([=](#page-82-0)٨٣).

# **تنظيمات تصويربرداری يا تنظيمات منوی .FUNC موجود نيستند.**

**•** بسته به حالت تصويربرداری، گزينه های موجود تنظيمات متفاوت هستند. به "عملکردهای موجود در هر حالت تصويربرداری"، "منوی .FUNC "، و "منوی تصويربرداری" مراجعه کنيد (=[١١١](#page-110-1) – [١١۴](#page-113-0)).

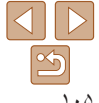

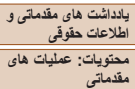

**راهنمای ابتدايی**

# **راهنمای پيشرفته**

**١٢٣اصول ابتدايی دوربين حالت Auto Smart ساير حالت های تصويربرداری**

# **۴حالت P**

**۵حالت پخش**

**۶منوی تنظيم**

**٧لوازم جانبی**

**٨ضميمه**

**فهرست موضوعی**

# **فيلمبرداری**

# **زمان سپری شده نمايش داده شده، درست نيست، يا ضبط قطع می شود.**

**•** از دوربين برای فرمت کردن کارت حافظه استفاده کنيد، يا به کارتی تغيير دهيد که از ضبط با سرعت بالا پشتيبانی می کند. توجه داشته باشيد که حتی اگر زمان سپری شده نمايش داده شده، درست نباشد، مدت زمان فيلم های موجود در کارت حافظه مطابق با زمان واقعی ضبط است ([=](#page-81-0)،٨٢ [١١٩](#page-118-2)).

# **[ ] نمايش داده می شود و تصويربرداری به طور خودکار متوقف می شود.**

بافر حافظه داخلی دوربين ً کاملا پر شده است زيرا دوربين نمی تواند با سرعت کافی در کارت حافظه ضبط کند. يکی از اقدامات زير را امتحان کنيد.

- از دوربين برای انجام فرمت سطح پايين کارت حافظه استفاده کنيد ([=](#page-82-0)٨٣).
	- کيفيت تصوير را کاهش دهيد ([=](#page-42-1)۴٣).
- به کارت حافظه ای تغيير دهيد که از ضبط با سرعت بالا پشتيبانی می کند (=[١١٩](#page-118-2)).

# **زوم کردن امکان پذير نيست.**

**•** هنگام فيلمبرداری در حالت [ ]، زوم کردن امکان پذير نيست ([=](#page-48-0)۴٩).

# **پخش**

# **پخش کردن امکان پذير نيست.**

**•** اگر از کامپيوتر برای تغيير نام فايل ها يا تغيير ساختار پوشه استفاده شود، ممکن است پخش تصوير يا فيلم امکان پذير نباشد. برای کسب اطلاعات بيشتر در مورد ساختار پوشه و نام های فايل، به راهنمای نرم افزار (=٢١) مراجعه کنيد.

# **پخش متوقف می شود، يا صدا قطع می شود.**

- به کارت حافظه ای تغيير دهيد که فرمت سطح پايين را در آن با استفاده از دوربين انجام داده ايد ([=](#page-82-0)٨٣).
- هنگام پخش فيلم های کپی شده در کارت های حافظه دارای سرعت های کم خواندن، ممکن است وقفه های کوتاهی رخ دهد.
- وقتی فيلم ها در کامپيوتر پخش می شوند، اگر کارايی کامپيوتر مناسب نباشد، ممکن است فريم ها حذف شوند و صدا قطع شود.

# **صدا در طول پخش فيلم ها پخش نمی شود.**

- اگر [بی صدا] را فعال کرده ايد ([=](#page-67-1)۶٨) يا صدای فيلم بسيار کم است، ميزان صدا را تنظيم کنيد ([=](#page-80-1)٨١).
- هيچ صدايی برای فيلم های گرفته شده در حالت [ ] پخش نمی شود ([=](#page-48-0)۴٩) زيرا صدا در اين حالت ضبط نمی شود.

# **کارت حافظه**

# **کارت حافظه شناسايی نمی شود.**

**•** در حالی که کارت حافظه در دوربين است، دوربين را خاموش کرده و دوباره روشن کنيد ([=](#page-27-2)٢٨).

# **کامپيوتر**

## **نمی توان تصاوير را به کامپيوتر منتقل کرد.**

هنگام تلاش برای انتقال تصاوير به کامپيوتر از طريق کابل، سعی کنيد سرعت انتقال را به صورت زير کاهش دهيد.

**•** دکمه <1> را برای ورود به حالت پخش فشار دهيد. دکمه <n <را پس از فشردن و نگه داشتن همزمان دو دکمه <هه> و <(ﷺ)>، فشار دهید. در صفحه بعدی، دکمه های <</><> <>> را برای انتخاب [B] فشار دهید و سپس دکمه <(FUNC)> را فشار دهيد.

# **کارت های Fi-Eye**

**انتقال تصاوير ممکن نيست (**=**[١٠١](#page-100-0)).**

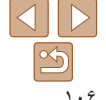

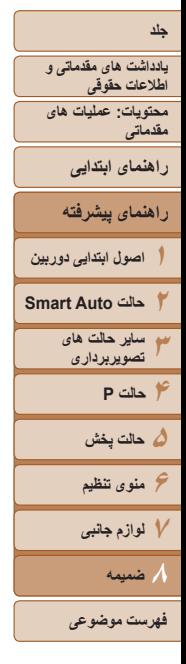

# **پيام های روی صفحه**

اگر پيام خطايی نمايش داده شد، به صورت زير واکنش نشان دهيد.

### **کارت حافظه موجود نيست**

**•** ممکن است کارت حافظه در جهت درست وارد نشده باشد. کارت حافظه را در جهت درست دوباره وارد کنيد ([=](#page-14-0)١۵).

## **کارت حافظه قفل است**

**•** زبانه محافظت در برابر نوشتن کارت حافظه، روی وضعيت قفل قرار دارد. زبانه محافظت در برابر نوشتن را به وضعيت باز تغيير دهيد ([=](#page-14-1)١۵).

## **قابل ضبط نيست!**

**•** سعی شد بدون کارت حافظه در دوربين، تصويربرداری شود. برای تصويربرداری، کارت حافظه را در جهت درست وارد کنيد ([=](#page-14-0)١۵).

# **خطای کارت حافظه (**[=](#page-82-0)**٨٣)**

**•** اگر حتی وقتی يک کارت حافظه پشتيبانی شده (=٢) را فرمت کرديد و آن را در جهت درست وارد کرديد، همين پيام خطا نمايش داده شود، با مرکز پشتيبانی مشتريان Canon[=](#page-14-0)) ١۵ (تماس بگيريد.

# **فضای کارت کافی نيست**

**•** فضای خالی کافی در کارت حافظه برای تصويربرداری ([=](#page-32-0) ،٣٣ ،[۴۵](#page-44-0) [۵٣](#page-52-0)) يا ويرايش تصاوير موجود نيست ([=](#page-76-0) ٧٧ – [٧٩](#page-78-0)). تصاويری که نمی خواهيد را پاک کنيد ([=](#page-73-1) ٧۴) يا يک کارت حافظه با فضای خالی کافی وارد کنيد ([=](#page-14-2) ١۵).

# **باتری را شارژ کنيد (**=**١٢)**

# **تصويری موجود نيست.**

**•** کارت حافظه حاوی هيچ تصويری نيست که بتوان آن را نمايش داد.

# **محافظت شد! (**[=](#page-71-1)**٧٢)**

**تصوير ناشناس/JPEG ناسازگار/تصوير بسيار بزرگ است/.نمی تواند MOV پخش کند/نمی تواند 4MP پخش کند/RAW**

- تصاوير پشتيبانی نشده يا خراب نمايش داده نمی شوند.
- ممکن است نمايش تصاويری که در کامپيوتر ويرايش شده اند يا تغيير نام يافته اند، يا تصاوير گرفته شده با دوربين ديگر، امکان پذير نباشد.

## **قابل بزرگ کردن نيست!/قابل چرخش نيست/تصوير اصلاح نمی شود/قابل تغيير نيست/به گروه اختصاص داده نميشود/تصوير انتخاب نمی شود.**

<span id="page-106-0"></span>ممکن است عملکردهای زير برای تصاويری که در کامپيوتر ً قبلا **•** ويرايش شده اند يا تغيير نام يافته اند، يا تصاوير گرفته شده با دوربين ديگر، موجود نباشد. توجه داشته باشيد که عملکردهای ستاره دار (\*) برای فيلم ها موجود نيستند. بزرگ کردن\* ([=](#page-70-0)٧١)، چرخش ([=](#page-74-0)٧۵)، ويرايش\* ([=](#page-76-0)٧٧ – [٧٩](#page-78-0))، ليست چاپ\* ([=](#page-96-0)٩٧) و تنظيم کتابچه  $(99)$ عکس\* ( $\Box$ ۹۹)

# **فراتر از محدوده انتخاب**

**•** تنظيمات ليست چاپ ([=](#page-96-0)٩٧) يا تنظيم کتابچه عکس ([=](#page-98-2)٩٩) را نمی توان به درستی ذخيره کرد. تعداد تصاوير انتخاب شده را کاهش دهيد و دوباره سعی کنيد.

# **خطای ارتباط**

• تعداد زياد تصوير (تقريباً ١٠٠٠) موجود در كارت حافظه، از چاپ يا انتقال تصوير به كامپيوتر جلوگيرى كرِد. براى انتقال تصاوير ، از يک کارت خوان USB موجود در بازار استفاده کنيد. برای چاپ، کارت حافظه را مستقيماً در شکاف کارت چاپگر قرار دهيد.

# **خطای نامگذاری!**

**•** نمی توان پوشه ايجاد کرد يا تصاوير را ضبط کرد، زيرا به بالاترين تعداد پشتيبانی شده پوشه (٩٩٩) برای ذخيره تصاوير روی کارت و به بالاترين تعداد پشتيبانی شده تصاوير (٩٩٩٩) برای تصاوير در پوشه ها رسيده ايد. در منوی [3]، [شماره گذاری] را به [بازنشانی خود.] تغيير دهيد ([=](#page-82-1)٨٣)، يا کارت حافظه را فرمت کنيد ([=](#page-81-0)٨٢).

# **خطای لنز**

- اگر وقتی لنز در حال حرکت است نگه داشته شود، يا اگر از دوربين در مکان های پر گرد و غبار يا شنی استفاده شود، ممکن است اين خطا رخ دهد.
	- نمايش مکرر اين پيام خطا ممکن است آسيب ديدن دوربين را نشان دهد. در اين صورت، با يک مرکز پشتيبانی مشتريان Canon تماس بگيريد.

# **خطای دوربين شناسايی شد** (شماره خطا)

- اگر اين پيام خطا بلافاصله پس از گرفتن تصوير نمايش داده شود، ممکن است تصوير ذخيره نشده باشد. به حالت پخش برويد تا تصوير را بررسی کنيد.
	- نمايش مکرر اين پيام خطا ممکن است آسيب ديدن دوربين را نشان دهد. در اين صورت، شماره خطا (*Exx* (را يادداشت کنيد و با يک مرکز پشتيبانی مشتريان Canon تماس بگيريد.

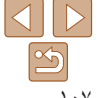

**٣۴حالت P ۵حالت پخش ۶منوی تنظيم ٧ لوازم جانبی ٨ضميمه**

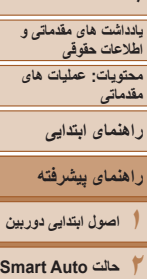

**ساير حالت های تصويربرداری**

### **خطای فايل**

• چاپ صحيح (<mark>۴۳) ممکن است برای عکس های دوربين های ديگر يا عکس هايی که با استفاده از نرم افزار های<br>کامپيوتری تغيير يافته اند مقدور نباشد، حتی اگر دوربين به چاپگر متصل شود.</mark>

# **خطای چاپ**

**•** تنظيمات اندازه کاغذ را بررسی کنيد ([=](#page-94-0)٩۵). اگر وقتی تنظيمات درست است، اين پيام خطا نمايش داده شود، چاپگر را خاموش کرده و دوباره روشن کنيد و تنظيمات موجود در دوربين را دوباره کامل نماييد.

# **جاذب جوهر پر است**

**•** برای درخواست کمک جهت تعويض جاذب جوهر، با يک مرکز پشتيبانی مشتريان Canon تماس بگيريد.

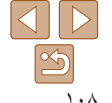

**فهرست موضوعی**
<span id="page-108-1"></span>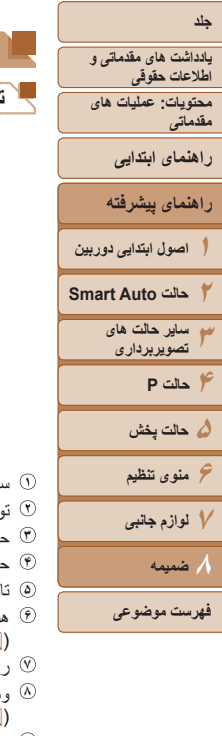

<span id="page-108-0"></span> $(T2)$ 

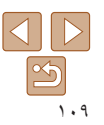

# **اطلاعات روی صفحه**

## **تصويربرداری (نمايش اطلاعات)**

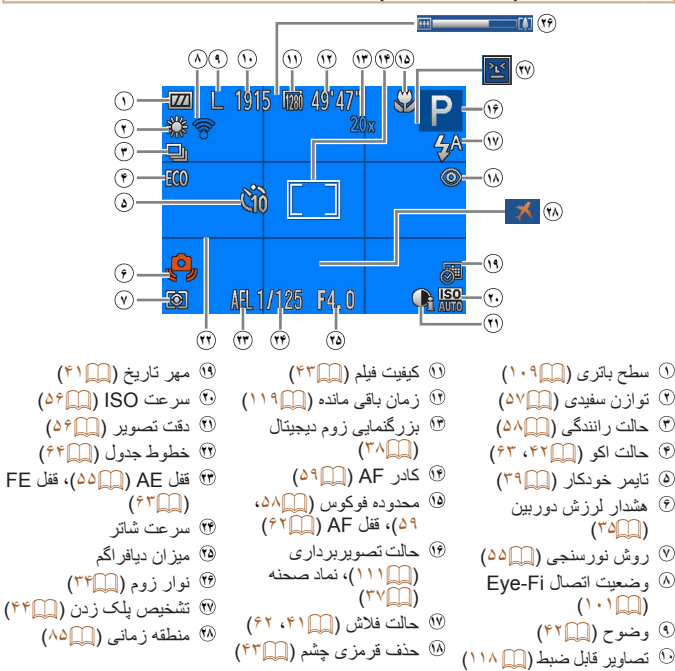

## A2600 **سطح باتری**

## يک پيام يا نماد روی صفحه، ميزان شارژ باتری را نشان می دهد.

<span id="page-108-2"></span>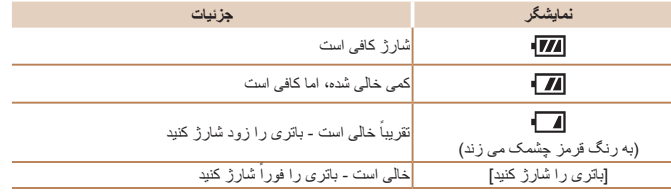

# A1400

# **سطح باتری**

وقتی نيروی باتری کمی باقی مانده است، يک پيام يا نماد روی صفحه به شما هشدار می دهد. هيچ نماد يا پيامی نشان داده نمی شود مگر اينکه نيروی باتری ها در حال تمام شدن باشد.

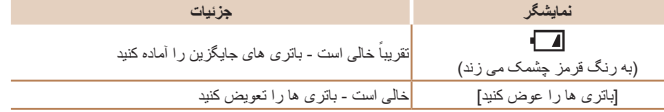

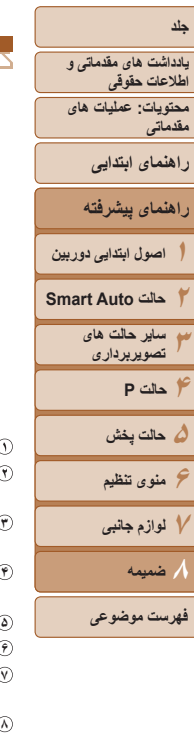

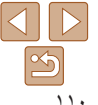

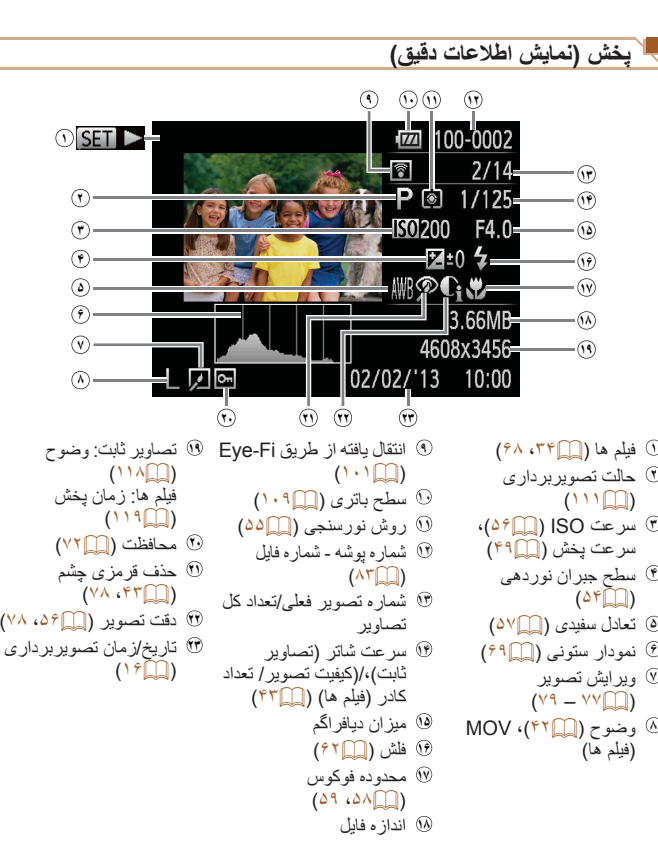

<span id="page-109-0"></span>**•** هنگام مشاهده تصاوير در تلويزيون، ممکن است برخی اطلاعات نمايش داده نشود ([=](#page-89-0)٩٠).

## **خلاصه صفحه کنترل فيلم در "مشاهده" (**[=](#page-67-0)**۶٨)**

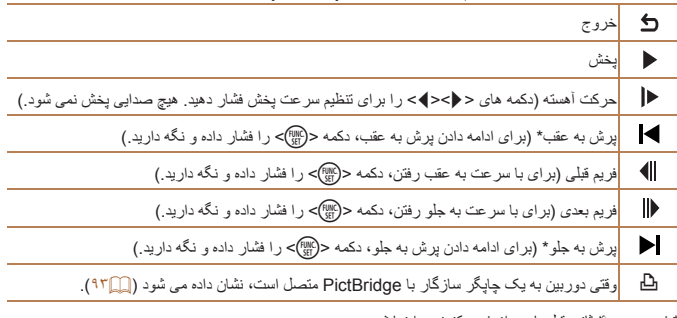

فريم حدود ۴ ثانيه قبل يا بعد از فريم کنونی را نمايش می دهد.

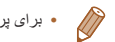

**•** برای پرش به جلو يا عقب در حين پخش فيلم، دکمه های <r><q <را فشار دهيد.

#### <span id="page-110-1"></span>**جلد**

**يادداشت های مقدماتی و اطلاعات حقوقی محتويات: عمليات های مقدماتی**

**راهنمای ابتدايی**

**١**

**٣ساير حالت های ۴حالت P ۵حالت پخش ۶منوی تنظيم ٧ لوازم جانبی ٨ضميمه**

**فهرست موضوعی**

**تصويربرداری**

## <span id="page-110-0"></span>**عملکردها و جدول های منو**

## **عملکردهای موجود در هر حالت تصويربرداری**

<span id="page-110-2"></span>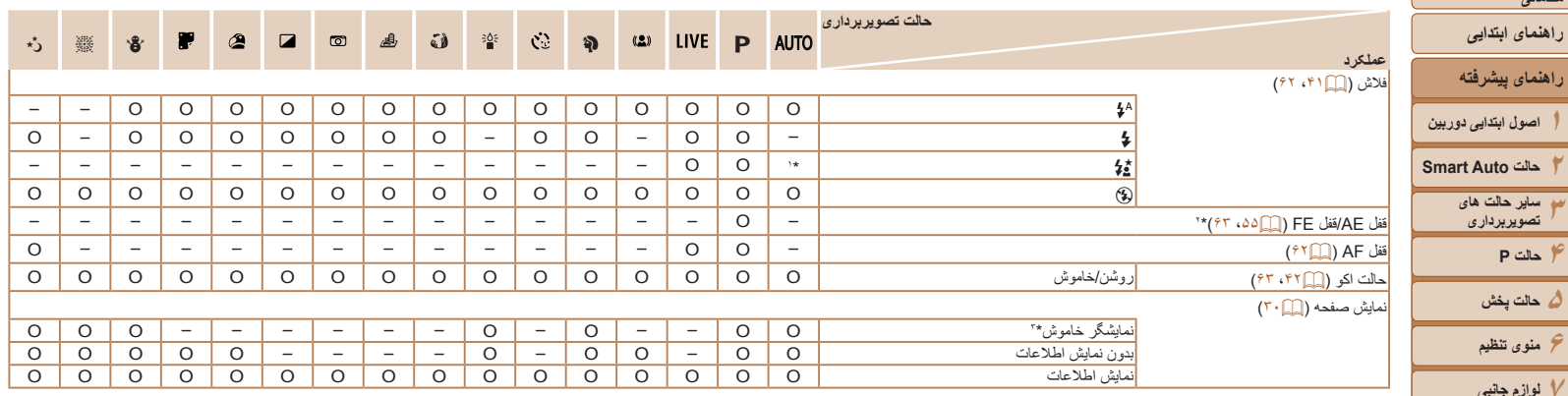

\*١ موجود نيست اما در برخی موارد به [Z [تغيير می کند.

\*٢ قفل FE در حالت فلش [!] موجود نيست. \*٣ فقط 1400A PowerShot

O قابل انتخاب است يا به طور خودکار تنظيم می شود. – موجود نيست.

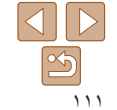

**منوی .FUNC**

<span id="page-111-0"></span>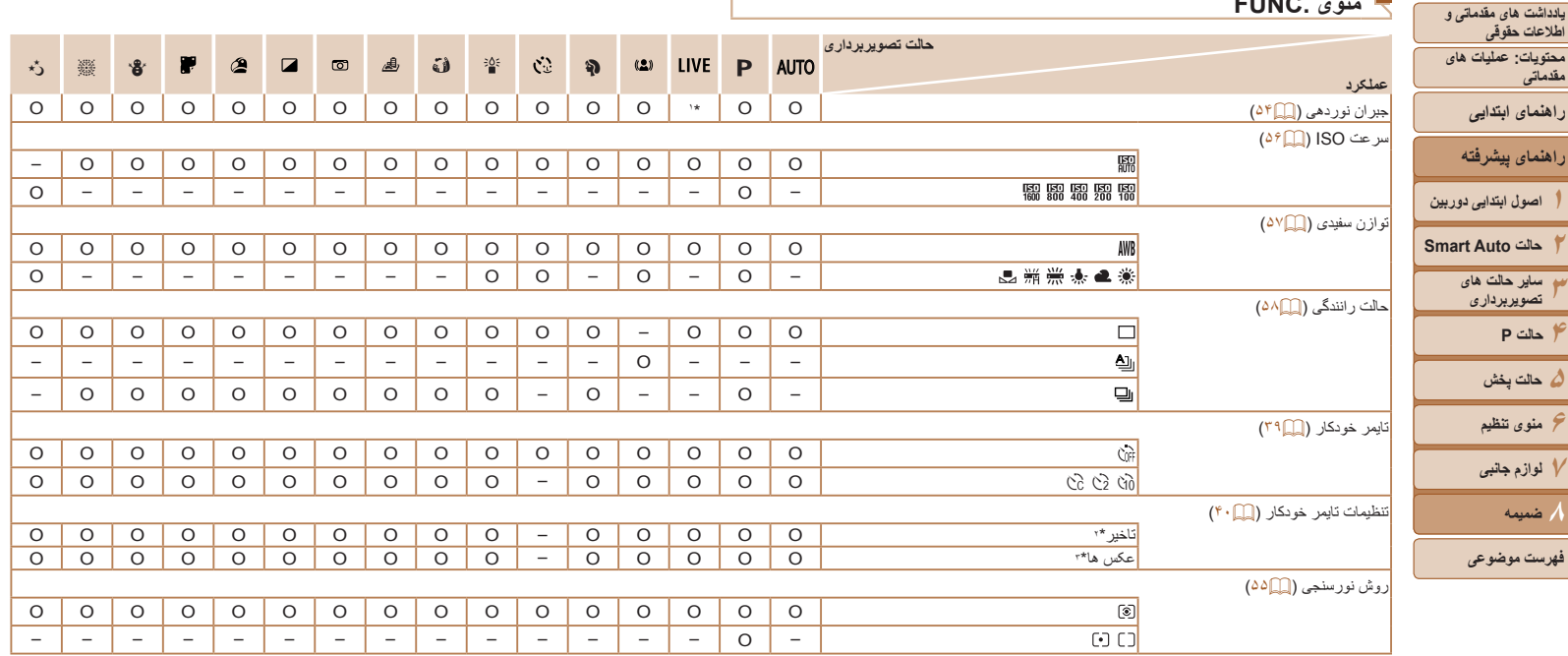

O قابل انتخاب است يا به طور خودکار تنظيم می شود. – موجود نيست.

\*١ تنظيمات [تاريك - روشن].

\*٢ در حالت هايی که گزينه انتخاب تعداد تصاوير ندارند، نمی توان آن را روی صفر ثانيه تنظيم کرد.

\*٣ در حالت هايی که گزينه انتخاب تعداد تصاوير ندارند، يک تصوير موجود است (نمی توان آن را تغيير داد).

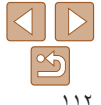

**فهرست موضوعی**

**جلد**

**راهنمای پيشرفته**

**راهنمای ابتدايی**

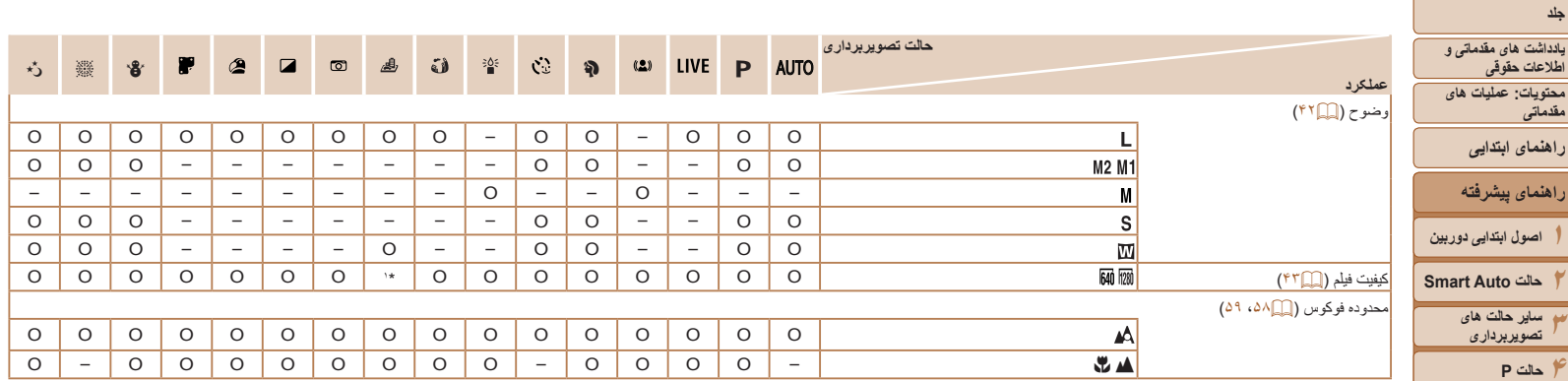

\*١ با تنظيم وضوح همگامسازی می شود و به طور خودکار تنظيم می شود ([=](#page-41-1)۴٢).

O قابل انتخاب است يا به طور خودکار تنظيم می شود. – موجود نيست.

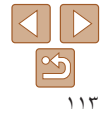

**۵ حالت پخش ۶منوی تنظيم ٧لوازم جانبی ٨ضميمه**

**فهرست موضوعی**

4 **منوی تصويربرداری**

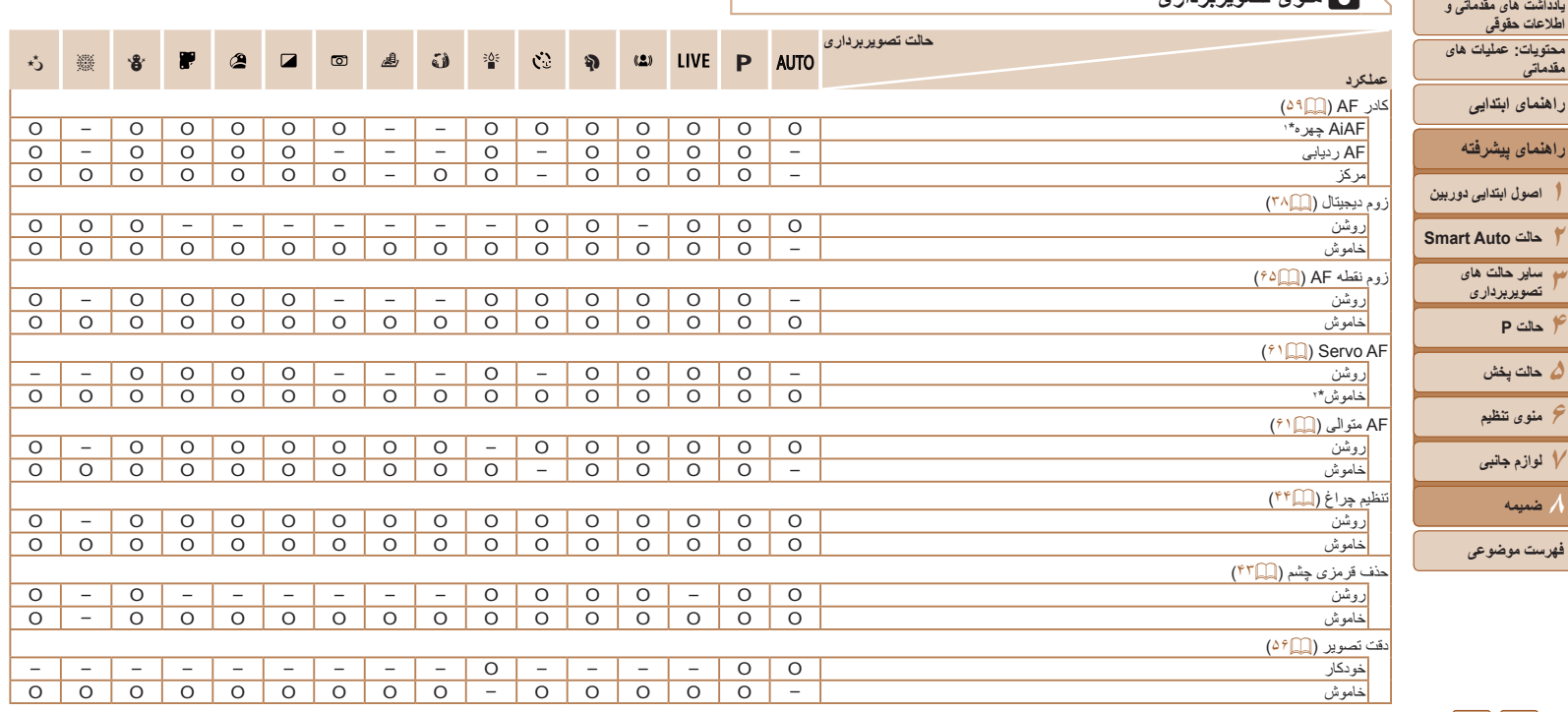

\*١ بسته به حالت تصويربرداری وقتی هيچ چهره ای رديابی نمی شود، عمليات متفاوت است.

\*٢ [روشن] زمانی که حرکت سوژه در حالت [ ] رديابی می شود.

O قابل انتخاب است يا به طور خودکار تنظيم می شود. – موجود نيست.

 $\frac{1}{2}$ 

**۴حالت P**

**جلد**

**مقدماتی**

**٨ضميمه**

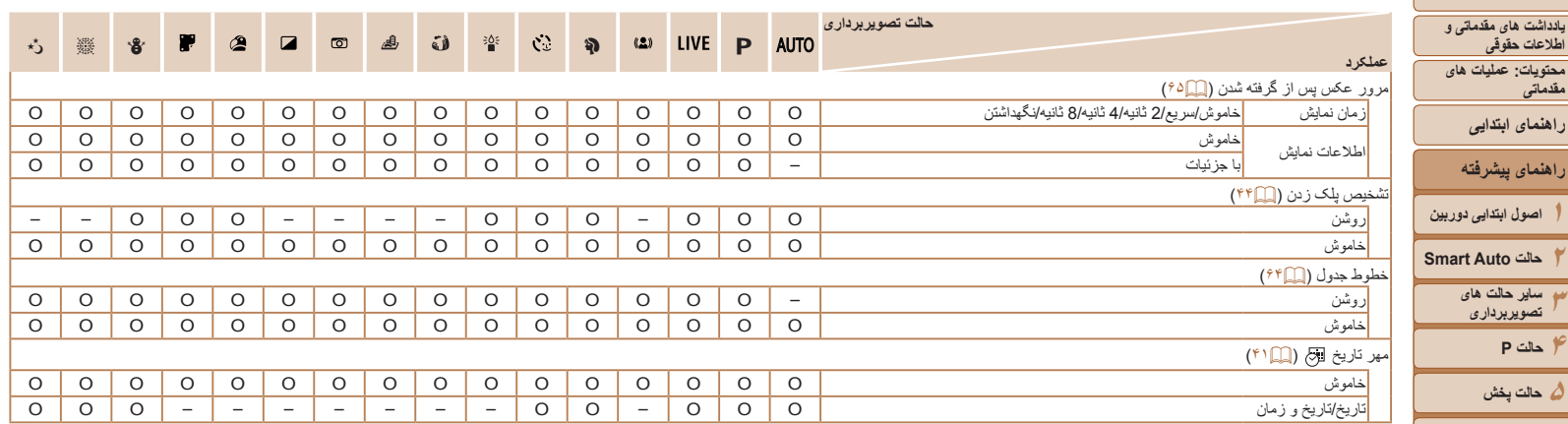

O قابل انتخاب است يا به طور خودکار تنظيم می شود. – موجود نيست.

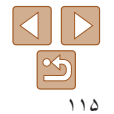

**جلد**

**۶ منوی تنظيم ٧ لوازم جانبی ٨ضميمه**

**فهرست موضوعی**

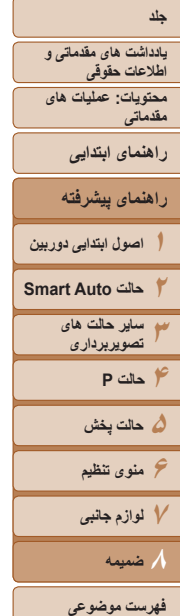

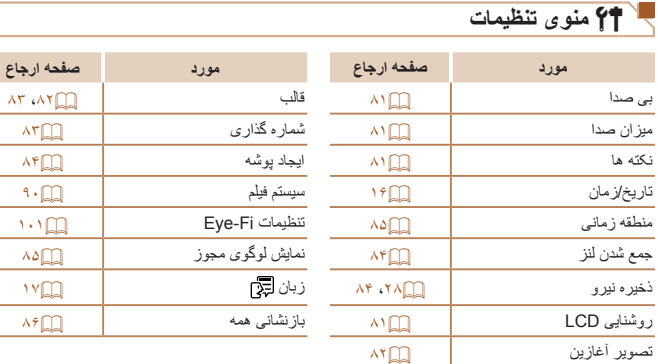

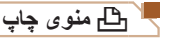

**مورد صفحه ارجاع مورد صفحه ارجاع**

 $\overline{\phantom{a}}$ 

<span id="page-115-0"></span>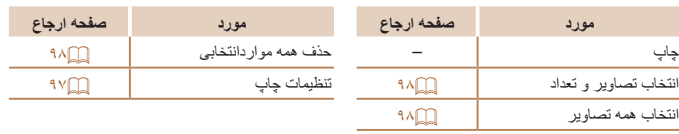

# **حالت پخش منوی .FUNC**

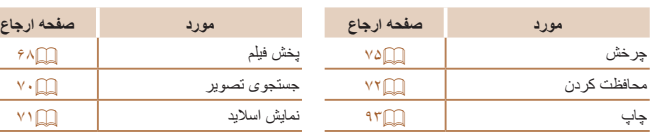

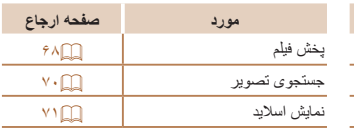

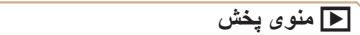

محافظت کر دن

تنظيم کتابچه عکس [=](#page-98-0)٩٩ جلوه تغيير عکس [=](#page-67-2)۶٨

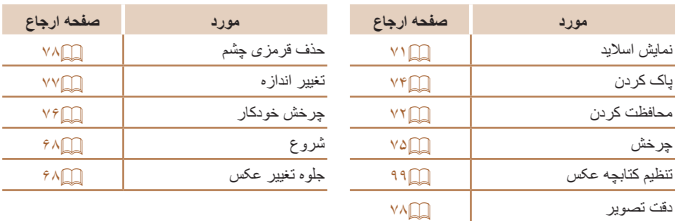

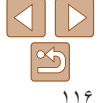

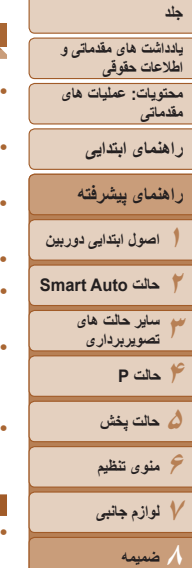

**فهرست موضوعی**

### **اقدامات احتياطی مربوط به حمل**

- اين دور بين يک دستگاه الکتر ونيکی بسيار ظريف است. آن ر ا نينداز يد يا در معر ض ضربه های شديد قرار ندهيد.
- هرگز دوربين را نزديک آهن رباها، موتورها يا ساير وسايل ايجاد کننده ميدان های الکترومغناطيسی قوی، که ممکن است موجب نقص عملکرد يا پاک شدن اطلاعات تصوير شوند، قرار ندهيد.
- اگر قطرات آب داخل دوربين ريخته يا گرد و خاک روی دوربين يا صفحه آن چسبيده است، آن را با يک پارچه نرم و خشک، مانند پارچه عينک، تميز کنيد. نسابيد و به آن فشار نياوريد.
	- هرگز از شوينده های حاوی حلال های آلی برای تميز کردن دوربين يا صفحه آن استفاده نکنيد.
- برای پاک کردن لنز از گرد و غبار، از يک برس دمنده استفاده کنيد. اگر تميز کردن آن مشکل است، با يک مرکز پشتيبانی مشتريان Canon تماس بگيريد.
- برای جلوگيری از ايجاد ميعان در دوربين پس از تغييرات ناگهانی دما (وقتی دوربين از محيط های سرد به محيط های گرم منتقل می شود)، قبل از خارج کردن دوربين از کيف، آن را در يک کيسه پلاستيکی بدون منفذ که می توان در آن را ً کاملا محکم نمود، قرار دهيد تا به آرامی با دما هماهنگ شود.
- اگر ميعان در دوربين ايجاد شد، فوراً استفاده از آن را متوقف کنيد<sub>.</sub> اگر همچنان با اين وضعيت از دوربين استفاده کنيد، ممکن است باعث آسيب ديدن آن شويد. باتری/باتری ها و کارت حافظه را خارج کنيد، و قبل از استفاده مجدد از دوربين، صبر کنيد تا رطوبت تبخير شود.

#### 42600

**•** برای نگهداری باتری برای مدت زياد بدون استفاده، شارژ آن را تا آخر خالی کنيد، سپس آن را از دوربين خارج کرده و در يک پوشش پلاستيکی يا وسيله مشابه نگهداری کنيد. نگهداری يک باتری تقريباً شارژ شّده بر ای مدت طولانی (حدود يکسال) ممکن است عمر آن را کوتاه کند يا بر عملکرد آن تأثير بگذارد.

## **مشخصات**

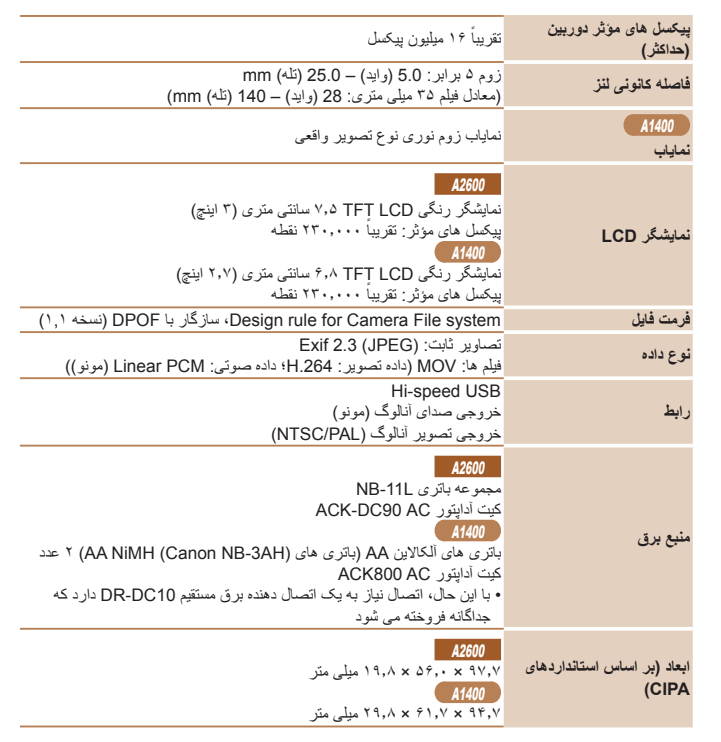

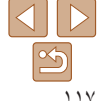

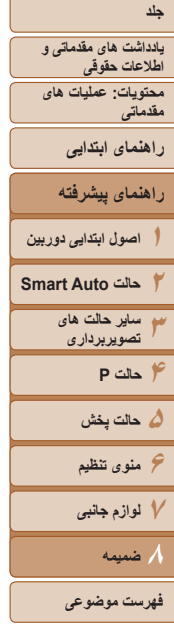

**CIPA(**

 $\overline{42600}$ 

A1400

### **وزن (بر اساس استانداردهای** حدود ١٣۵ گرم (با احتساب باتری و کارت حافظه) حدود ١٢٠ گرم (فقط بدنه دوربين)  $A1400$ حدود ١٧۴ گرم (با احتساب باتری و کارت حافظه) حدود ١٢۶ گرم (فقط بدنه دوربين) **تعداد عکس ها/زمان ضبط، زمان پخش**

A2600

<span id="page-117-0"></span>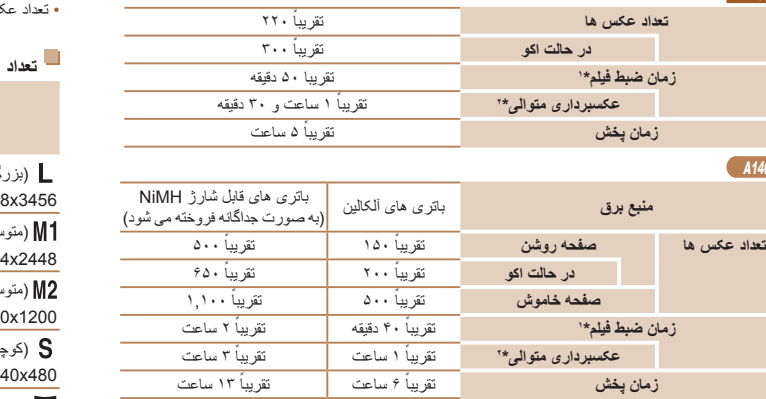

\*١ زمان تنظيمات پيش فرض دوربين وقتی عمليات های عادی مانند تصويربرداری، مکث کردن، روشن و خاموش کردن دوربين و زوم کردن اجرا می شوند.

\*٢ زمان موجود در هنگام تصويربرداری با حداکثر طول فيلم (تا زمانی که ضبط به طور خودکار متوقف شود) به طور مکرر.

• تعداد عکس هايی که می توان گرفت، بر اساس استانداردهای اندازه گيری Products Imaging & Camera (CIPA (Association" انجمن محصولات تصويربرداری و دوربين" است. • در برخی شرايط تصويربرداری، ممکن است تعداد عکس ها و زمان ضبط کمتر از اعداد ذکر شده در بالا باشد.

#### A2600

تعداد عکس ها/زمان با استفاده از باتری ً کاملا • شارژ شده.

#### A<sub>1400</sub>

- تعداد عکس ها و زمان ضبطی که می توان گرفت، ممکن است بسته به مارک باتری های آلکالين به کار رفته، به طور گسترده متفاوت باشد.
	- تعداد عکس ها/زمان با استفاده از باتری های NiMH ً کاملا شارژ شده.

#### **تعداد عکس ها در ازای هر کارت حافظه**

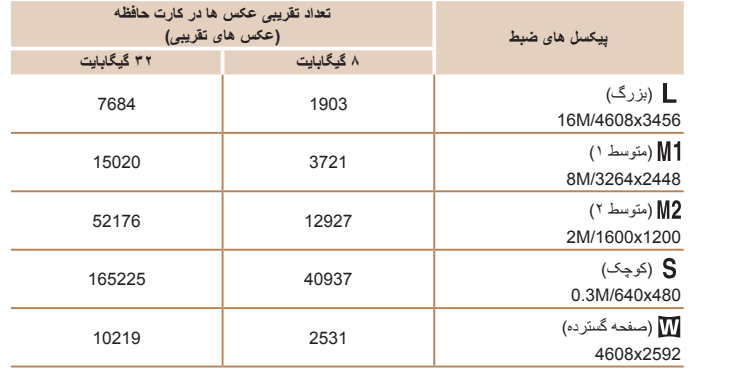

• مقادير ذکر شده در جدول بر اساس استانداردهای Canon اندازه گيری می شوند و ممکن است بسته به سوژه، کارت حافظه و تنظيمات دوربين، تفاوت داشته باشند.

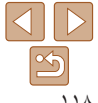

<span id="page-118-0"></span>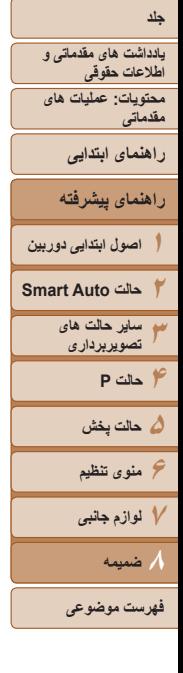

## **زمان ضبط در ازای هر کارت حافظه**

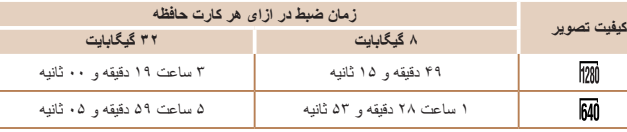

• مقادير ذکر شده در جدول بر اساس استانداردهای Canon اندازه گيری می شوند و ممکن است بسته به سوژه، کارت حافظه و تنظيمات دوربين، تفاوت داشته باشند.

• وقتی که انداز ه فايل قطعه فيلم به ۴ گيگابايت برسد، يا وقتی زمان ضبط تقريباً به ۲۹ دقيقه و ۵۹ ثانيه هذگام تصویربرداری در [[ [ ]] برسد، و وقتی تقریباً به ۱ ساعت هنگام تصویربرداری در [[ **]]]** برسد، ضبط به طور

• ممکن است ضبط متوقف شود حتی اگر در برخی از کارت های حافظه، به حداکثر مدت زمان قطعه فيلم نرسيده باشيد. استفاده از کارت حافظه 6 Class Speed SD يا بالاتر توصيه می شود.

## **محدوده فلش**

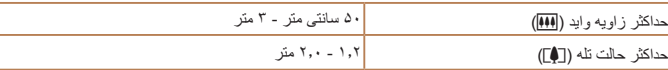

## **محدوده تصويربرداری**

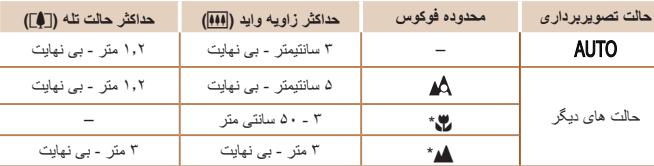

# **سرعت عکسبرداری متوالی**

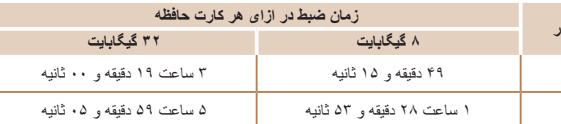

خودکار متوقف می شود.

# **مجموعه باتری L-11NB**

**سرعت شاتر**

**ديافراگم**

A2600

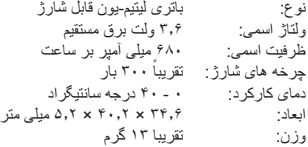

 $\mathsf{P}$ 

 $\frac{1}{2}$ 

حالت [ ]، تعيين محدوده به طور خودکار 1/2000 – 1 ثانيه محدوده در همه حالت های تصويربرداری 1/2000 – 15 ثانيه

<span id="page-118-1"></span>**حالت تصويربرداری سرعت**

فاصله کانونی/شماره /7.9f / /2.8f) وايد), /20f / /6.9f) تله)

ً ٠٫٨ عکس در ثانيه

ً ٢٫٩ عکس در ثانيه تقريبا

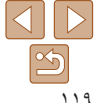

\* در برخی حالت های تصويربرداری موجود نيست.

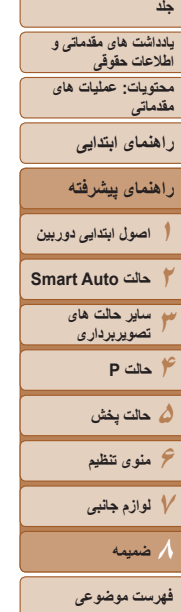

## **شارژر باتری LFE-2CB/LF-2CB**

A2600

ورودی مجاز: ١٠٠ تا ٢۴٠ ولت برق متناوب (۶٠/۵٠ هرتز) ٨٫٠ ولت آمپر، ٠٫٠٧ آمپر (١٠٠ ولت) – ٠٫٠۴ آمپر (٢۴٠ ولت) خروجی مجاز: ٢٫۴ ولت برق مستقيم ٠٫۴١/ آمپر زمان شارژ: حدود ٢ ساعت و (هنگام استفاده از L-11NB( نشانگر شارژ: در حال شارژ شدن: نارنجی / ً کاملا شارژ شده: سبز (سيستم دو نشانگر) دمای کارکرد: ۵ - ۴٠ درجه سانتيگراد

- همه اطلاعات بر اساس آزمايشات Canon ارائه شده است.
- مشخصات يا ظاهر دوربين ممکن است بدون اطلاع قبلی تغيير کنند.

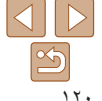

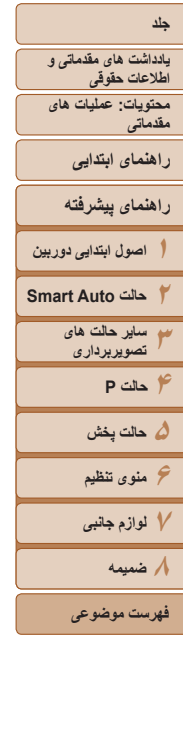

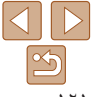

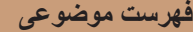

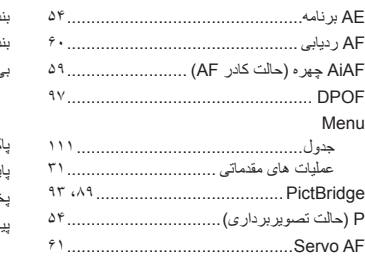

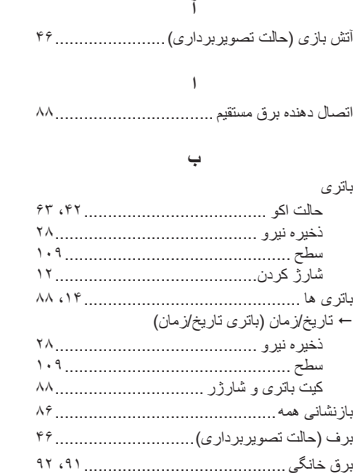

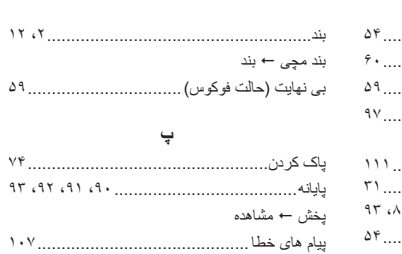

#### **ت**

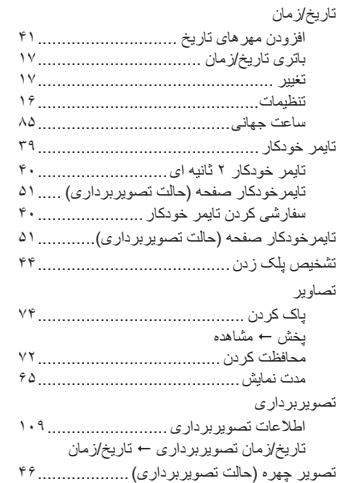

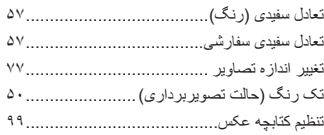

#### **ج**

جستجو ..................................................... جلوه پوستر (حالت تصويربرداری) ..................... جلوه چشم ماهی (حالت تصويربرداری)................ جلوه دوربين کوچک (حالت تصويربرداری)........... جلوه مينياتور (حالت تصويربرداری)...................

#### **چ**

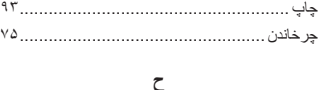

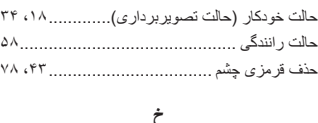

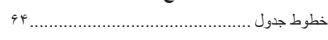

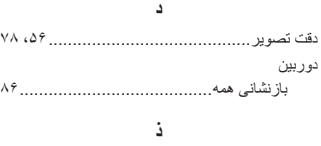

ذخيره نيرو.................................................

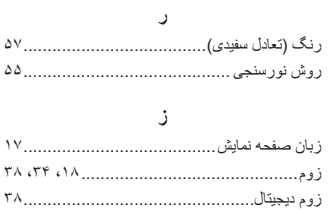

## **س**

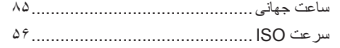

#### **ش**

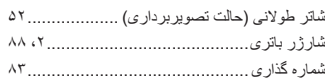

#### **ص**

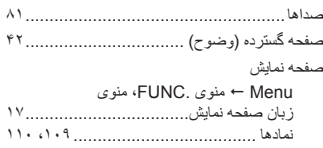

## **ع** عکسبرداری متوالی....................................... عيب يابی ................................................

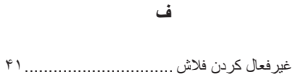

فلاش

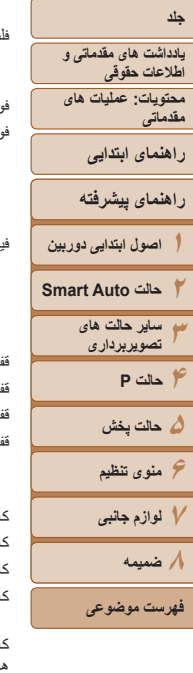

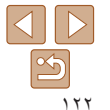

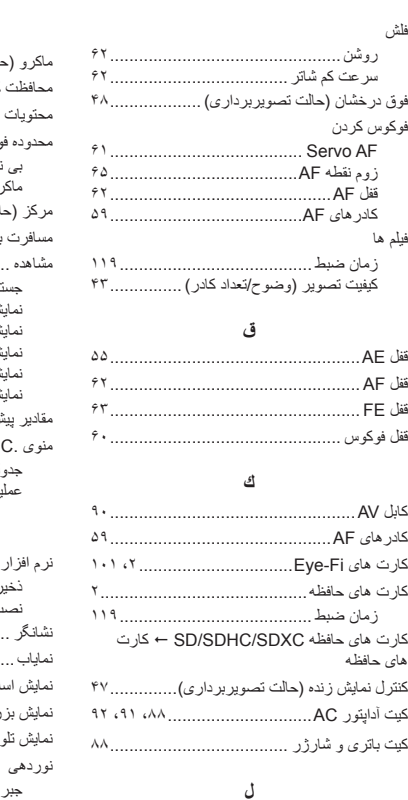

لوازم جانبی................................................

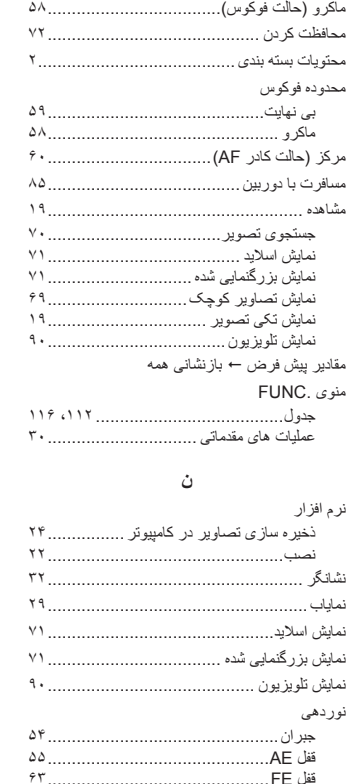

**م**

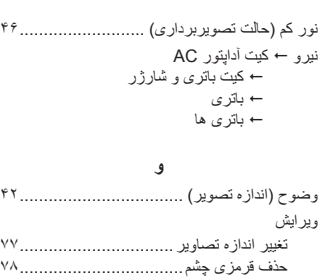

دقت تصوير .........................................

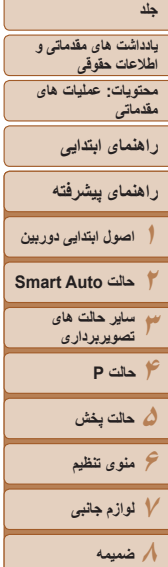

**فهرست موضوعی**

در صورت تعويض باتری با نوع نامناسب آن، خطر انفجار وجود دارد. باتری های مصرف شده را طبق قوانين محلی دور بيندازيد.

#### **تصديق علائم تجاری**

**احتياط**

- آرم SDXC علامت تجاری LLC ,C-3SD است.
- اين دستگاه حاوی فناوری exFAT تحت مجوز Microsoft است.

## **درباره مجوز -4MPEG**

This product is licensed under AT&T patents for the MPEG-4 standard and may be used for encoding MPEG-4 compliant video and/or decoding MPEG-4 compliant video that was encoded only (1) for a personal and non-commercial purpose or (2) by a video provider licensed under the AT&T patents to provide MPEG-4 compliant video.

No license is granted or implied for any other use for MPEG-4 standard.

### **بيانيه سلب مسئوليت**

- چاپ مجدد، انتقال، يا نگهداری هر قسمتی از اين راهنما در يک سيستم بازيابی، بدون مجوز Canon ممنوع است.
- حق تغيير محتويات اين راهنما، در هر زمان و بدون اطلاع قبلی، برای Canon محفوظ است.
- ممکن است شکل ها و تصاوير صفحه مندرج در اين راهنما کمی با وسيله واقعی تفاوت داشته باشند.
	- عليرغم مواردی که در بالا ذکر شد، Canon هيچ گونه مسئوليتی را در قبال خسارات ناشی از استفاده اشتباه از محصولات نمی پذيرد.

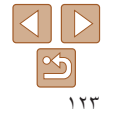